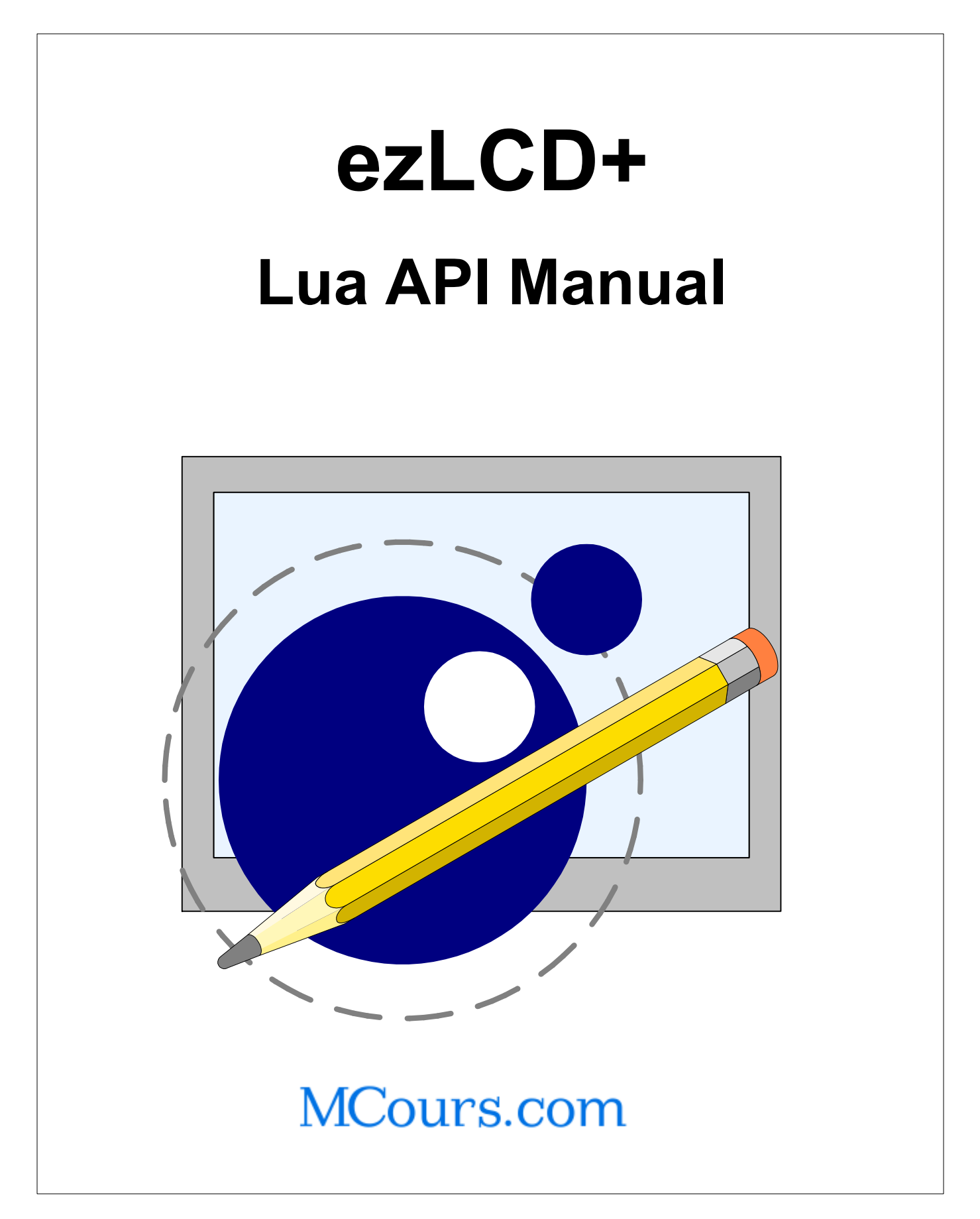

### **The ezLCD+ documentation consists of:**

### **"ezLCD+10x Manual"**

*Specific for each ezLCD+ device (ezLCD+101, ezLCD+102, .. etc.).*

- o *Provides "Quick Start" instructions.*
- o *Describes the hardware of the particular device.*
- o *Describes how to load a new firmware and how to customize your ezLCD+ device.*

### **"ezLCD+ External Commands Manual"**

*Common for all ezLCD+ products.*

- o *Describes the set of commands, which can be sent to the ezLCD+ through any of the implemented interfaces (USB, RS232, SPI, etc.). Those commands may be sent by an external host (PC or microcontroller).*
- o *Describes the API of the ezLCD+ Windows USB driver.*

### **"ezLCD+ Lua API Manual"**

*Common for all ezLCD+ products.*

*All ezLCD+ products have an embedded Lua interpreter. The ezLCD+ Lua API has been developed to access all graphic and I/O capabilities of the ezLCD+ device using the Lua language.*

### **\* Programming in Lua (second edition) By Roberto Lerusalimschy**

*Common for all ezLCD+ products. The official book about the Lua programming language. It is available at: <http://www.amazon.com/exec/obidos/ASIN/8590379825/lua-docs-20> More information about Lua can be found at: <http://www.lua.org/>*

\* Not included. Must be downloaded or purchased seperately.

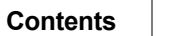

 $\mathbf{3}$ 

# **Table of Contents**

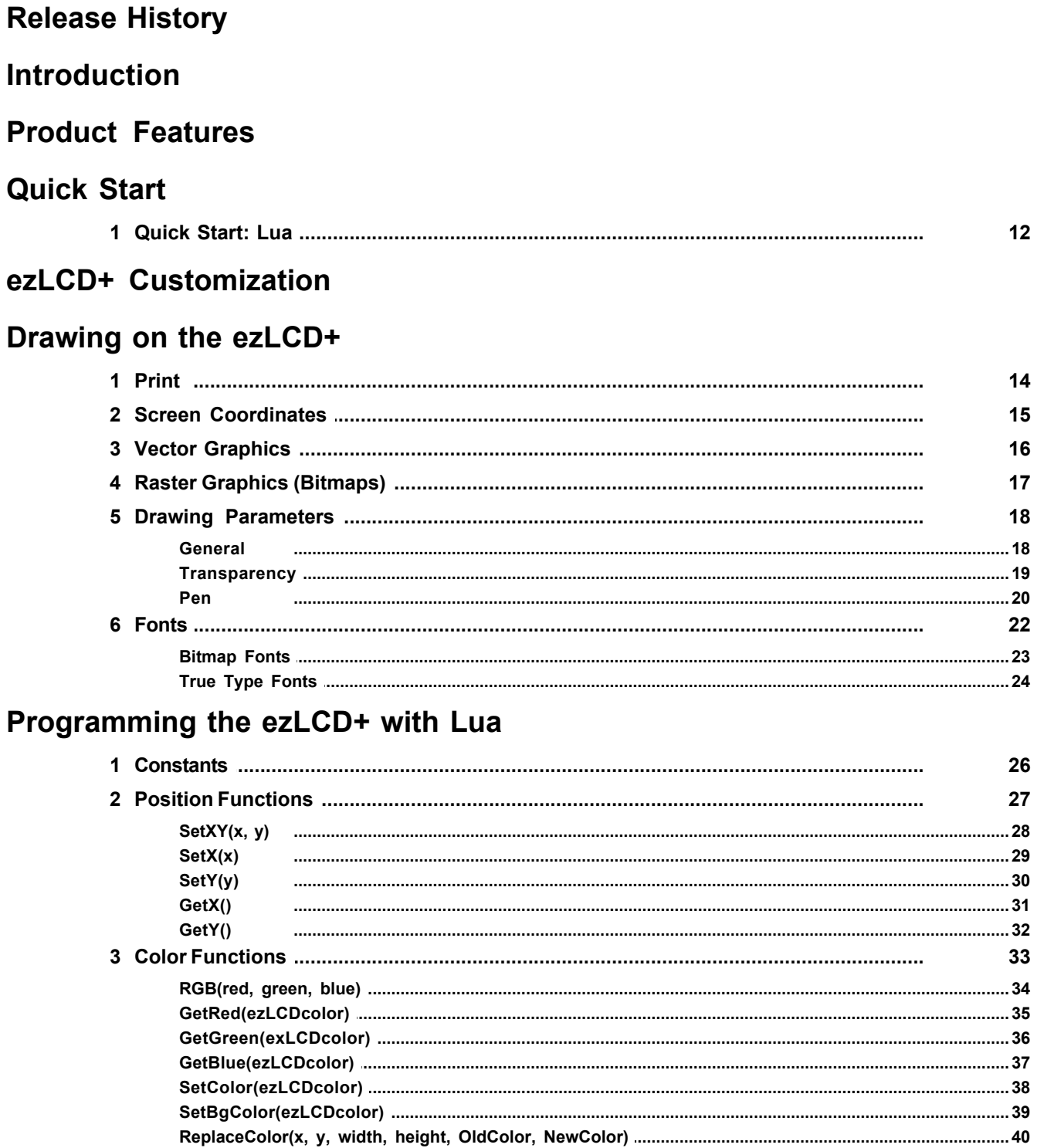

GetPixel()

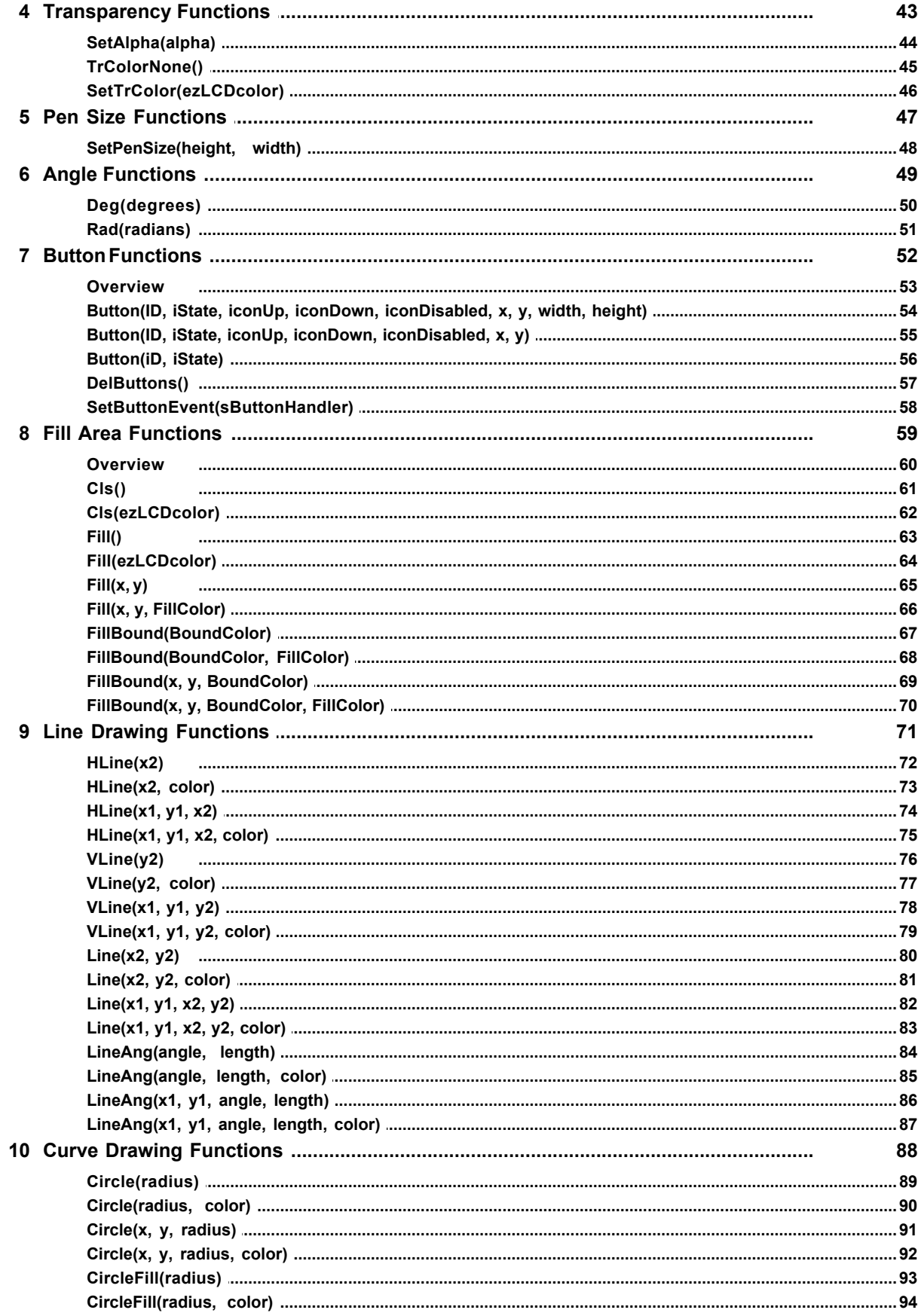

© 2008 Earth Computer Technologies, Inc.

 $5\phantom{a}$ 

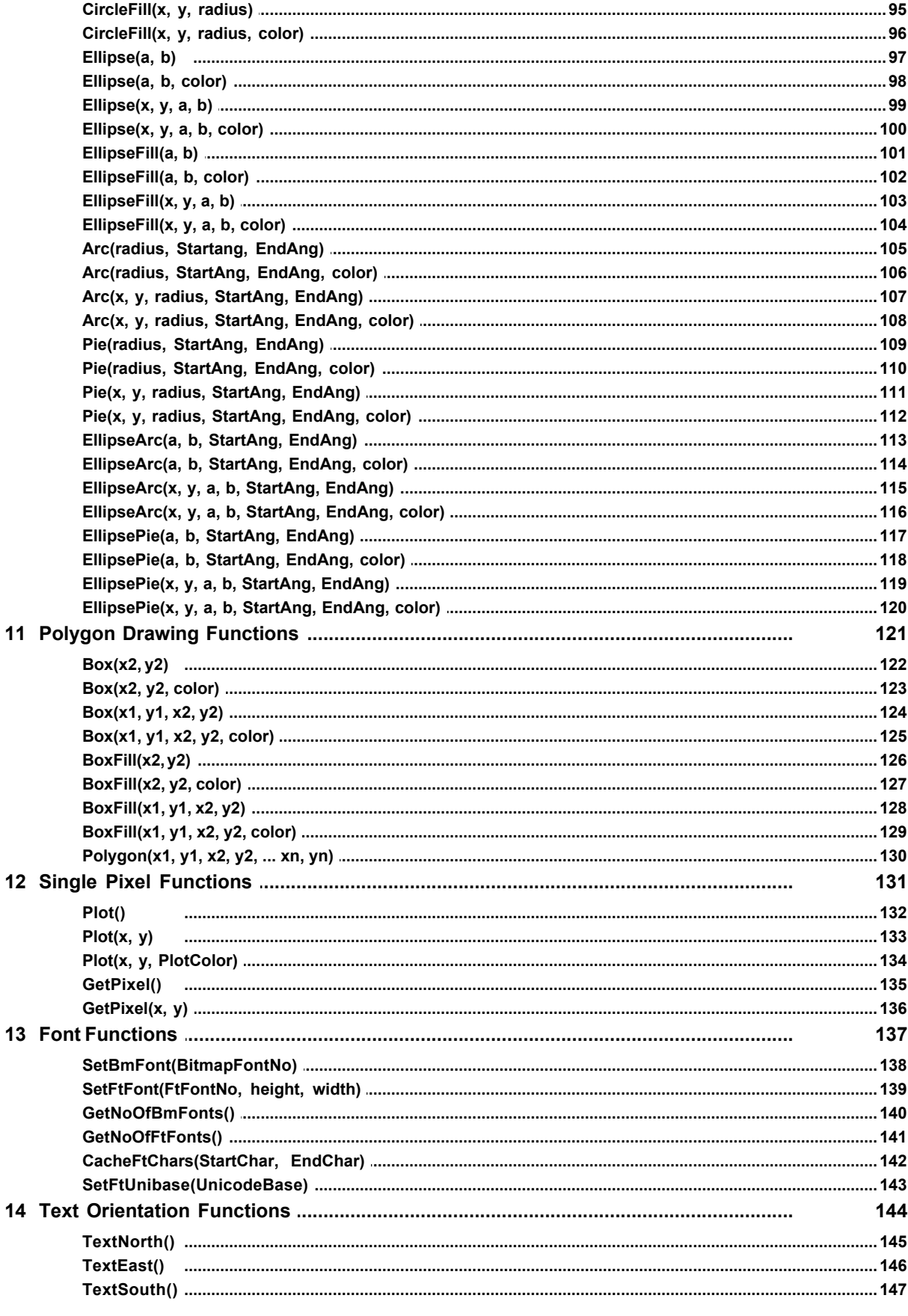

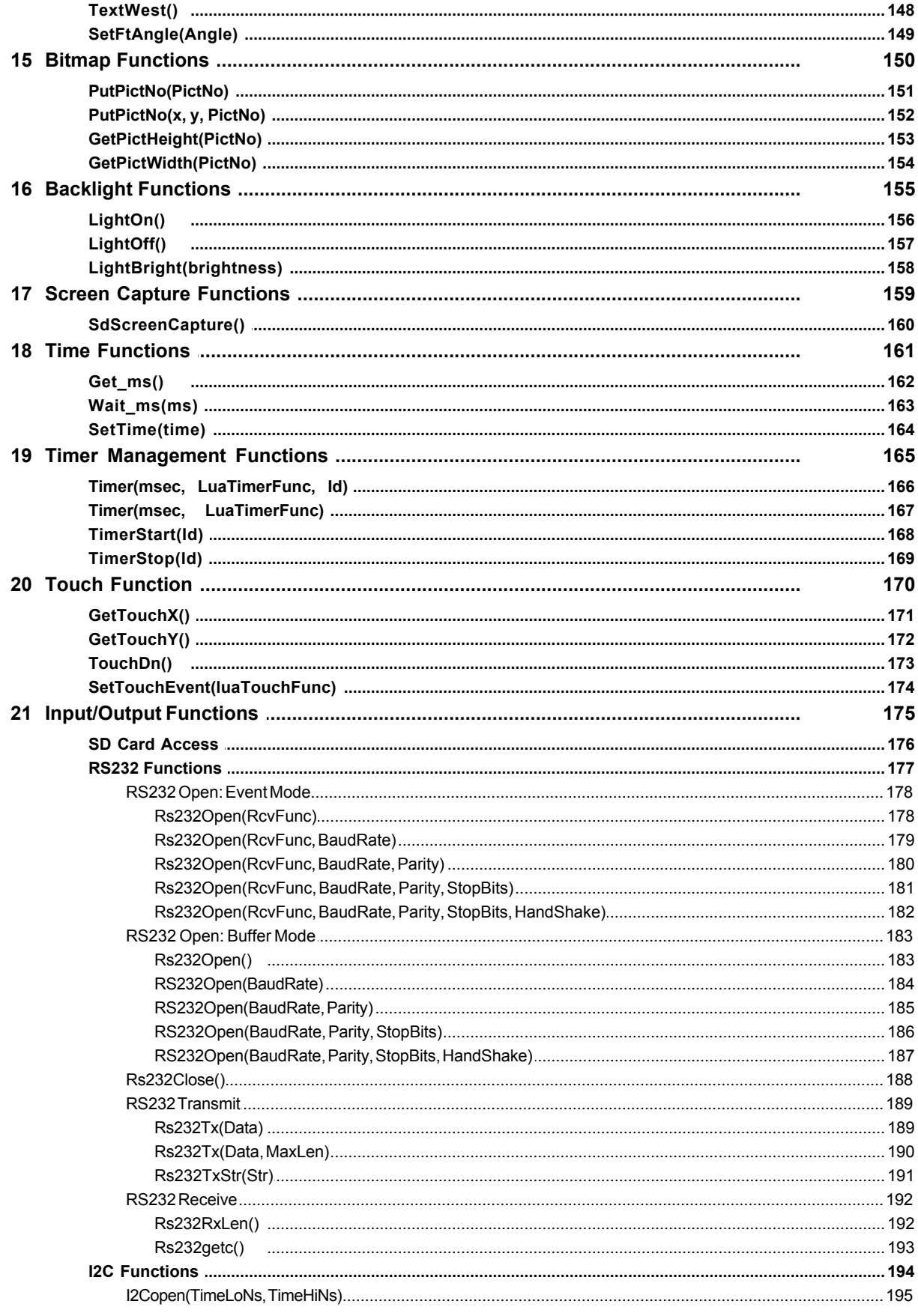

 $\bf 6$ 

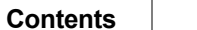

 $\overline{7}$ 

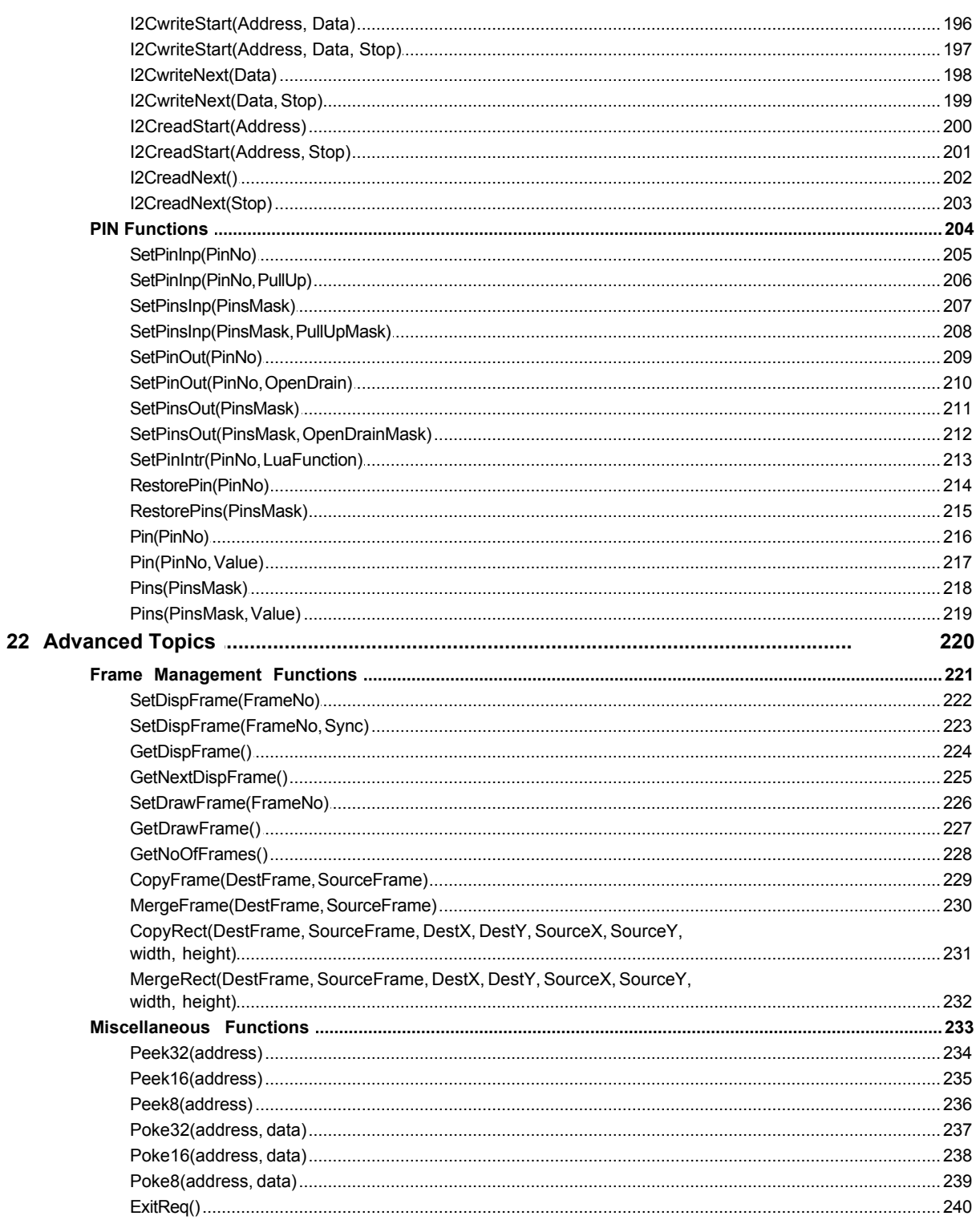

### **GLOSSARY**

### <span id="page-7-0"></span>**Release History**

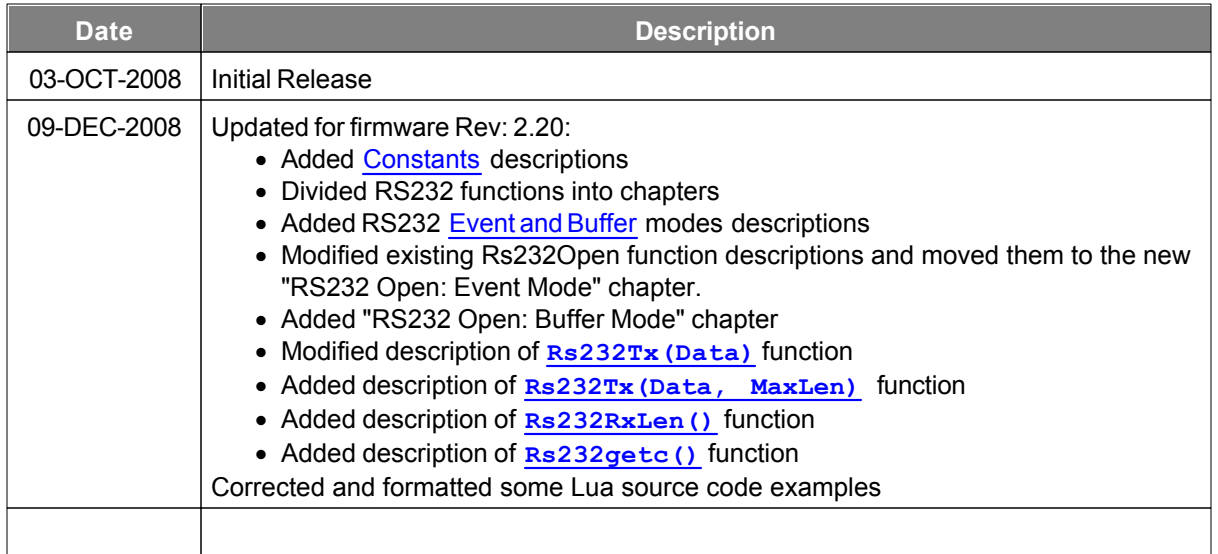

### <span id="page-8-0"></span>**Introduction**

Welcome to the ezLCD+ API (Application Programming Interface) Manual for Lua. This manual details how to programmatically manipulate the EarthLCD ezLCD+ series of programmable color LCD's using the Lua programming language. ezLCD+ displays are color touch screen displays that can be easily and quickly integrated into a wide variety of applications. The ezLCD+ with the Lua interpeter can operate as a stand-alone embedded system.

ezLCD+ displays are very similar to our original ezLCD Classic line of displays. ezLCD+ devices are programmable color LCD's and support the ezLCD+ command set as documented in the ezLCD+ External Commands Manual. ezLCD+ devices can be programmed using the Lua programming language.

You can find more information about our products from our web site at [http://store.earthlcd.com/LCD-](http://store.earthlcd.com/LCD-Products/ezLCD)[Products/ezLCD](http://store.earthlcd.com/LCD-Products/ezLCD)

For support on our products, contact us at 949-248-2333 Ext 235 or [support@earthlcd.com](mailto:support@earthlcd.com)

You can download the latest version of this manual at <http://www.ezlcd.com/support/>

An online version of the Lua programming manual can be found at <http://www.lua.org/docs.html>

We also offer consulting, design and implementation services to assist you in easily integrating our LCD's into your products. For details on these services, contact us at 949-248-2333 Ext 222 or [sales@earthlcd.com](mailto:sales@earthlcd.com)

### <span id="page-9-0"></span>**Product Features**

The ezLCD+ series of programmable color LCD's consist of a color display, touch screen, USB Interface, RS-232 Interface, I2C Interface and is programmable using the Lua programming language. Other interfaces such as Ethernet and Audio will be available in future releases.

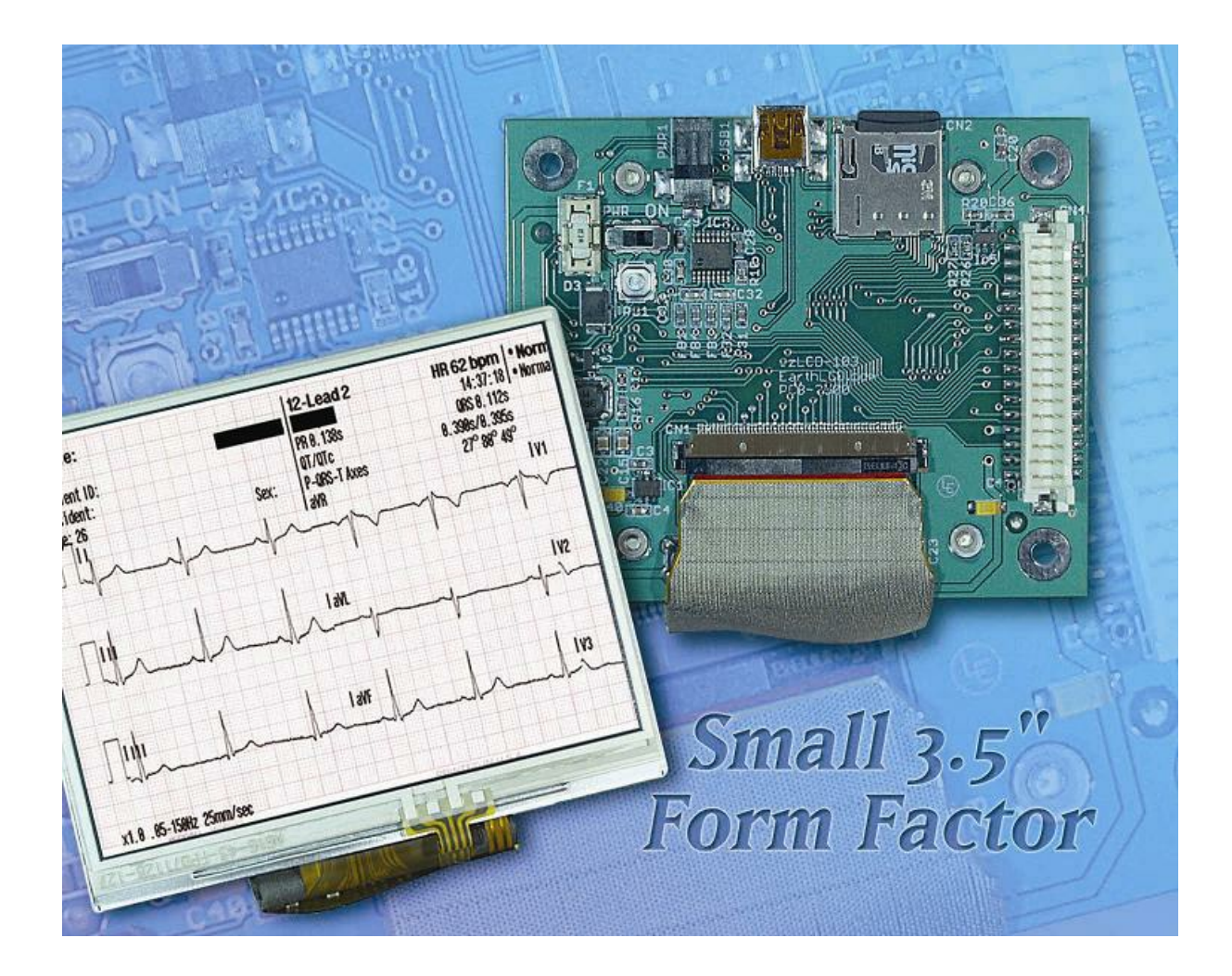

**This manual applies to the following products**

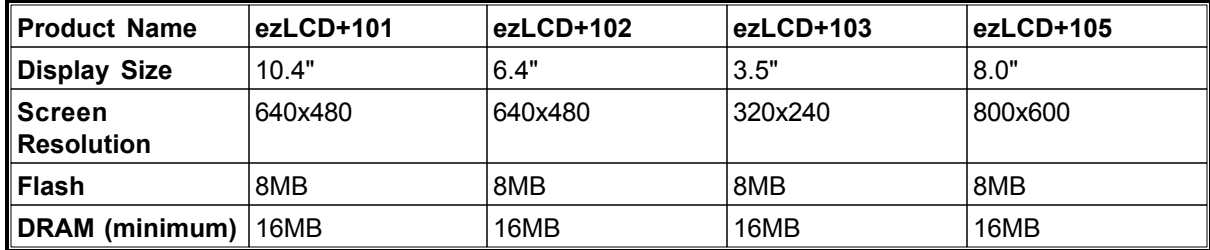

### <span id="page-10-0"></span>**Quick Start**

#### **Quick Start Requirements:**

- · PC Computer with at least 1 USB 2.0 port
- · Windows XP SP2, or Windows Server 2003, or any Windows Vista or Windows Server 2008
- Note: *The ezLCD+ products do not need a PC computer to work. The above requirements are for the "Quick Start" only.*

### **Quick Start**

- 1. Download the latest USB FAVR-32 driver from <http://www.ezlcd.com/support/>
- 2. Run the downloaded driver installation executable before connecting ezLCD+ to the USB of your computer.
- 3. Connect ezLCD+ USB to your computer and turn the ezLCD+ power on by sliding the PWR switch into "ON" position. "New Hardware Found" wizard should appear. Select automatic driver installation. Turn-off ezLCD+ after the driver have successfully been installed.
- 4. Go to chapter: "[Quick Start: Lua"](#page-11-0).

### <span id="page-11-0"></span>**1 Quick Start: Lua**

- 1. Make sure, that [USB FAVR-32](#page-10-0) driver is installed on your PC
- 2. Download the setup of "ezLuaIDE" from <http://www.ezlcd.com/support/>
- 3. Install "ezLuaIDE" by running the downloaded setup
- 4. Turn-on ezLCD+ and make sure that it is connected to your computer through USB.
- 5. Run "ezLuaIDE". From the Menu, select "File" "Open" Open... Ctrl+O
- 6. Select HelloWorld.lua file from the folder "Program Files\ezLuaIDE\Examples". HelloWorld.lua **X**

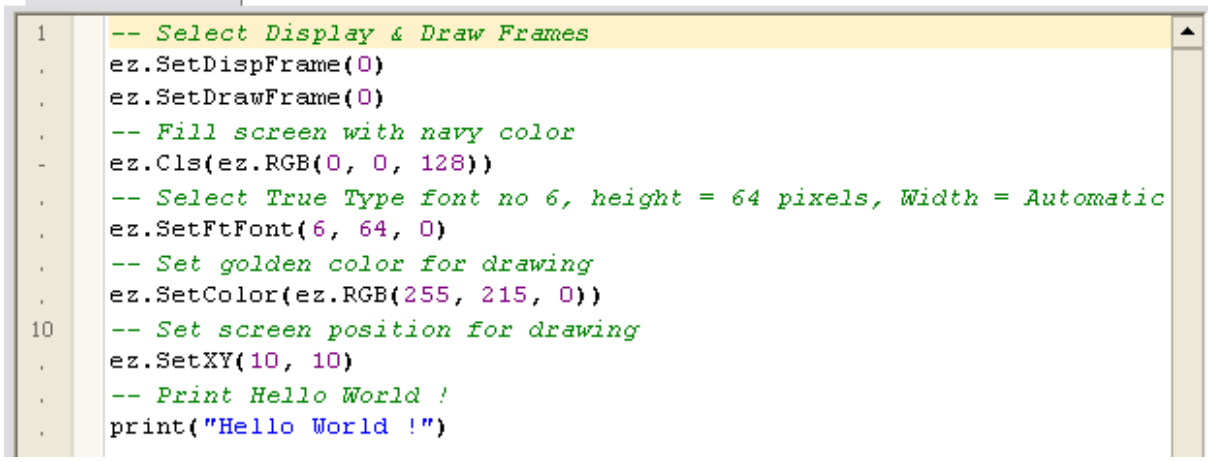

7. Press  $\sqrt{Run \cdot Q}$  button. The ezLCD+ should display "Hello World !" in golden color over navy background:

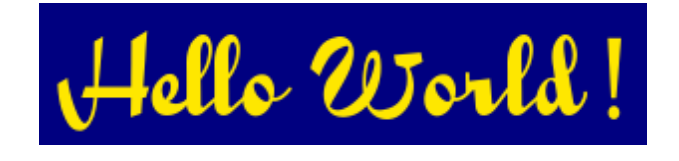

For more information about Lua on ezLCD+ and ezLuaIDE, please refer to the "ezLCD+ Lua API Manual".

### <span id="page-12-0"></span>**ezLCD+ Customization**

To make the ezLCD+ easy to use we created a set of tools and features to configure, upgrade and enhance the functionality. The ezLCD+ customization features are documented in your "ezLCD+10x Manual" and updates are available at [http://www.ezLCD.com/support .](http://www.ezLCD.com/support)

### **Drawing on the ezLCD+**

### <span id="page-13-0"></span>**1 Print**

The Lua native print function is used to write strings to the ezLCD+ display.

As the print function is part of the standard Lua language, make sure to \***not**\* prepend "ez."

### **Example**

```
Use 
         print ("Hello World!")
not 
         ez.print ("Hello World!")
```
### <span id="page-14-0"></span>**2 Screen Coordinates**

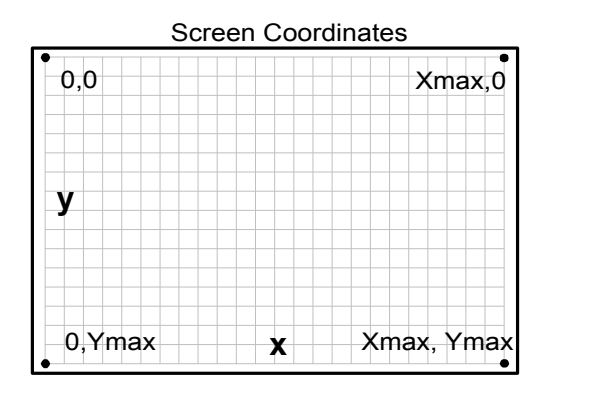

For displaying both raster and vector graphics, the ezLCD+ uses the X-Y Cartesian coordinate system. The origin is located in the upper-left corner of the display. The X values increase to the right, while Y increase to the bottom of the display.

The ezLCD+ uses 16-bit numbers to specify X and Y coordinates. Negative numbers are represented using two's complement system. For example:

2 dec = 0000 0000 0000 0010 bin 1 dec = 0000 0000 0000 0001 bin 0 dec = 0000 0000 0000 0000 bin  $-1$  dec = 1111 1111 1111 1111 bin  $-2$  dec = 1111 1111 1111 1110 bin etc. This means that the numbers range From: -32768 dec = 1000 0000 0000 0000 bin To: 32767 dec = 0111 1111 1111 1111 bin

The above system is used to represent 16-bit signed integers by most of the CPUs and programming languages.

The ezLCD+ drawing position (Current Position) may be set outside the screen range. The portions of the image, which do not fit on the screen are just clipped-out. For example: if a circle is drawn with radius 100 and the center at  $x = -20$ ,  $y = -30$ , the following figure will appear at the upper-left corner of the screen:

The Current Position is updated by some drawing commands. For example: if you set the Current Position to (10, 20) and then draw the line to (200, 100), the Current Position will change to (200, 100).

### <span id="page-15-0"></span>**3 Vector Graphics**

Vector Graphics is the use of geometrical primitives such as points, lines, curves, and polygons, which are all based upon mathematical equations to represent images in computer graphics. It is used in contrast to the term [Raster Graphics,](#page-16-0) which is the representation of images as a collection of pixels.

The ezLCD supports drawing of various geometrical shapes, like [lines,](#page-70-0) [polygons,](#page-120-0) [ellipses,](#page-96-0) [arcs,](#page-104-0) etc.

The rendering of Vector Graphics is affected by the following [Drawing Parameters](#page-17-0):

- Current Position
- · Current Color
- · Transparency
- · Pen
- · Current Drawing Frame

**Note:** Since the ezLCD is physically a raster display, all Vector Graphics is converted to the Raster Graphics during rendering.

### <span id="page-16-0"></span>**4 Raster Graphics (Bitmaps)**

A Raster Graphics image, digital image, or bitmap, is the representation of images as a collection of pixels, or points of color. It is used in contrast to the term [Vector Graphics](#page-15-0) which is the use of geometrical primitives such as points, lines, curves, and polygons, all based upon mathematical equations to represent images.

Raster images are commonly stored in image files with varying formats.The ezLCD can display the following formats of raster images:

- · 24-bit .bmp
- · .jpg
- · .ezp (16-bit color format used in other ezLCD products, added here for compatibility).

A bitmap corresponds bit-for-bit with an image displayed on a screen, in the same format used for storage in the display's video memory. Bitmap is technically characterized by the width and height of the image in pixels and by the number of bits per pixel (a color depth, which determines the number of colors it can represent).

The bitmaps (raster images), can be displayed from the User ROM or SD card using the [Bitmap](#page-149-0) [functions.](#page-149-0)

Additionally, ezLCD supports direct pixel drawing on the display using the [Plot Functions](#page-130-0)

The rendering of Raster Graphics is affected by the following [Drawing Parameters](#page-17-0):

- · Current Position
- · Current Drawing Frame
- · Transparency
- · Transparent Color (direct pixel drawing is not affected)

### <span id="page-17-0"></span>**5 Drawing Parameters**

### **5.1 General**

Graphics are drawn according to the following parameters:

Current Drawing Frame

· Set by [Frame Management Functions](#page-220-0)

Current Position.

- Set by the SET [Position Functions](#page-26-0)
- · Updated by drawing commands

Current Color.

- Set by [SetColor](#page-37-0)
- · [Bitmaps](#page-16-0) are not affected

Background Color.

- Set by [SetBgColor](#page-38-0)
- Only [Bitmap Fonts](#page-22-0) are affected

#### Transparent Color.

- Set by **SetTrColor** and **[TrColorNone](#page-44-0)**
- · Specifies the color, which is ignored during Bitmap drawing
- · Only [Bitmaps](#page-16-0) are affected (direct pixel drawing is not affected).

**[Transparency](#page-18-0)** 

• Set by [SetAlpha](#page-43-0)

#### [Pen](#page-19-0)

- Set by [SetPenSize](#page-47-0)
- Only the [Vector Graphics](#page-15-0) is affected
- · Pen Height affects only the drawing of curves (ellipse, circle, arc, etc)

### <span id="page-18-0"></span>**5.2 Transparency**

The ezLCD+ supports transparency by alpha-blending of the pixel being drawn with the background pixel at the particular position. Alpha blending is a technique for combinating of two colors allowing for transparency effects in computer graphics. The alpha is a level of opaqueness of the pixel. The value of alpha ranges from 0 to 255, where 0 represents a fully transparent color, and 255 represents a fully opaque color. The drawing below shows a picture of electronic circuit drawn over another image using different values of alpha.

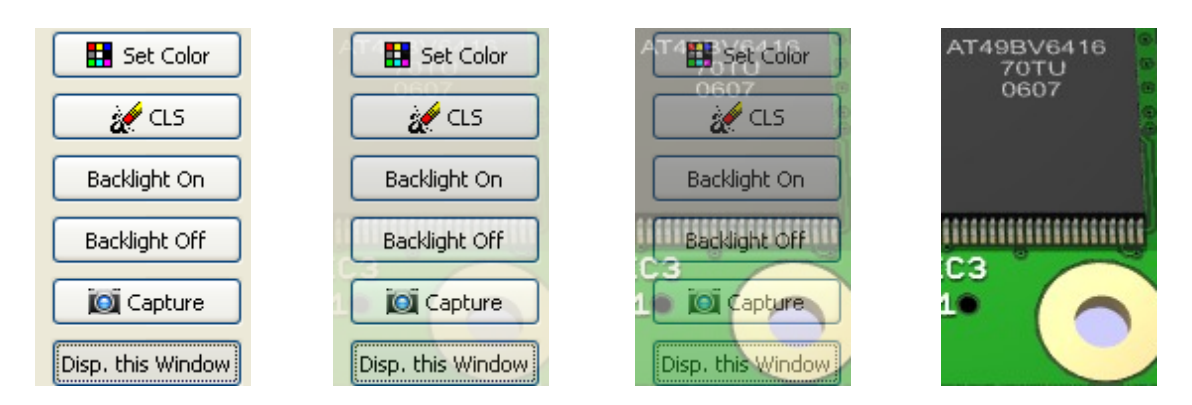

All of the vector graphics, bitmaps and fonts are drawn according to the alpha set by [SetAlpha](#page-43-0). Upon power-up, alpha is set to 255 (fully opaque).

#### **Drawing Performance Impact**

Rendering is almost 3 time slower when alpha is set to any value other than 255 or 0.

#### <span id="page-19-0"></span>**5.3 Pen**

Vector Graphics are drawn using the Pen. Calling [SetPenSize](#page-47-0) allows setting of the pen height and width.

Pen Width specifies the horizontal dimension the drawing line (in pixels).

Pen Height specifies the vertical dimension of Pen (in pixels), when drawing curves. Note that the pen height is ignored when drawing straight lines.

#### **Notes:**

- 1. Straight lines are not drawn when Pen Width is set to 0.
- 2. Curves are not drawn when either Pen Width or Height is set to 0.

The drawings below show a line drawn with different Pen Sizes

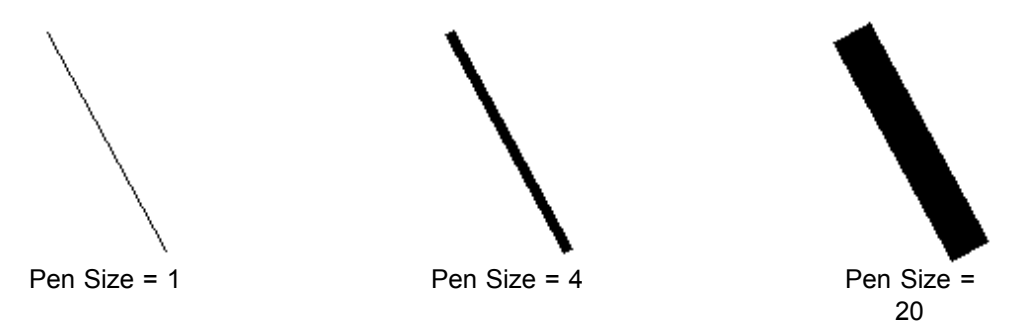

The drawings below show an ellipse drawn with different Pen Widths and Heights

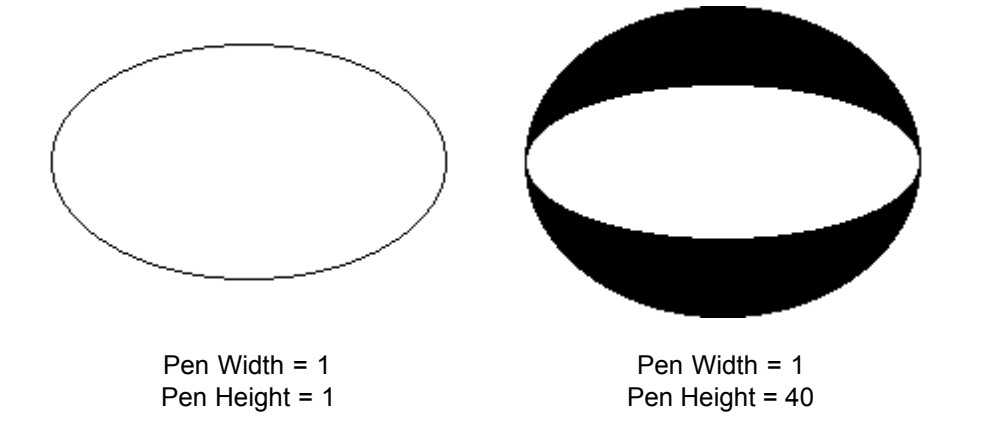

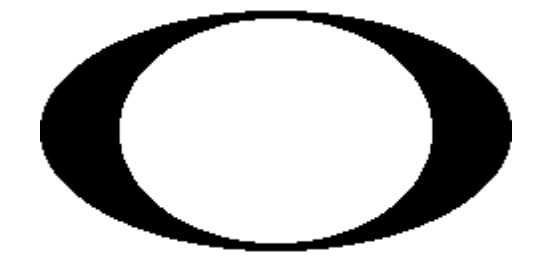

Pen Width = 40 Pen Height = 4

### <span id="page-21-0"></span>**6 Fonts**

The ezLCD+ is capable of rendering 2 types of fonts:

1. [Bitmap Fonts.](#page-22-0)

2. [True Type Fonts](#page-23-0) (Free Type Fonts)

The above font types have some advantages over one another. The table below describes some of them.

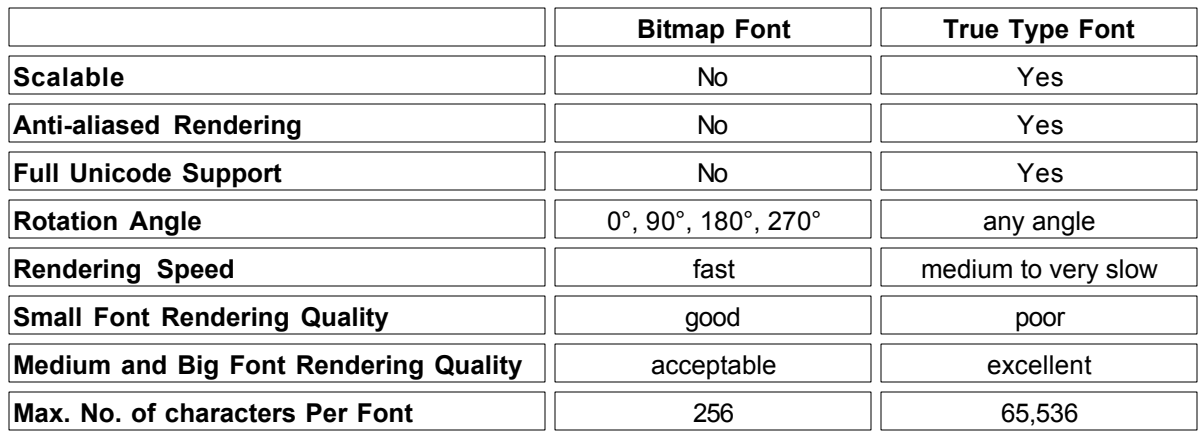

While the ezLCD+ True Type fonts have a lot advantages, their rendering is much slower with the comparison to the speed in which the Bitmap Fonts are rendered. Also, the rendering quality is usually poor for the True Type Fonts with the height smaller than 16 pixels.

**Note:** Throughout this manual the term "True Type Fonts" is used interchangeably with "Free Type Fonts", "Open Type Fonts" and "Scalable Fonts". They all mean the same.

The drawing below shows rendered Bitmap Font (left) and True Type Font (right).

The drawing below shows the same drawing as above, however magnified 8 times.

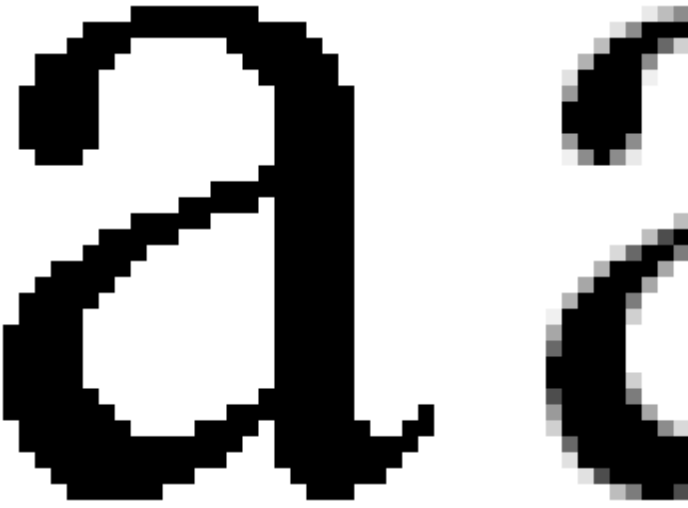

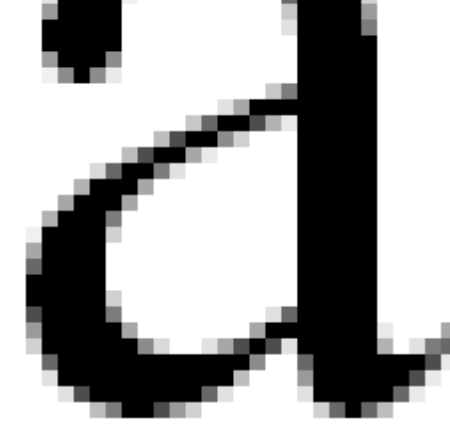

### <span id="page-22-0"></span>**6.1 Bitmap Fonts**

The ezLCD+ bitmap fonts reside in the User ROM, which is described in the *"ezLCD+10x Manual"*. They are created using ezLCDrom or ezLCDconfig utility and saved as .ezf files.

**Note:** Both ezLCDrom and ezLCDconfig utilities have been written for the other ezLCD+ products, however the .ezf files generated by them are compatible with the ezLCD+. They can be downloaded from the support section of the <http://www.ezlcd.com>. In the nearest future, a special bitmap font utility will be developed for ezLCD+.

Bitmap font files (.ezf) can be copied from the SD card to the User ROM by the ezLCD+ Executable: User.eze. The whole procedure is described in the *"ezLCD+10x Manual"*.

The rendering of Bitmap Fonts is affected by the following [Drawing Parameters](#page-17-0):

- · Current Position.
- · Current Color.
- · Background Color.
- · Transparency

The following bitmap fonts are installed in the ezLCD+, when it is shipped:

The quick brown fox jumps over a lazy dog The quick brown fox jumps over a lazy dog

## The quick brown fox jumps over a lazy dog The quick brown fox jumps over a lazy dog The quick brown fox jumps over a lazy dog

The quick brown fox jumps over a lazy dog<br>The quick brown fox jumps over a lazy dog

### <span id="page-23-0"></span>**6.2 True Type Fonts**

The ezLCD+ True Type Fonts can reside in the User ROM, which is described in the *"ezLCD+10x Manual"*. . Also, they can be dynamically loaded from the SD card. The True Type fonts are generally available as files with the extensions: .ttf and .otf.

The True Type Fonts can be copied from the SD card to the User ROM by the ezLCD+ Executable: User.eze. The whole procedure is described in the *"ezLCD+10x Manual"*.

**Acknowledgement:** The True Type Fonts rendering software is based in part on the work of the FreeType Team [\(http://www.freetype.org](http://www.freetype.org)). The ezLCD+ uses the FreeType 2 engine.

**Note:** Throughout this manual the term "True Type Fonts" is used interchangeably with "Free Type Fonts", "Open Type Fonts" and "Scalable Fonts". They all mean the same.

Rendering of the True Type Fonts is much slower than in the case of [Bitmap Fonts.](#page-22-0) There are significant differences in the speed in which the different True Type Fonts are rendered. Some of them are rendered quite fast, other: very slow. This means that the users should choose their fonts wisely. The ezLCD+ has a font cache mechanism, which significantly reduces rendering time of already used characters.

Quite often, the True Type Font contains a lot of regional characters, which may be of no use for the particular application. The font file size may be significantly reduced when such characters are removed from the .ttf file by using font editing software like, for example, FontCreator by High-Logic.

The rendering of True Type Fonts is affected by the following [Drawing Parameters](#page-17-0):

- · Current Position
- · Current Color
- · Transparency

The following True Type Fonts are installed in the ezLCD+, when it is shipped:

The quick brown fox jumps over a lazy dog The quick brown fox jumps over a lazy dog The quick brown fox jumps over a lazy dog The quick brown fox jumps over a lazy dog The quick brown fox jumps over a lazy dog

The quick brown fox jumps over a lazy dog The quick brown fox jumps over a lazy dog

### <span id="page-24-0"></span>**Programming the ezLCD+ with Lua**

This programming manual details the functions to manipulate the ezLCD+ series of intelligent touch screen displays using the Lua language. All ezLCD+ series of smart displays contain a Lua interpreter.

There is a pre-defined table (or library) named "ez" which must be prepended to all ezLCD+ functions so that the Lua interpreter knows to access these function from the ezLCD+ library.

An online version of the Lua programming manual can be found at <http://www.lua.org>

#### **Numbers**

While there is only 1 native numeric data type in Lua (double precision floating point), the ezLCD+ functions have "sanitized" numeric values. Where documented, the "Integer" data type, while not part of the Lua language are 32 bit whole numbers.

#### **Icons**

ICONS are numbered from 0 to 65534 and are stored in the user ROM. They may be .bmp, .jpg or .ezp.

#### **Lengths**

By default, all lengths such as radii are in pixels.

#### **Fonts**

Fonts are numbered from 0 to 65534 and are stored in the user ROM. They may be bitmap fonts or Free Type (TrueType) fonts.

#### **Example: Create a button**

ez.button(3, 1, 10, 11, -1, 15, 30)

This creates button ID 3 in the UP state (1) using image 10 in the USER ROM for the UP image and image 11 for the DOWN image at screen location (15, 30)

### <span id="page-25-0"></span>**1 Constants**

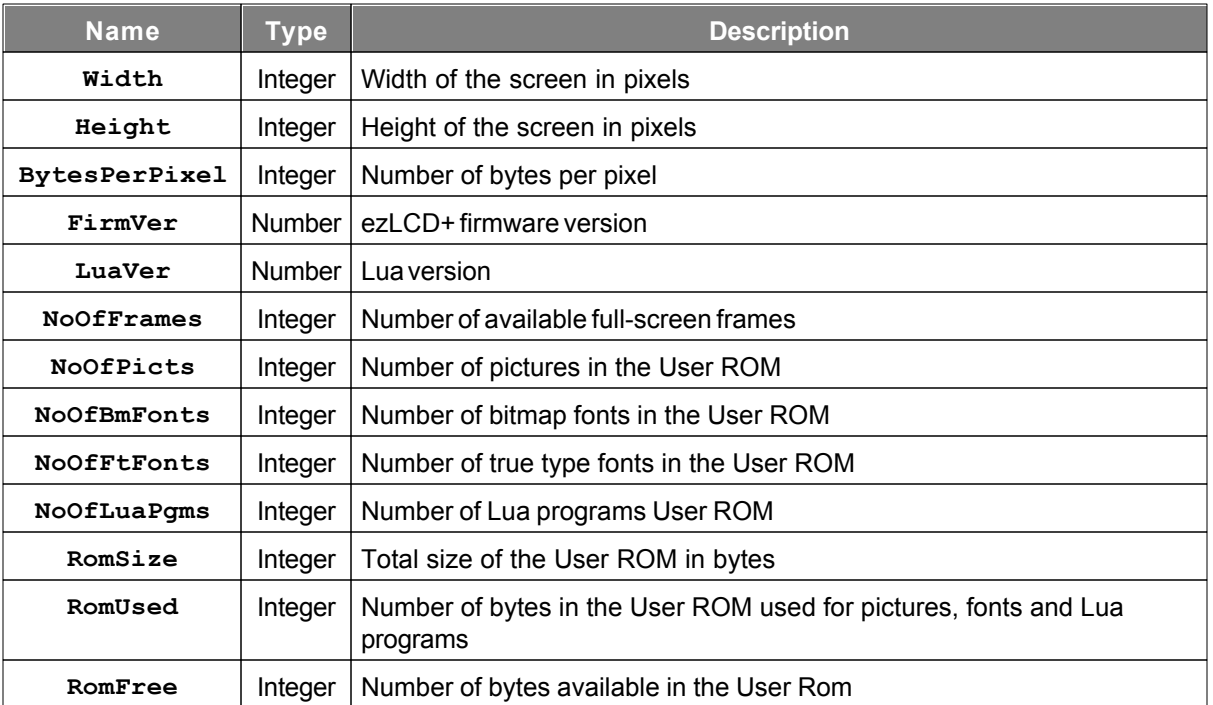

### <span id="page-26-0"></span>**2 Position Functions**

The following section details the functions used to manage the current screen position.

#### **Screen Addresses**

[Screen co-ordinates](#page-14-0) and object sizes (e.g button height and width) are integers and specified in pixels.

### <span id="page-27-0"></span>**2.1 SetXY(x, y)**

#### **Purpose**

To set the current position to the specified (x, y) location.

### **Argument List**

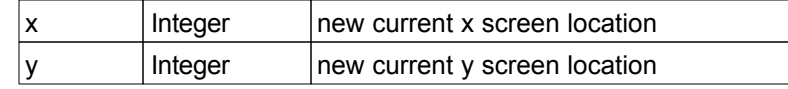

#### **Return Value**

None

#### **Reference**

### <span id="page-28-0"></span>**2.2 SetX(x)**

#### **Purpose**

To set the current x position to the specified x location. The current y location remains unaffected.

#### **Argument List**

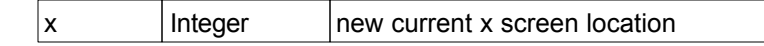

### **Return Value**

None

### **Reference**

### <span id="page-29-0"></span>**2.3 SetY(y)**

### **Purpose**

To set the current y position to the specified y location. The current x location remains unaffected.

### **Argument List**

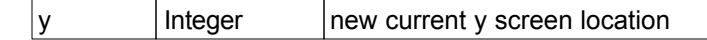

### **Return Value**

None

### **Reference**

### <span id="page-30-0"></span>**2.4 GetX()**

### **Purpose**

To return the current x location.

### **Argument List**

None

### **Return Value**

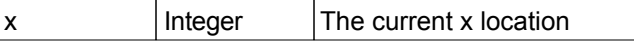

#### **Reference**

### <span id="page-31-0"></span>**2.5 GetY()**

**Purpose**

To return the current y location.

**Argument List**

None

### **Return Value**

 $|y|$  Integer The current y location

#### **Reference**

### <span id="page-32-0"></span>**3 Color Functions**

The following sections detail the functions used to affect drawing colors.

The ezLCD+ display supports 24 bit color. Colors consist of 8 bits of red, green and blue. Where colors are specified as integers, only the low 8 bits (0 - 255) of red, green or blue are used.

### <span id="page-33-0"></span>**3.1 RGB(red, green, blue)**

#### **Purpose**

To get the ezLCD color value that corresponds to the specified RGB color values

### **Argument List**

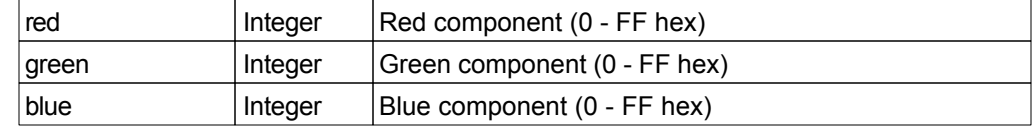

#### **Return Value**

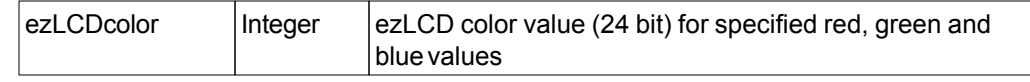

#### **Notes**

Only the low 8 bits of red, green or blue are used.

### <span id="page-34-0"></span>**3.2 GetRed(ezLCDcolor)**

### **Purpose**

To get the Red component of the ezLCD color.

### **Argument List**

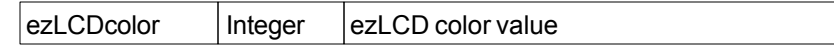

### **Return Value**

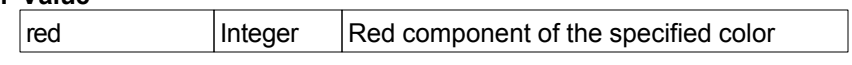

### <span id="page-35-0"></span>**3.3 GetGreen(exLCDcolor)**

#### **Purpose**

To get the Green component of the ezLCD color.

### **Argument List**

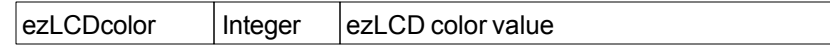

#### **Return Value**

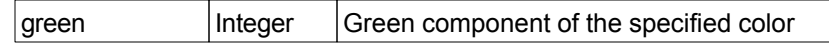
# **3.4 GetBlue(ezLCDcolor)**

### **Purpose**

To get the RBlueed component of the ezLCD color.

### **Argument List**

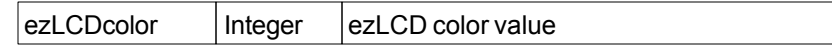

### **Return Value**

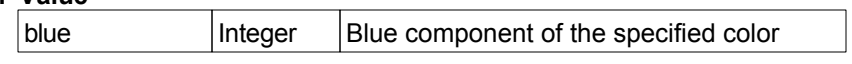

# **3.5 SetColor(ezLCDcolor)**

### **Purpose**

To set the current color.

### **Argument List**

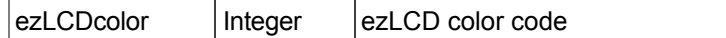

## **Return Value**

## **3.6 SetBgColor(ezLCDcolor)**

#### **Purpose**

To set the background color. This color is used for the functions PrintCharBg and PrintStringBg.

## **Argument List**

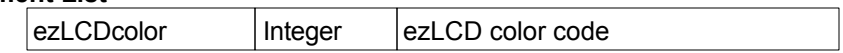

#### **Return Value**

## **3.7 ReplaceColor(x, y, width, height, OldColor, NewColor)**

### **Purpose**

To replace OldColor with NewColor in the specified rectangle.

### **Argument List**

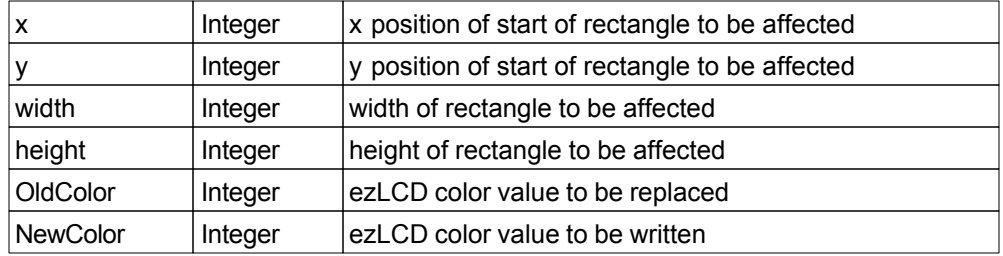

#### **Return Value**

## **3.8 GetPixel()**

#### **Purpose**

To get the color at the current screen position.

## **Argument List**

None

## **Return Value**

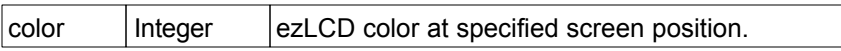

# **3.9 GetPixel(x, y)**

#### **Purpose**

To get the color at the specified screen position.

### **Argument List**

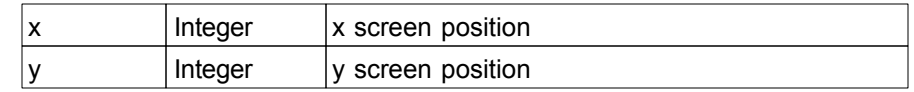

### **Return Value**

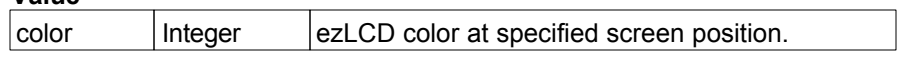

# **4 Transparency Functions**

The following sections detail the functions used to affect drawing transparency.

## **4.1 SetAlpha(alpha)**

#### **Purpose**

To set the value of the transparency alpha. The ezLCD+ supports transparency by alpha-blending of the pixel being drawn with the background pixel at the particular position. Alpha blending is a technique for combining of two colors allowing for transparency effects in computer graphics. The alpha is a level of opaqueness of the pixel. The value of alpha ranges from 0 to 255, where 0 represents a fully transparent color, and 255 represents a fully opaque color.

#### **Argument List**

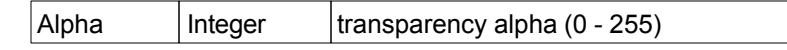

### **Return Value**

None

#### **Notes**

Renderings are nearly 3 times slower when Alpha is not 0 or 255. Alpha is 255 by default.

#### **Example**

The drawing below shows a picture of electronic circuit drawn over another image using different values of alpha.

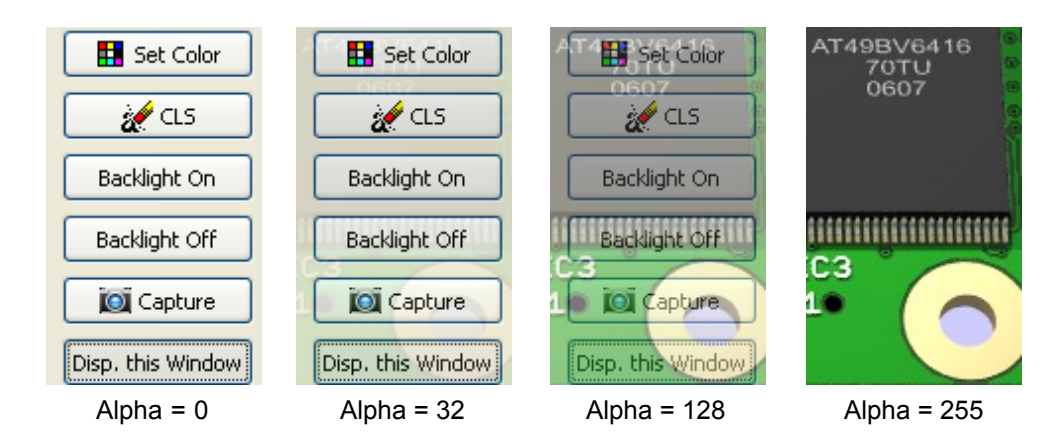

#### **Reference**

**[Transparency](#page-18-0)** 

## **4.2 TrColorNone()**

### **Purpose**

To unset the transparency color to be used when drawing bitmaps. If a call was made to set a bitmap transparency color, use this function to unset that color. This is the system default value.

### **Argument List**

None

**Return Value** None

#### **Reference**

**[Transparency](#page-18-0)** 

## **4.3 SetTrColor(ezLCDcolor)**

#### **Purpose**

To specify the transparency color to be used when drawing bitmaps. When drawing a bitmap, any color that is the same as TrColor will not be written.

## **Argument List**

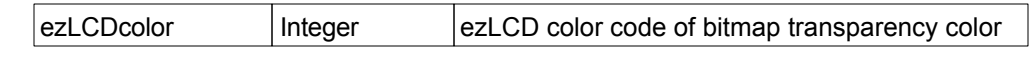

### **Return Value**

None

### **Reference**

**[Transparency](#page-18-0)** 

# **5 Pen Size Functions**

The following sections detail the functions used to affect the drawing pen.

## <span id="page-47-0"></span>**5.1 SetPenSize(height, width)**

#### **Purpose**

To set the height and width of the drawing pen. This is used in the drawing of vector graphics.

## **Argument List**

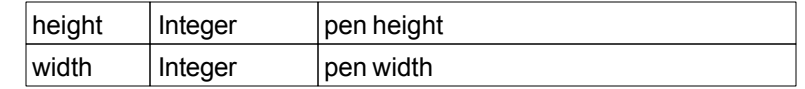

## **Return Value**

None

#### **Reference**

[Pen](#page-19-0)

# **6 Angle Functions**

The following section details the functions to convert between degrees, radians, and ezLCD angle values.

#### **ezLCD Angles**

Angles are orientated clockwise with 0 degrees as straight up (North). There are 4000 hex (16384 decimal) ezLCD angle units in a full circle, therefore 1 degree is approximately 45.51 units (16384/360). 45 degrees would be specified as  $45 \times 45.51 = 2048$  decimal (800 hex).

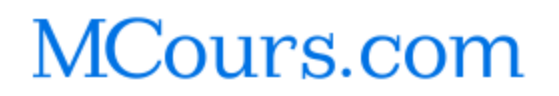

## **6.1 Deg(degrees)**

## **Purpose**

To get the ezLCD angle value that corresponds to the specified degrees.

## **Argument List**

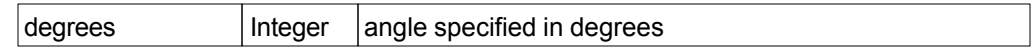

## **Return Value**

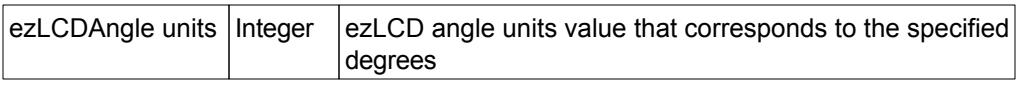

## **6.2 Rad(radians)**

#### **Purpose**

To get the ezLCD angle value that corresponds to the specified radians.

## **Argument List**

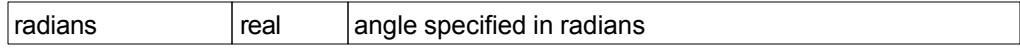

## **Return Value**

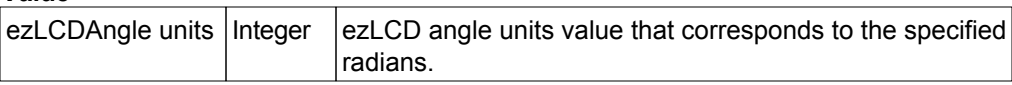

#### **Additional Reference**

## **7 Button Functions**

The following sections detail the functions used to create buttons, manage button states and process button events.

### **About the Touch Zone:**

- · The Touch Zone is the active touch response area of the button. Its size is specified by Width and Height .
- · If the Button Up Icon is defined (not -1), the Touch Zone is centered on it.
- · If the Button Up Icon is none ( -1), the position of the upper-left corner of the Touch Zone is specified by X and Y.

Both cases are shown in the drawings below:

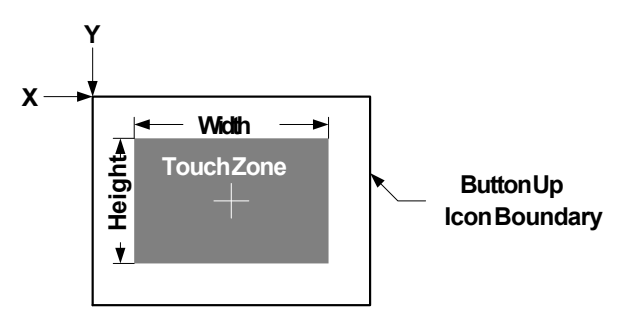

*Button Up Icon is defined (not = -1)*

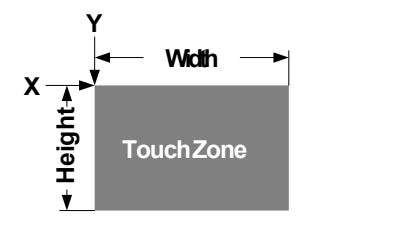

*Button Up Icon is none (= -1)*

## **7.1 Overview**

The Button functions are used to define a button, change a button state or declare an event handler to be called when a button is pressed. The button state can only be changed programmatically via the button state change function [Button\(iD, iState\).](#page-55-0)

## **Button State**

The button state is an integer and may be any one of the following values:

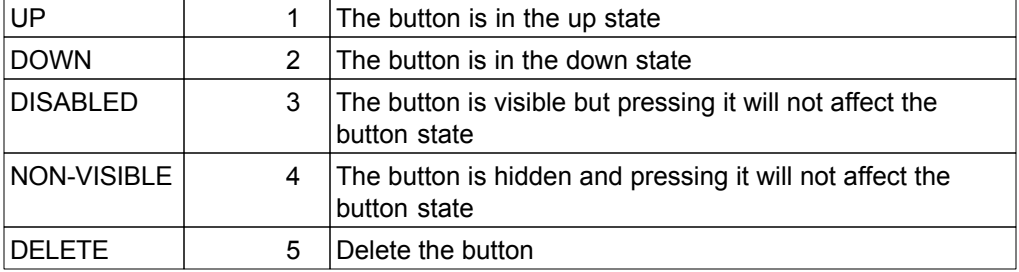

# **Button Event**

The button event is an integer and may be any one of the following values:

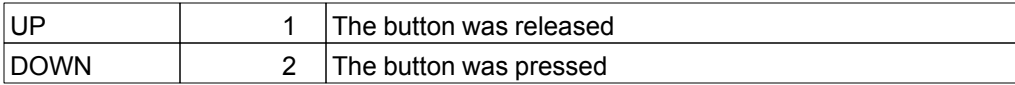

## **7.2 Button(ID, iState, iconUp, iconDown, iconDisabled, x, y, width, height)**

#### **Purpose**

Define a button where the button touch area is different than the icon sizes

### **Argument List**

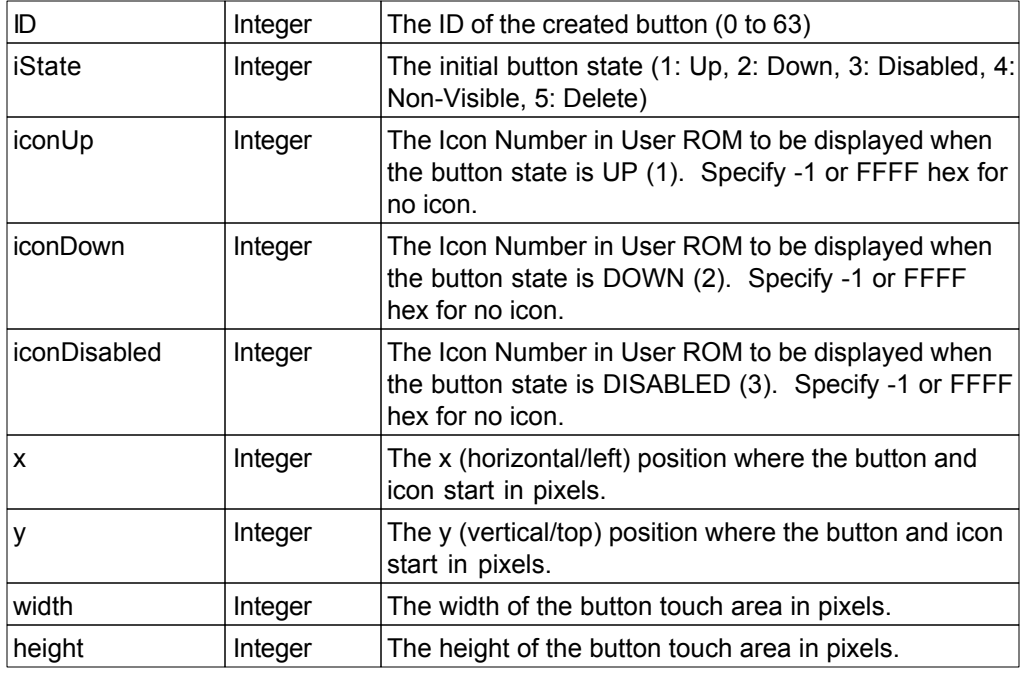

### **Return Value**

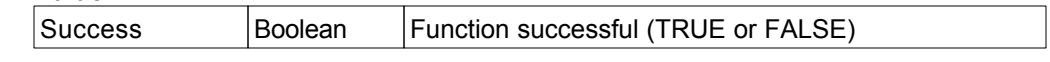

### **Notes**

The Button is deleted if  $iState = 5$ 

## **7.3 Button(ID, iState, iconUp, iconDown, iconDisabled, x, y)**

#### **Purpose**

Define a button where the button touch area are equal to the size of the iconUp image.

### **Argument List**

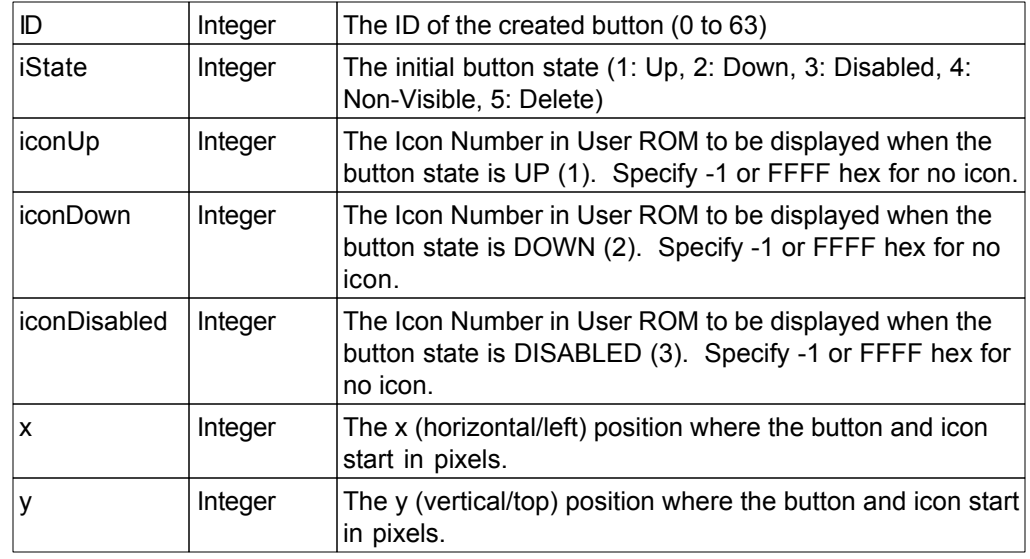

### **Return Value**

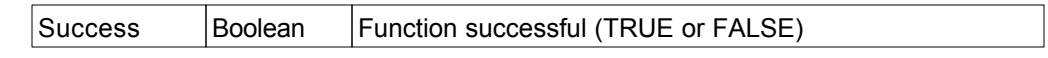

#### **Notes**

No button will be created when iconUp is -1 or invalid. The Button is deleted if  $iState = 5$ 

## <span id="page-55-0"></span>**7.4 Button(iD, iState)**

### **Function**

Button(ID, iState)

### **Purpose**

To change the state of a button

## **Argument List**

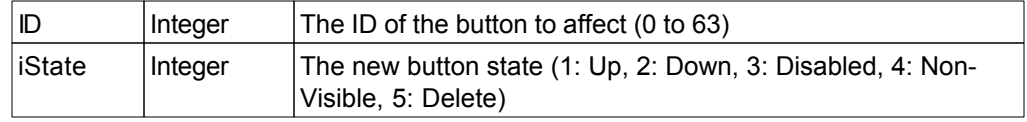

## **Return Value**

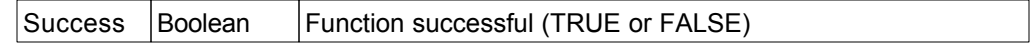

# **7.5 DelButtons()**

**Purpose**

Delete all buttons

**Argument List** None

**Return Value** None

## **7.6 SetButtonEvent(sButtonHandler)**

#### **Purpose**

To declare the function to be called when a button event occurs.

#### **Argument List**

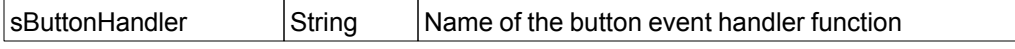

### **Return Value**

None

#### **Notes**

The handler function (sButtonHandler) will be called asynchronously whenever a button is pressed or released. The handler must be declared to have 2 arguments as follows:

sButtonHandler(ID, iEvent)

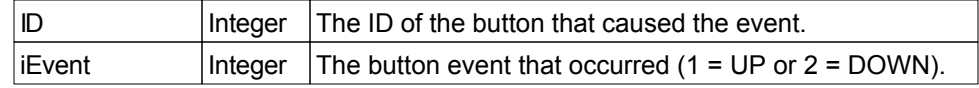

#### **Example**

```
-- Define the Button Event Handler
function ProcessButtons(id, event)
     -- TODO: Insert your button processing code here
     -- Display the image which corresponds to the event
    ez.Button(id, event)
end
-- Main Program - define a few sample buttons
ez.Button(0, 1, 0, 1, -1, 10, 10, 50, 50)
ez.Button(1, 1, 2, 3, -1, 60, 10, 50, 50)
ez.Button(2, 1, 4, 5, -1, 10, 60, 50, 50)
ez.Button(3, 1, 6, 7, -1, 60, 60, 50, 50)
-- Start to receive button events
ez.SetButtonEvent("ProcessButtons")
-- Infinite loop to stay in Lua
while true do
end
```
# **8 Fill Area Functions**

The following section details the functions used to fill screen areas on the ezLCD display

### **8.1 Overview**

#### **Fill Functions**

The Fill functions will change the pixel at the start position and all adjoining pixels of the same color to a new color.

In the following example, the start position is located in the white area and the fill color is blue.

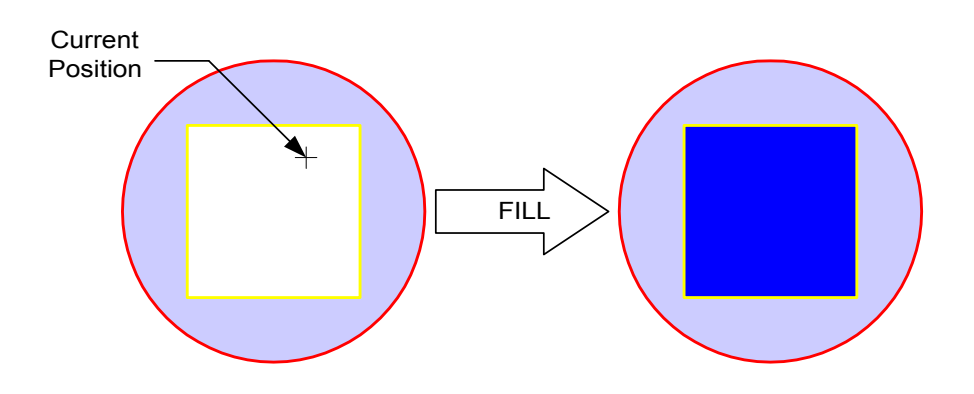

#### **FillBound Functions**

The FillBound functions will change the pixel at the start position and all adjoining pixels bounded by the bound color to a new color.

In the following example, the start position is located in the white area (although could be in the yellow area also) with red as the bound color and the fill color is blue.

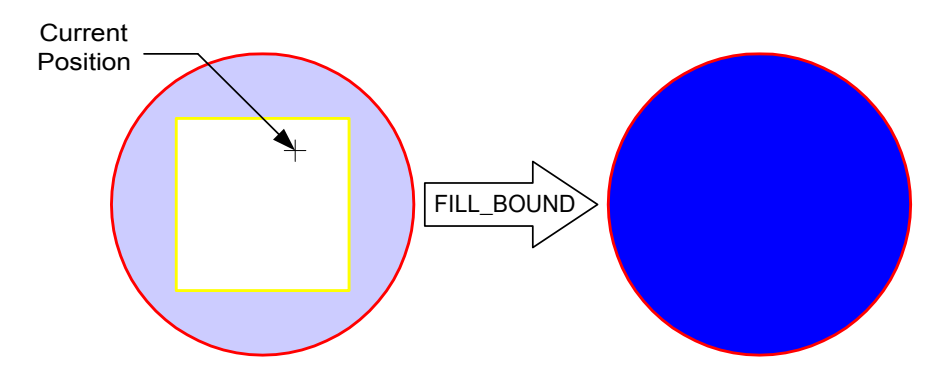

# **8.2 Cls()**

## **Purpose**

To clear the entire screen by writing the current color to the screen.

**Argument List** None

**Return Value** None

## **8.3 Cls(ezLCDcolor)**

### **Purpose**

To clear the entire screen by writing the specified color to the screen.

### **Argument List**

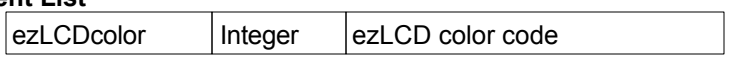

**Return Value**

## **8.4 Fill()**

### **Purpose**

To fill an area with the current color. The Fill area is defined as the current position and includes all adjoining pixels that are the same color as the existing (pre-filled) color.

### **Argument List**

None

### **Return Value**

None

### **Example**

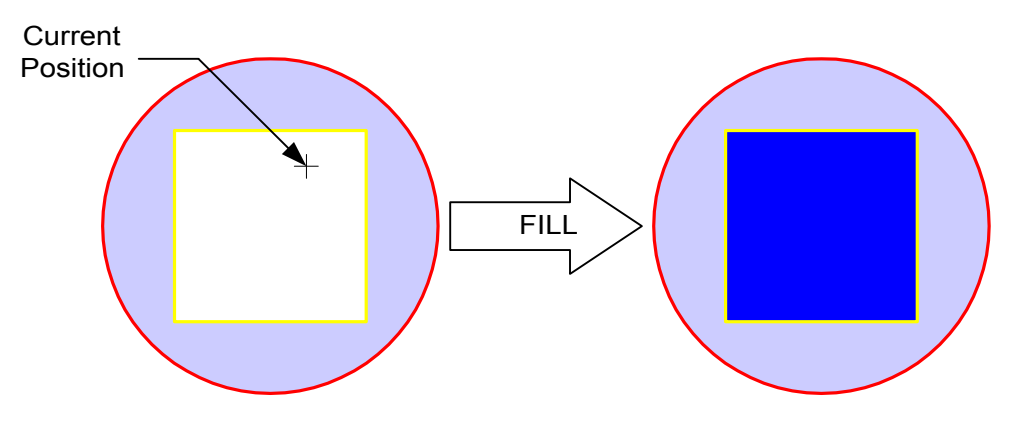

## **8.5 Fill(ezLCDcolor)**

#### **Purpose**

To fill an area with the specified color. The Fill area is defined as the current position and includes all adjoining pixels that are the same color as the existing (pre-filled) color.

#### **Argument List**

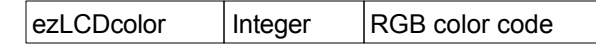

#### **Return Value**

None

#### **Example**

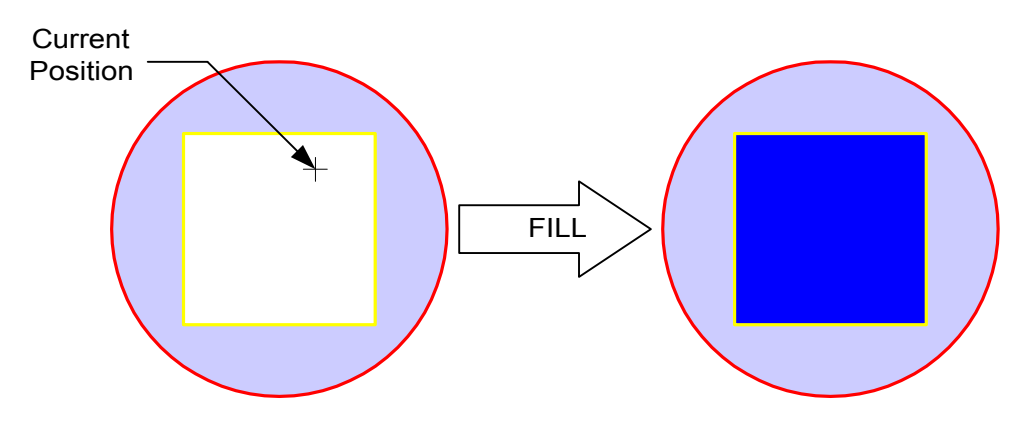

## **8.6 Fill(x, y)**

#### **Purpose**

To fill an area with the current color. The Fill area begins at the (x, y) position specified and includes all adjoining pixels that are the same color as the existing (pre-filled) color.

### **Argument List**

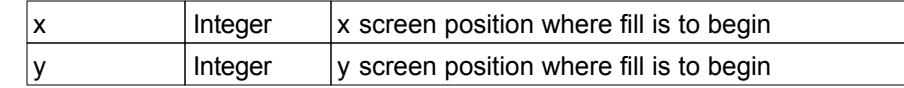

### **Return Value**

None

#### **Example**

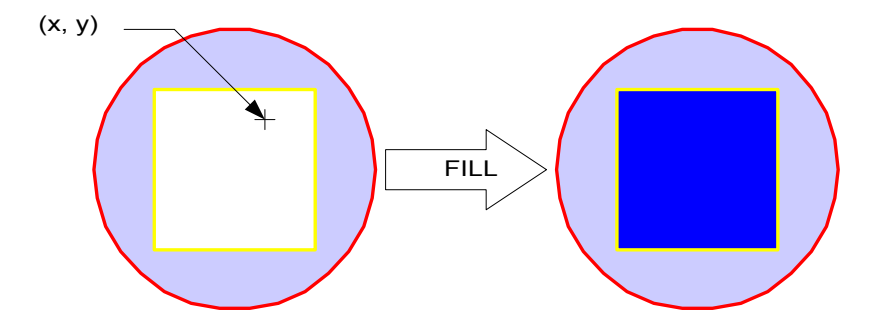

## **8.7 Fill(x, y, FillColor)**

### **Purpose**

To fill an area with the specified color. The Fill area begins at the (x, y) position specified and includes all adjoining pixels that are the same color as the existing (prefilled) color.

### **Argument List**

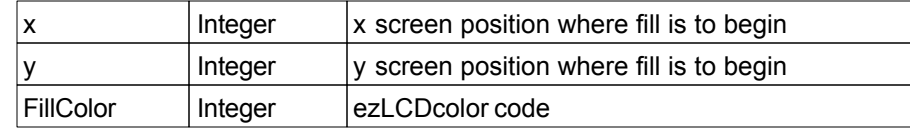

#### **Return Value**

None

#### **Example**

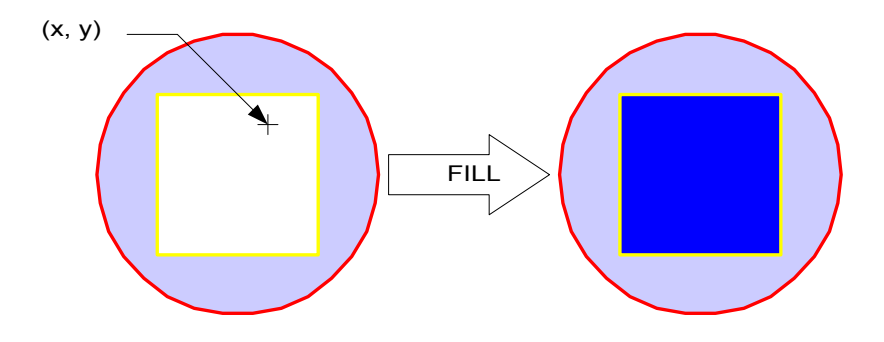

## **8.8 FillBound(BoundColor)**

#### **Purpose**

To fill an area of the screen with the current color. The Fill area is defined as the current position and includes all adjoining pixels, bounded by the pixels that are the same color as the BoundColor.

### **Argument List**

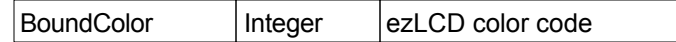

#### **Return Value**

None

#### **Example**

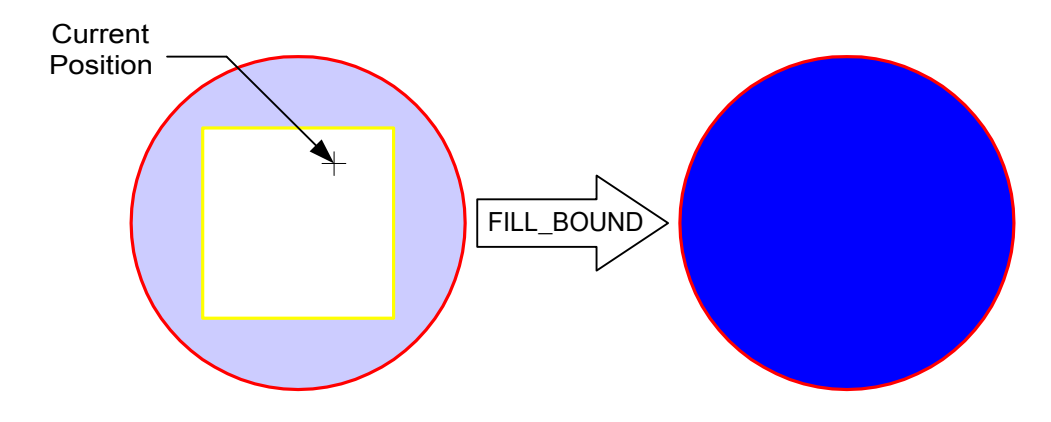

## **8.9 FillBound(BoundColor, FillColor)**

### **Purpose**

To fill an area of the screen with the the specified FillColor. The Fill area is defined as the current position and includes all adjoining pixels, bounded by the pixels that are the same color as the BoundColor.

### **Argument List**

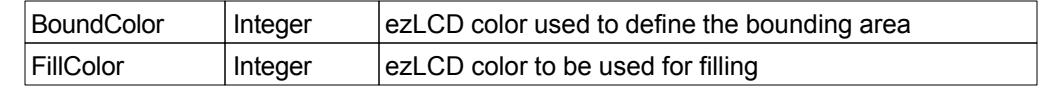

#### **Return Value**

None

#### **Example**

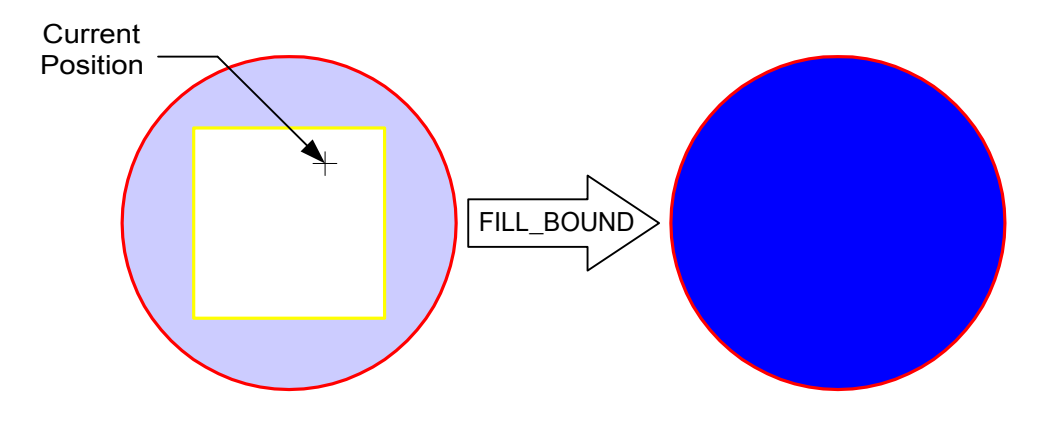

## **8.10 FillBound(x, y, BoundColor)**

#### **Purpose**

To fill an area of the screen with the current color. The Fill area is defined as the specified (x, y) position and includes all adjoining pixels, bounded by the pixels that are the same color as the BoundColor.

### **Argument List**

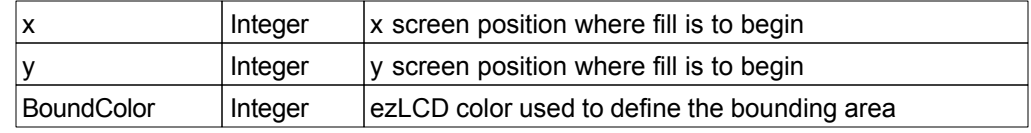

#### **Return Value**

None

#### **Example**

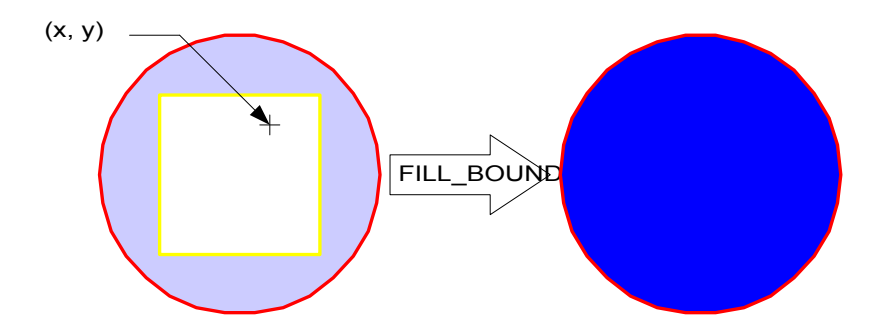

## **8.11 FillBound(x, y, BoundColor, FillColor)**

### **Purpose**

To fill an area of the screen with the specified FillColor. The Fill area is defined as the specified (x, y) position and includes all adjoining pixels, bounded by the pixels that are the same color as the BoundColor.

### **Argument List**

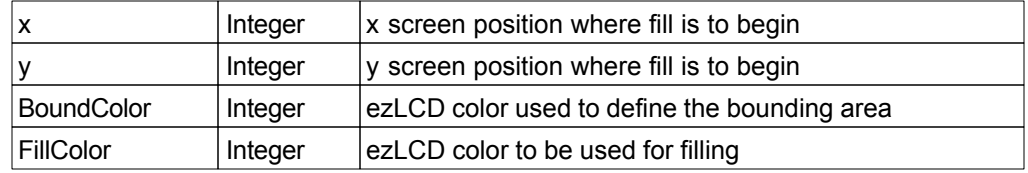

### **Return Value**

None

#### **Example**

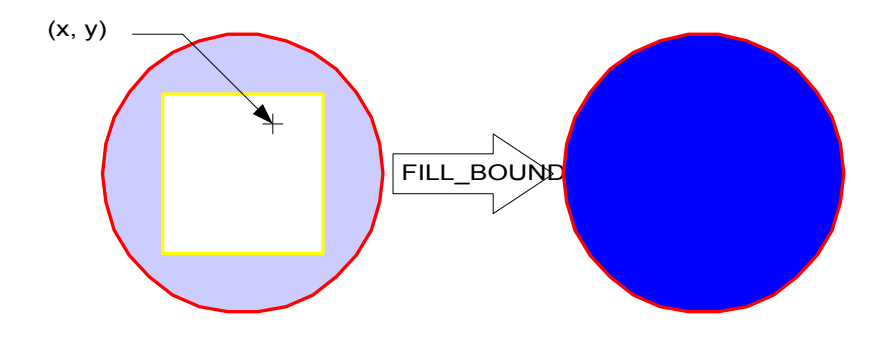

# **9 Line Drawing Functions**

The following section details the functions used to draw lines.

The line size is defined by the width setting of the pen which is configured in [SetPenSize](#page-47-0).

## **9.1 HLine(x2)**

### **Purpose**

To draw a horizontal line using the current color from the current position (x, y) to the position (x2, y). The line size is defined by the width setting of the pen which is configured in [SetPenSize.](#page-47-0)

### **Argument List**

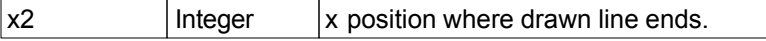

**Return Value** None
# **9.2 HLine(x2, color)**

### **Purpose**

To draw a horizontal line using the specified color from the current position  $(x, y)$  to the position (x2, y). The line size is defined by the width setting of the pen which is configured in [SetPenSize](#page-47-0).

### **Argument List**

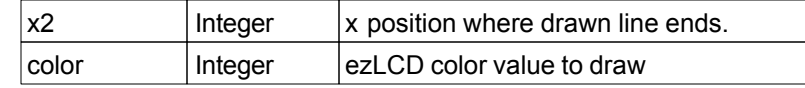

## **Return Value**

# **9.3 HLine(x1, y1, x2)**

### **Purpose**

To draw a horizontal line using the current color from the specified position (x1, y1) to the the position (x2, y1). The line size is defined by the width setting of the pen which is configured in [SetPenSize.](#page-47-0)

### **Argument List**

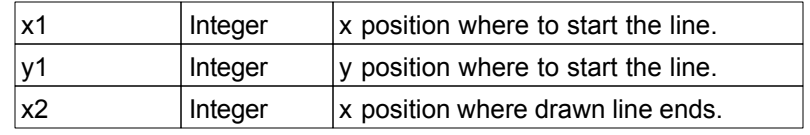

#### **Return Value**

# **9.4 HLine(x1, y1, x2, color)**

#### **Purpose**

To draw a horizontal line using the specified color from the specified position (x1, y1) to the the position (x2, y1). The line size is defined by the width setting of the pen which is configured in [SetPenSize.](#page-47-0)

### **Argument List**

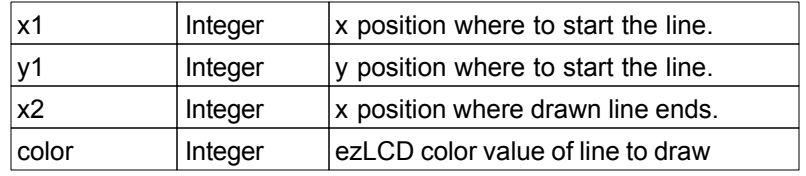

### **Return Value**

# **9.5 VLine(y2)**

#### **Purpose**

To draw a vertical line using the current color from the current position  $(x, y)$  to the position (x, y2). The line size is defined by the width setting of the pen which is configured in [SetPenSize](#page-47-0).

### **Argument List**

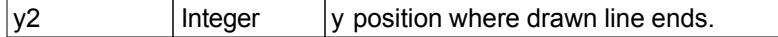

**Return Value** None

# **9.6 VLine(y2, color)**

### **Purpose**

To draw a vertical line using the specified color from the current position  $(x, y)$  to the position (x, y2). The line size is defined by the width setting of the pen which is configured in [SetPenSize](#page-47-0).

### **Argument List**

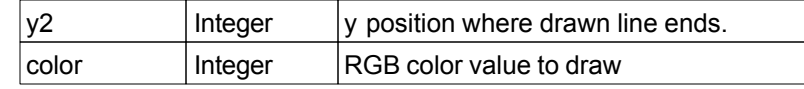

### **Return Value**

# **9.7 VLine(x1, y1, y2)**

### **Purpose**

To draw a vertical line using the current color from the specified position (x1, y1) to the the position (x1, y2). The line size is defined by the width setting of the pen which is configured in [SetPenSize](#page-47-0).

### **Argument List**

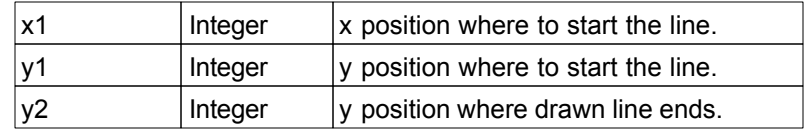

#### **Return Value**

# **9.8 VLine(x1, y1, y2, color)**

### **Purpose**

To draw a vertical line using the specified color from the specified position (x1, y1) to the the position (x1, y2). The line size is defined by the width setting of the pen which is configured in [SetPenSize.](#page-47-0)

### **Argument List**

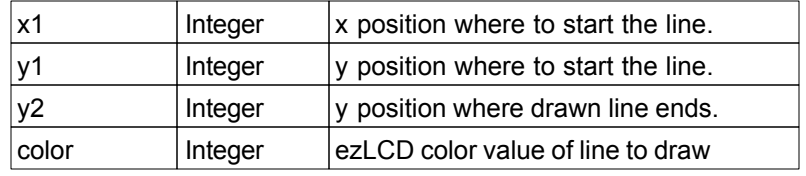

### **Return Value**

# **9.9 Line(x2, y2)**

#### **Purpose**

To draw a line using the current color from the current position  $(x, y)$  to the specified position (x2, y2). The line size is defined by the width setting of the pen which is configured in [SetPenSize](#page-47-0).

### **Argument List**

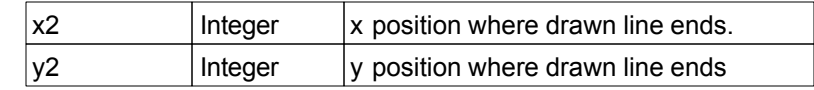

#### **Return Value**

None

#### **Notes**

# **9.10 Line(x2, y2, color)**

#### **Purpose**

To draw a line using the specified color from the current position  $(x, y)$  to the specified position (x2, y2). The line size is defined by the width setting of the pen which is configured in [SetPenSize](#page-47-0).

### **Argument List**

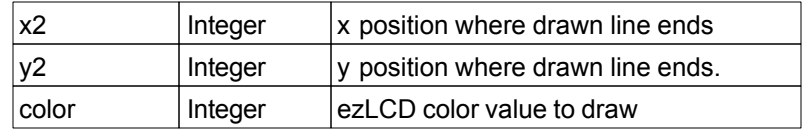

#### **Return Value**

None

#### **Notes**

# **9.11 Line(x1, y1, x2, y2)**

### **Purpose**

To draw a line using the current color from the specified position (x1, y1) to the specified position (x2, y2). The line size is defined by the width setting of the pen which is configured in [SetPenSize.](#page-47-0)

### **Argument List**

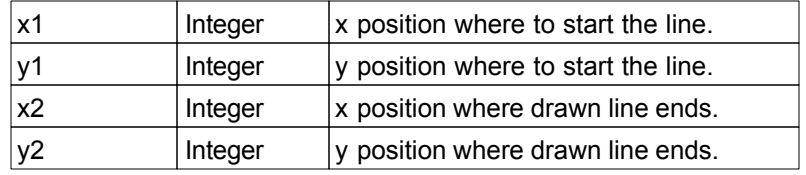

## **Return Value**

None

#### **Notes**

# **9.12 Line(x1, y1, x2, y2, color)**

#### **Purpose**

To draw a line using the specified color from the specified position (x1, y1) to the specified position (x2, y2). The line size is defined by the width setting of the pen which is configured in [SetPenSize.](#page-47-0)

### **Argument List**

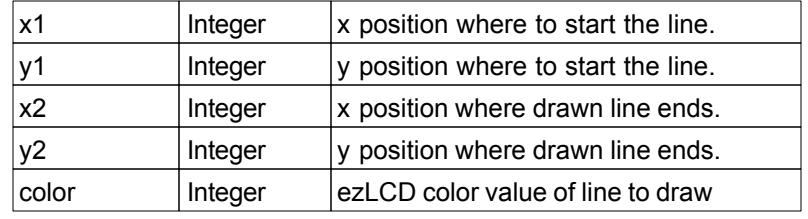

### **Return Value**

None

#### **Notes**

# **9.13 LineAng(angle, length)**

#### **Purpose**

To draw a line using the current color from the current position  $(x, y)$  at the angle specified in [ezLCD angle units](#page-48-0) for the specified length. The line size is defined by the width setting of the pen which is configured in [SetPenSize](#page-47-0).

### **Argument List**

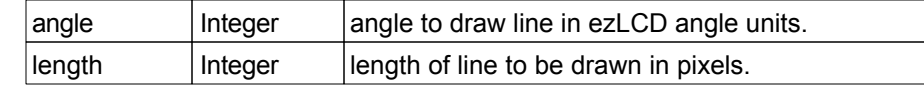

#### **Return Value**

None

#### **Notes**

# **9.14 LineAng(angle, length, color)**

#### **Purpose**

To draw a line using the specified color from the current position  $(x, y)$  at the angle specified in [ezLCD angle units](#page-48-0) in degrees for the specified length. The line size is defined by the width setting of the pen which is configured in [SetPenSize.](#page-47-0)

#### **Argument List**

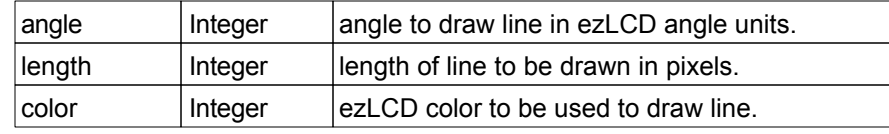

#### **Return Value**

None

### **Notes**

# **9.15 LineAng(x1, y1, angle, length)**

#### **Purpose**

To draw a line using the current color from the specified position (x1, y1) at the angle specified in [ezLCD angle units](#page-48-0) for the specified length. The line size is defined by the width setting of the pen which is configured in [SetPenSize](#page-47-0).

### **Argument List**

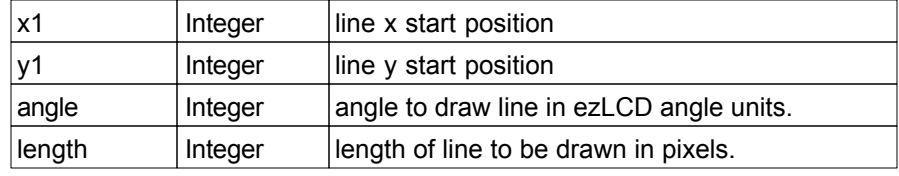

## **Return Value**

None

#### **Notes**

# **9.16 LineAng(x1, y1, angle, length, color)**

#### **Purpose**

To draw a line using the specified color from the specified position (x1, y1) at the angle specified in [ezLCD angle units](#page-48-0) for the specified length. The line size is defined by the width setting of the pen which is configured in [SetPenSize](#page-47-0).

### **Argument List**

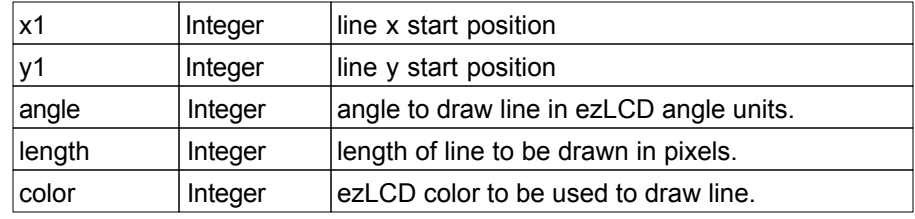

#### **Return Value**

None

#### **Notes**

# **10 Curve Drawing Functions**

The following section details the functions used to draw curves.

The thickness of the drawn line is computed using the pen width and height which is configured in [SetPenSize.](#page-47-0)

# **10.1 Circle(radius)**

#### **Purpose**

To draw a circle using the current color centered at the current position with the specified radius. The thickness of the drawn line is computed using the pen width and height which is configured in [SetPenSize.](#page-47-0)

### **Argument List**

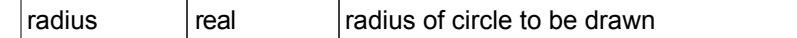

# **Return Value**

# **10.2 Circle(radius, color)**

### **Purpose**

To draw a circle using the specified color centered at the current position with the specified radius. The thickness of the drawn line is computed using the pen width and height which is configured in [SetPenSize.](#page-47-0)

### **Argument List**

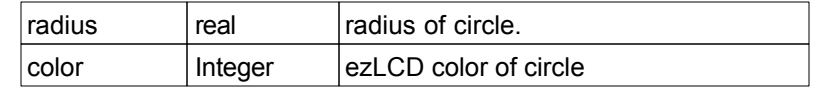

### **Return Value**

# **10.3 Circle(x, y, radius)**

#### **Purpose**

To draw a circle using the current color centered at the specified position with the specified radius. The thickness of the drawn line is computed using the pen width and height which is configured in [SetPenSize.](#page-47-0)

### **Argument List**

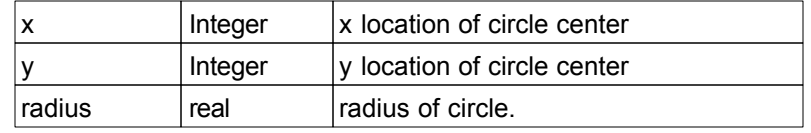

#### **Return Value**

# **10.4 Circle(x, y, radius, color)**

### **Purpose**

To draw a circle using the specified color centered at the specified position with a radius of radius. The thickness of the drawn line is computed using the pen width and height which is configured in [SetPenSize.](#page-47-0)

### **Argument List**

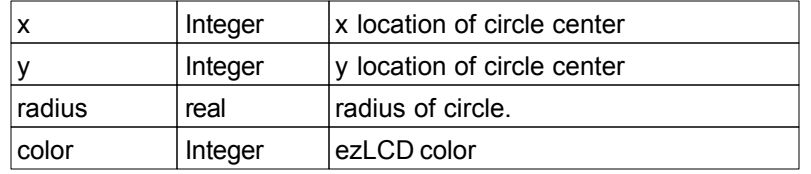

### **Return Value**

# **10.5 CircleFill(radius)**

#### **Purpose**

To draw a filled circle using the current color centered at the current position with the specified radius.

# **Argument List**

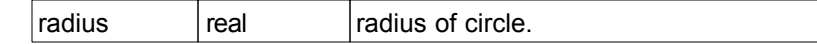

#### **Return Value**

# **10.6 CircleFill(radius, color)**

### **Purpose**

To draw a filled circle using the specified color centered at the current position with the specified radius.

# **Argument List**

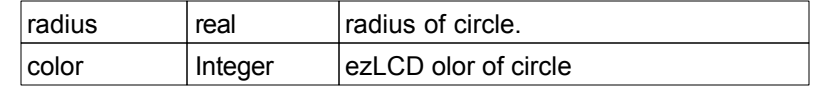

# **Return Value**

# **10.7 CircleFill(x, y, radius)**

#### **Purpose**

To draw a filled circle using the current color centered at the specified position with the specified radius.

# **Argument List**

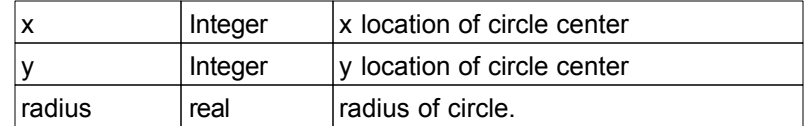

### **Return Value**

# **10.8 CircleFill(x, y, radius, color)**

### **Purpose**

To draw a filled circle using the specified color centered at the specified position with the specified radius.

# **Argument List**

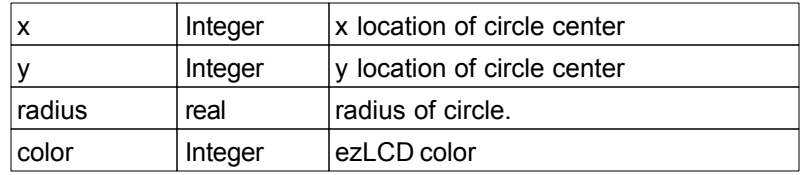

**Return Value**

# **10.9 Ellipse(a, b)**

#### **Purpose**

To draw an ellipse using the current color centered at the current position with the length of the horizontal semi-axis of a and the length of the vertical semi-axis of b. The thickness of the drawn line is computed using the pen width and height which is configured in [SetPenSize](#page-47-0).

### **Argument List**

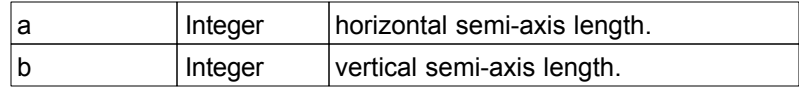

### **Return Value**

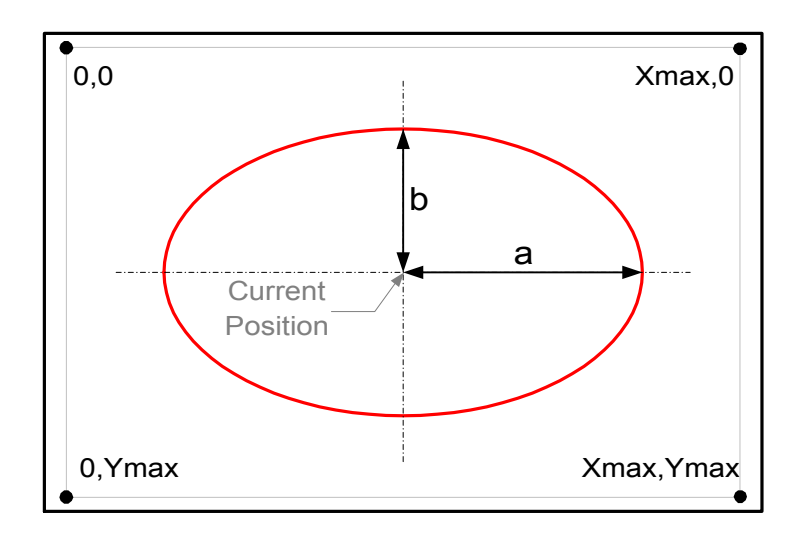

# **10.10 Ellipse(a, b, color)**

### **Purpose**

To draw an ellipse using the specified color centered at the current position with the length of the horizontal semi-axis of a and the length of the vertical semi-axis of b. The thickness of the drawn line is computed using the pen width and height which is configured in [SetPenSize](#page-47-0).

### **Argument List**

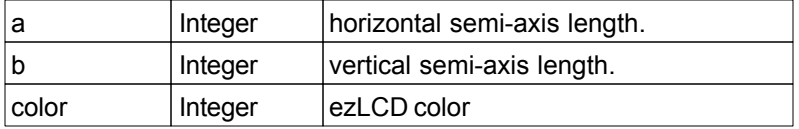

### **Return Value**

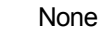

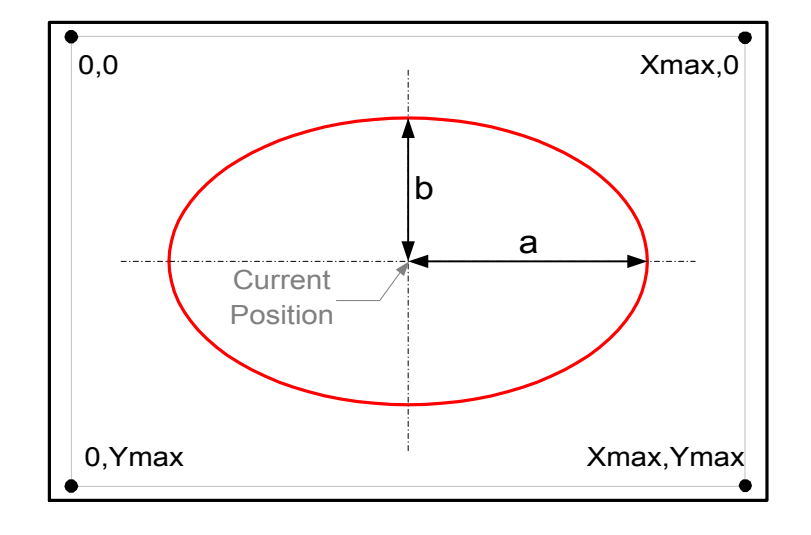

# **10.11 Ellipse(x, y, a, b)**

### **Purpose**

To draw an ellipse using the current color centered at the specified position with the length of the horizontal semi-axis of a and the length of the vertical semi-axis of b. The thickness of the drawn line is computed using the pen width and height which is configured in [SetPenSize](#page-47-0).

### **Argument List**

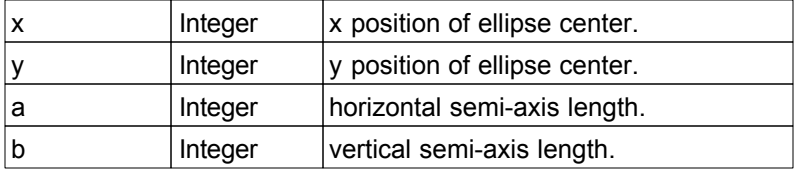

### **Return Value**

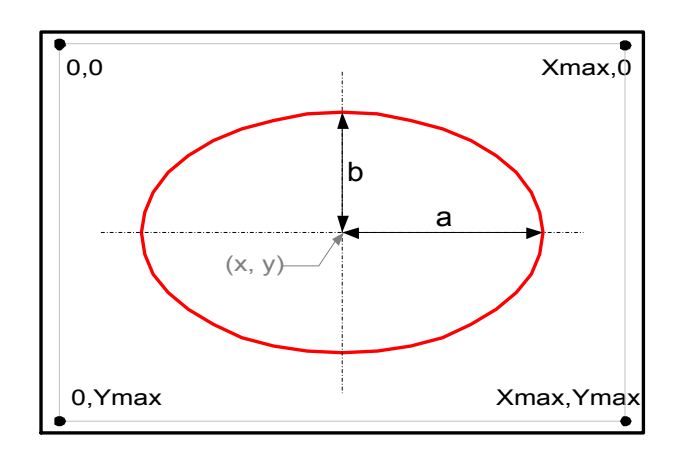

# **10.12 Ellipse(x, y, a, b, color)**

### **Purpose**

To draw an ellipse using the specified color centered at the specified position with the length of the horizontal semi-axis of a and the length of the vertical semi-axis of b. The thickness of the drawn line is computed using the pen width and height which is configured in [SetPenSize](#page-47-0).

### **Argument List**

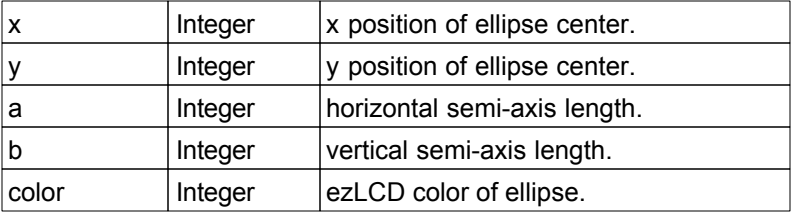

### **Return Value**

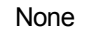

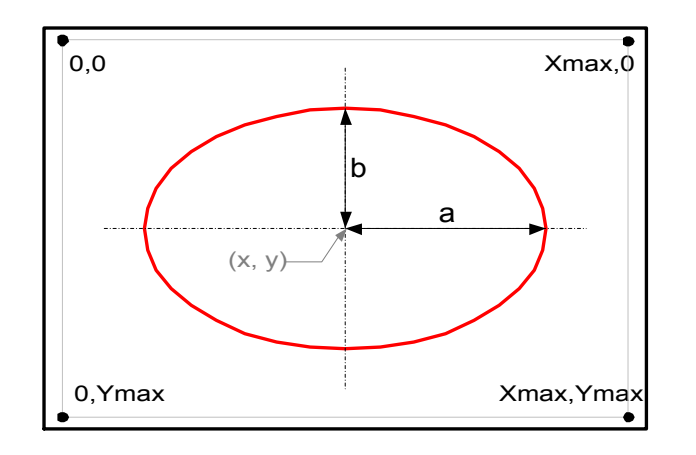

# **10.13 EllipseFill(a, b)**

#### **Purpose**

To draw a filled ellipse using the current color centered at the current position with the length of the horizontal semi-axis of a and the length of the vertical semi-axis of b.

### **Argument List**

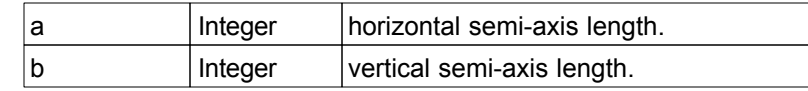

### **Return Value**

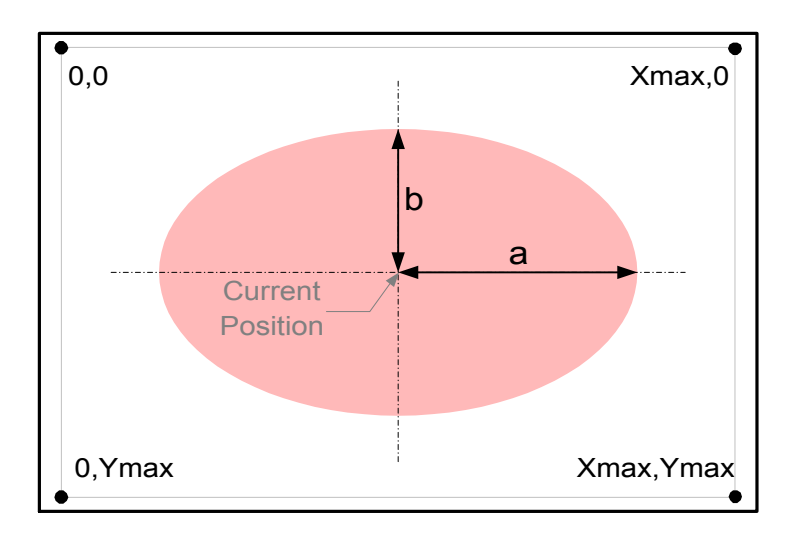

# **10.14 EllipseFill(a, b, color)**

### **Purpose**

To draw a filled ellipse using the specified color centered at the current position with the length of the horizontal semi-axis of a and the length of the vertical semi-axis of b.

# **Argument List**

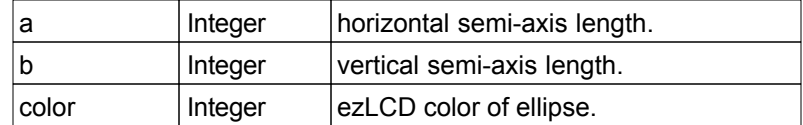

#### **Return Value**

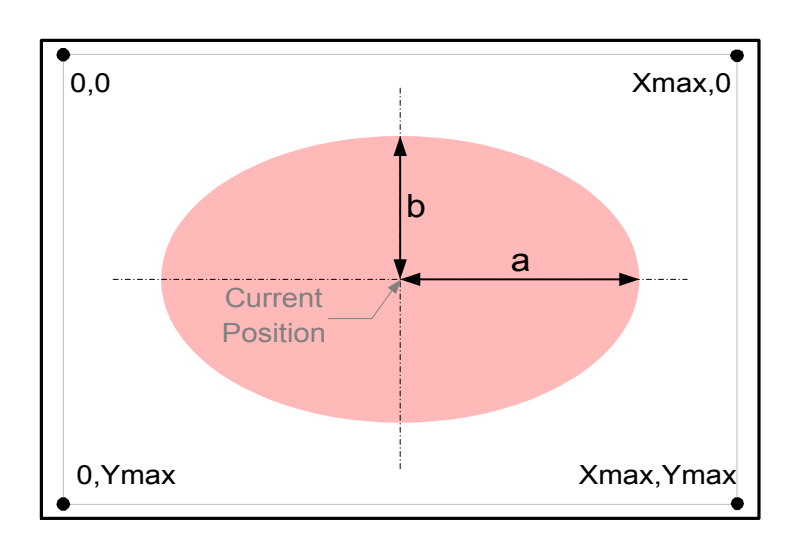

# **10.15 EllipseFill(x, y, a, b)**

### **Purpose**

To draw a filled ellipse using the current color centered at the specified position with the length of the horizontal semi-axis of a and the length of the vertical semi-axis of b.

# **Argument List**

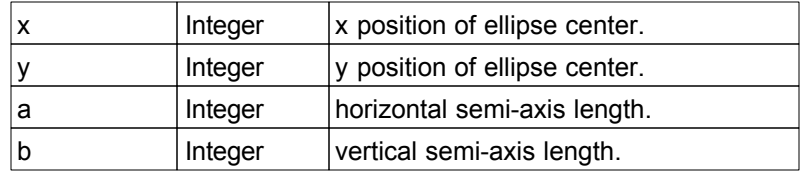

## **Return Value**

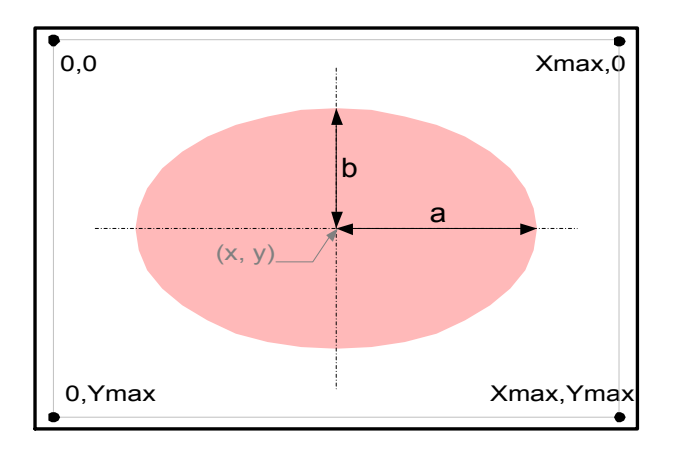

# **10.16 EllipseFill(x, y, a, b, color)**

### **Purpose**

To draw a filled ellipse using the specified color centered at the specified position with the length of the horizontal semi-axis of a and the length of the vertical semi-axis of b.

# **Argument List**

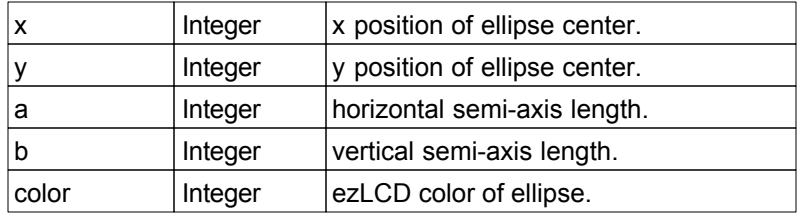

## **Return Value**

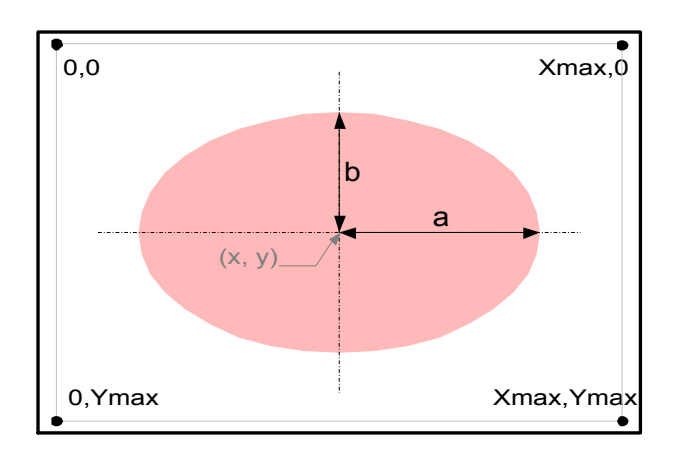

# **10.17 Arc(radius, Startang, EndAng)**

#### **Purpose**

To draw an arc using the current color centered at the current position with the specified radius from angle StartAng to EndAng specified in [ezLCD angle units](#page-48-0). The thickness of the drawn line is computed using the pen width and height which is configured in [SetPenSize.](#page-47-0)

#### **Argument List**

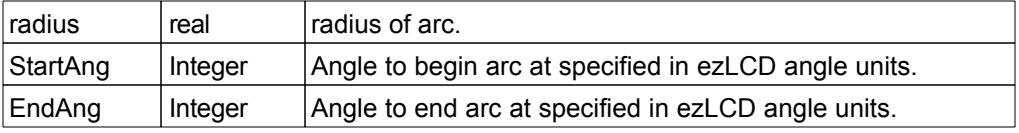

#### **Return Value**

None

#### **Notes**

Angles are orientated clockwise with 0 degrees as straight up (North).

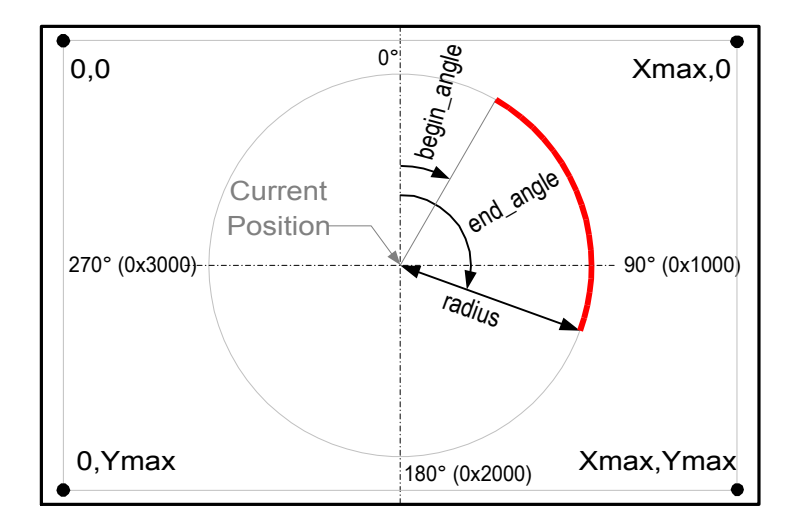

# **10.18 Arc(radius, StartAng, EndAng, color)**

#### **Purpose**

To draw an arc using the specified color centered at the current position with the specified radius from angle StartAng to EndAng specified in [ezLCD angle units.](#page-48-0) The thickness of the drawn line is computed using the pen width and height which is configured in [SetPenSize](#page-47-0).

#### **Argument List**

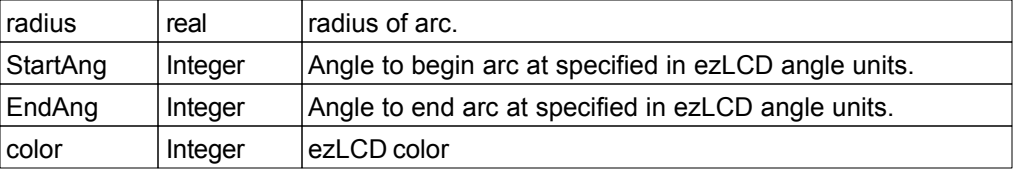

#### **Return Value**

None

#### **Notes**

Angles are orientated clockwise with 0 degrees as straight up (North).

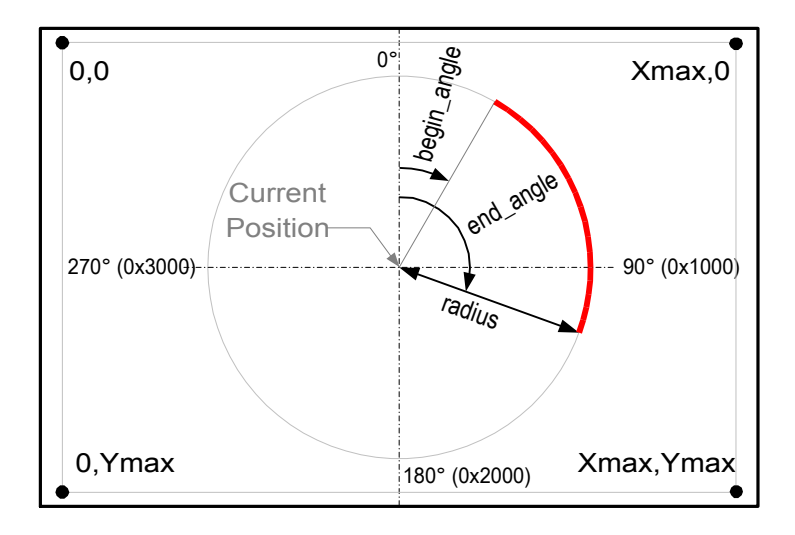

# **10.19 Arc(x, y, radius, StartAng, EndAng)**

#### **Purpose**

To draw an arc using the current color centered at the specified position with the specified radius from angle StartAng to EndAng specified in [ezLCD angle units.](#page-48-0) The thickness of the drawn line is computed using the pen width and height which is configured in [SetPenSize](#page-47-0).

#### **Argument List**

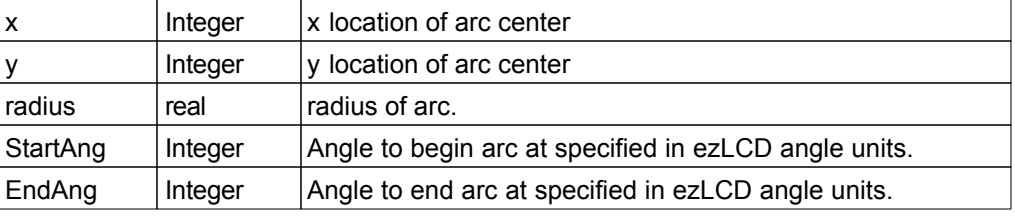

### **Return Value**

None

#### **Notes**

Angles are orientated clockwise with 0 degrees as straight up (North).

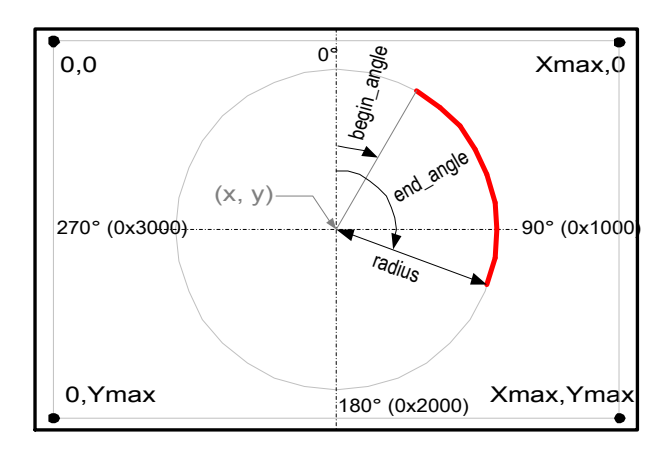

# **10.20 Arc(x, y, radius, StartAng, EndAng, color)**

#### **Purpose**

To draw an arc using the specified color centered at the specified position with the specified radius from angle StartAng to EndAng specified in [ezLCD angle units.](#page-48-0) The thickness of the drawn line is computed using the pen width and height which is configured in [SetPenSize](#page-47-0).

#### **Argument List**

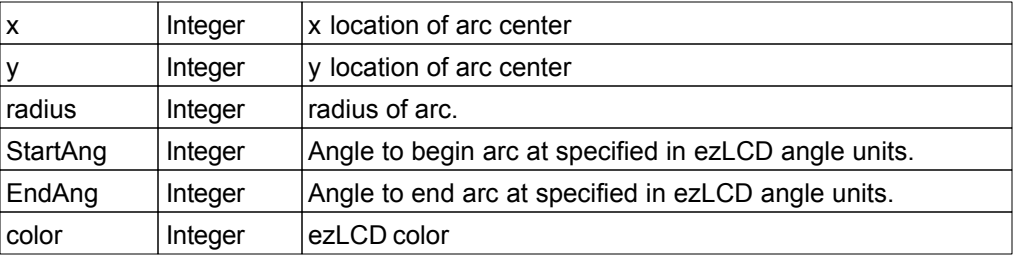

#### **Return Value**

None

#### **Notes**

Angles are orientated clockwise with 0 degrees as straight up (North).

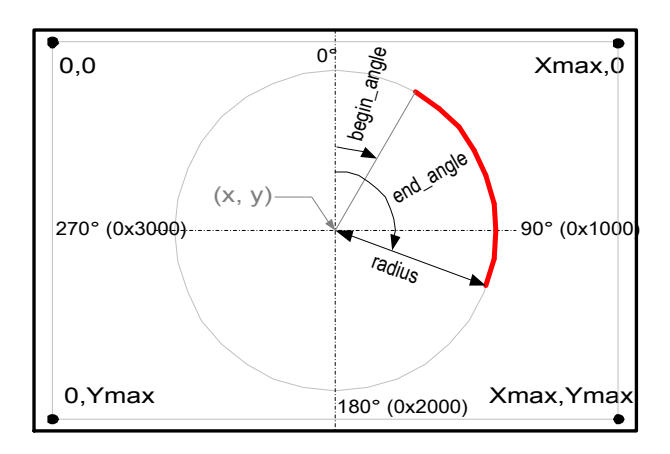
# **10.21 Pie(radius, StartAng, EndAng)**

#### **Purpose**

To draw a pie filled arc using the current color centered at the current position with the specified radius from angle StartAng to EndAng specified in [ezLCD angle units.](#page-48-0)

#### **Argument List**

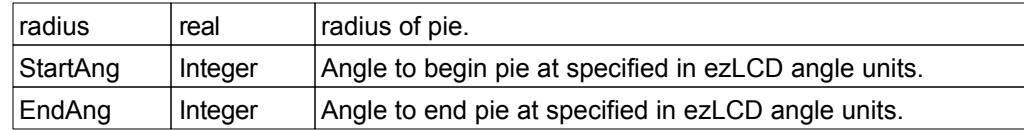

## **Return Value**

None

#### **Notes**

Angles are orientated clockwise with 0 degrees as straight up (North).

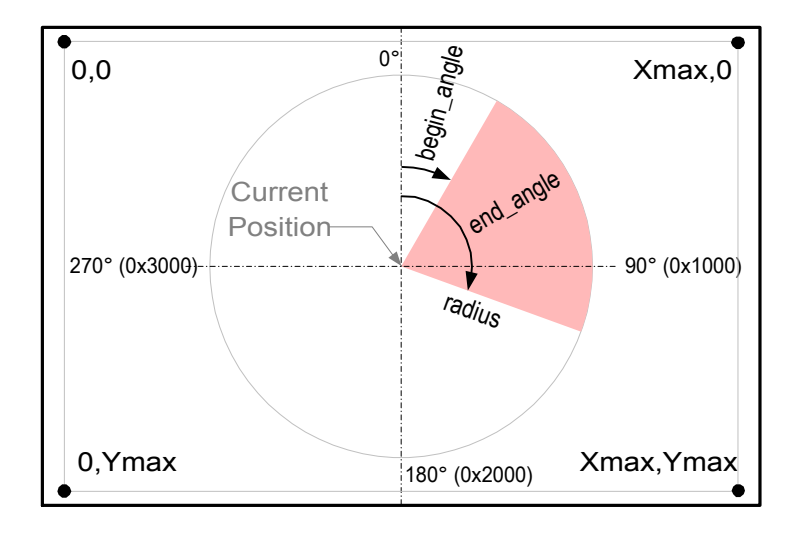

# **10.22 Pie(radius, StartAng, EndAng, color)**

#### **Purpose**

To draw a pie filled arc using the specified color centered at the current position with the specified radius from angle StartAng to EndAng specified in [ezLCD angle units.](#page-48-0)

#### **Argument List**

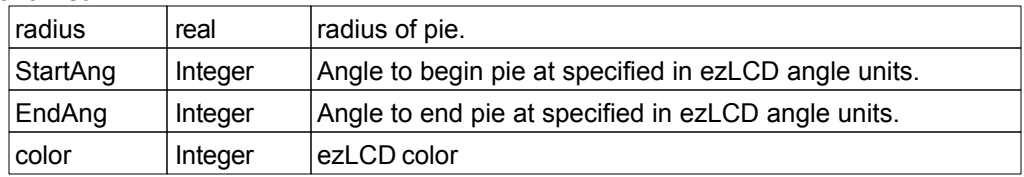

# **Return Value**

None

#### **Notes**

Angles are orientated clockwise with 0 degrees as straight up (North).

There are 4000 hex (16384 decimal) ezLCD angle units in a full circle, therefore 1 degree is 45.51 units. For example, 45 degrees would be specified as 45 x 45.51 = 2048 decimal (800 hex).

# **Example**

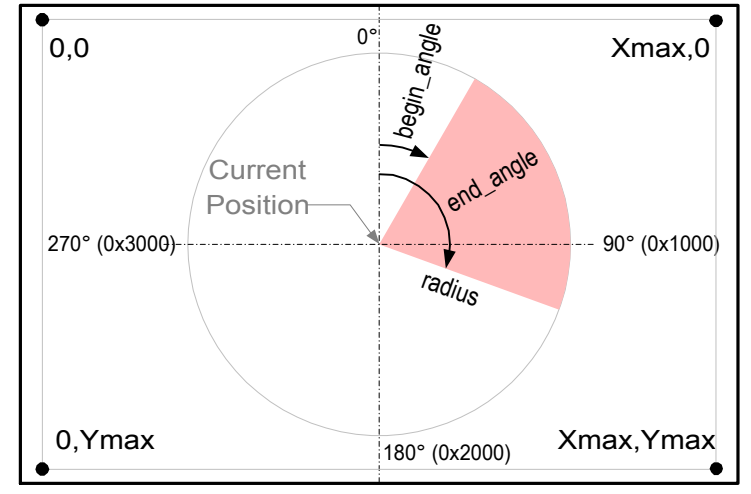

# **10.23 Pie(x, y, radius, StartAng, EndAng)**

#### **Purpose**

To draw a pie filled arc using the current color centered at the specified position with the specified radius from angle StartAng to EndAng specified in [ezLCD angle units.](#page-48-0)

#### **Argument List**

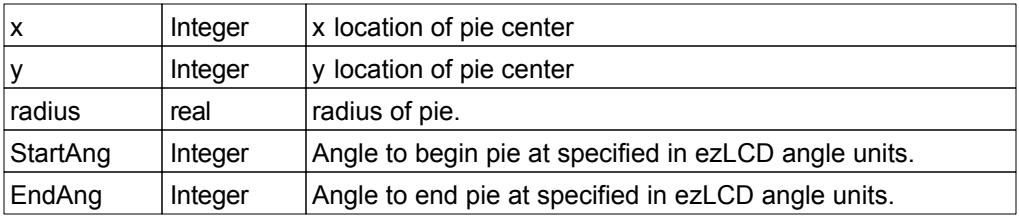

#### **Return Value**

None

### **Notes**

Angles are orientated clockwise with 0 degrees as straight up (North).

There are 4000 hex (16384 decimal) ezLCD angle units in a full circle, therefore 1 degree is 45.51 units. For example, 45 degrees would be specified as 45 x 45.51 = 2048 decimal (800 hex).

# **Example**

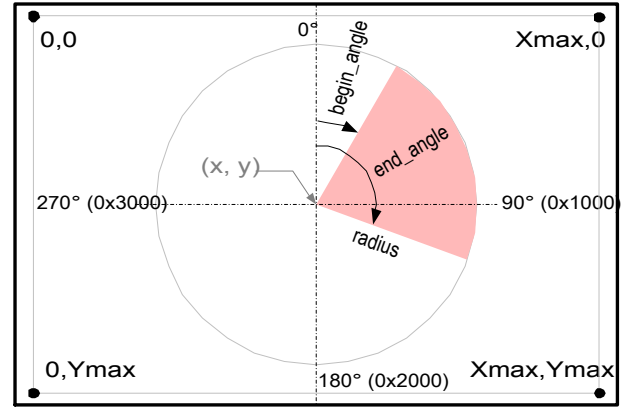

# **10.24 Pie(x, y, radius, StartAng, EndAng, color)**

#### **Purpose**

To draw a pie filled arc using the specified color centered at the specified position with the specified radius from angle StartAng to EndAng specified in [ezLCD angle units](#page-48-0).

#### **Argument List**

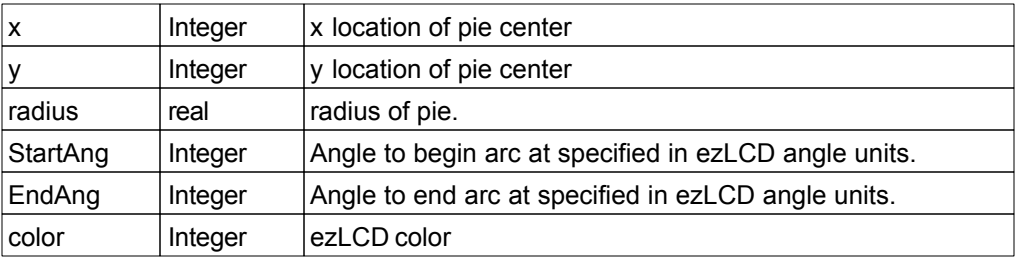

#### **Return Value**

None

### **Notes**

Angles are orientated clockwise with 0 degrees as straight up (North).

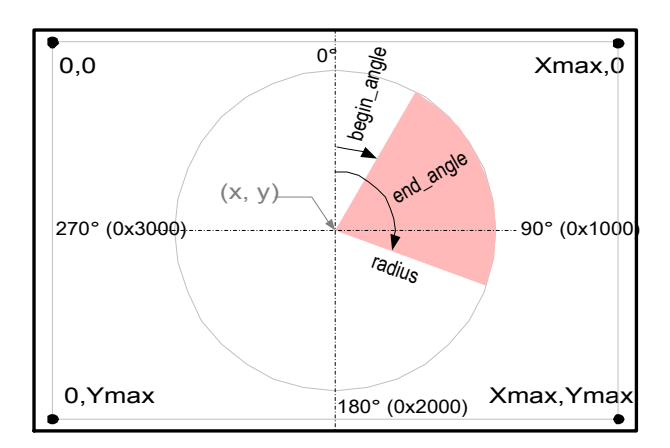

# **10.25 EllipseArc(a, b, StartAng, EndAng)**

### **Purpose**

To draw an Ellipse arc using the current color centered at the current position from angle StartAng to EndAng specified in [ezLCD angle units](#page-48-0) where the length of the horizontal semi-axis of a and the length of the vertical semi-axis of b. The thickness of the drawn line is computed using the pen width and height which is configured in [SetPenSize.](#page-47-0)

#### **Argument List**

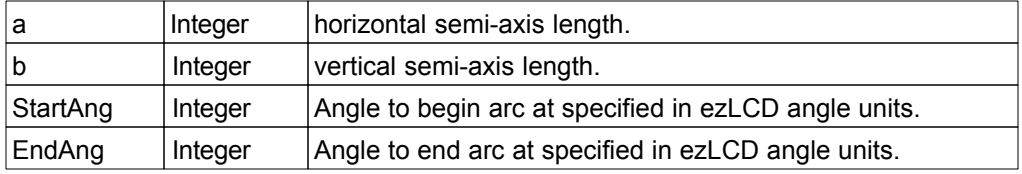

#### **Return Value**

None

#### **Notes**

Angles are orientated clockwise with 0 degrees as straight up (North).

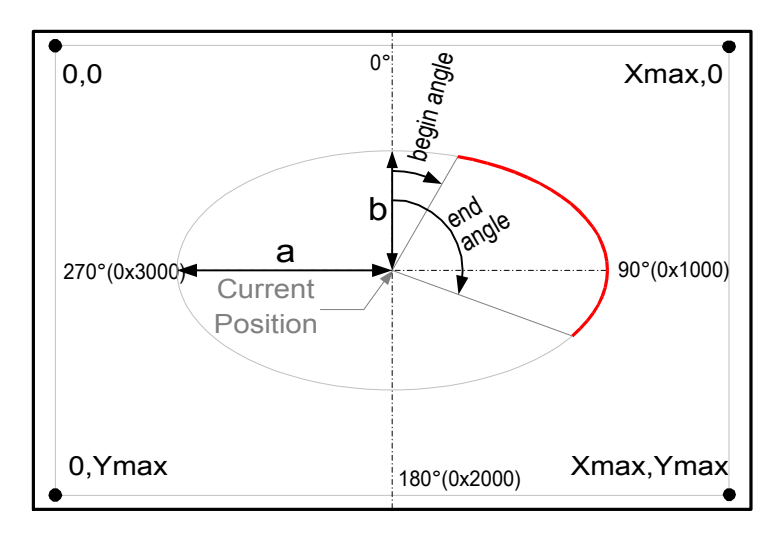

# **10.26 EllipseArc(a, b, StartAng, EndAng, color)**

### **Purpose**

To draw an Ellipse arc using the specified color centered at the current position from angle StartAng to EndAng specified in [ezLCD angle units](#page-48-0) where the length of the horizontal semi-axis of a and the length of the vertical semi-axis of b. The thickness of the drawn line is computed using the pen width and height which is configured in [SetPenSize.](#page-47-0)

### **Argument List**

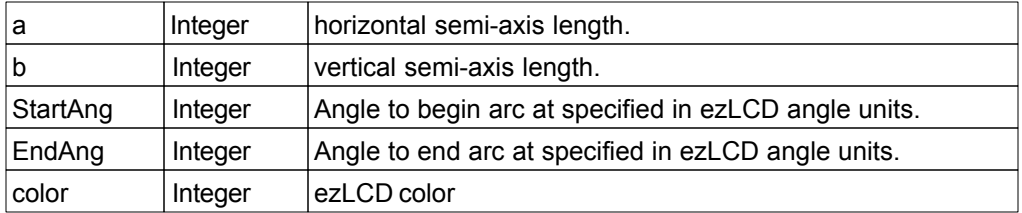

#### **Return Value**

None

## **Notes**

Angles are orientated clockwise with 0 degrees as straight up (North).

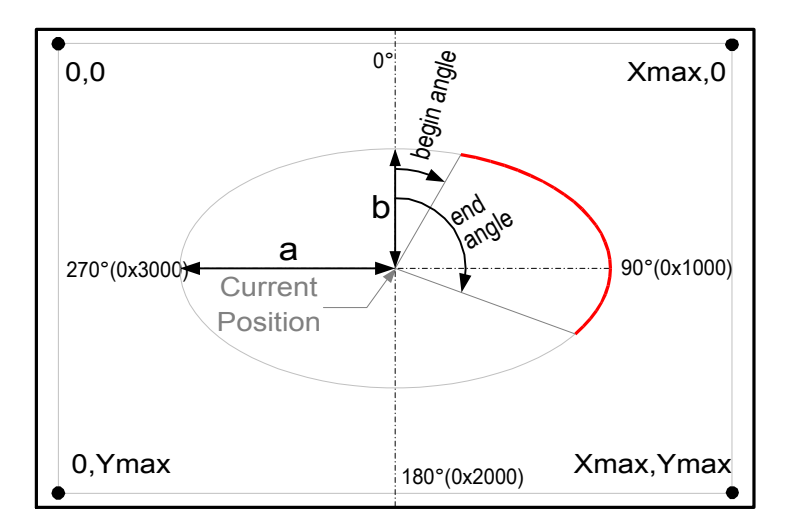

# **10.27 EllipseArc(x, y, a, b, StartAng, EndAng)**

### **Purpose**

To draw an Ellipse arc using the current color centered at the specified position from angle StartAng to EndAng specified in [ezLCD angle units](#page-48-0) where the length of the horizontal semi-axis of a and the length of the vertical semi-axis of b. The thickness of the drawn line is computed using the pen width and height which is configured in [SetPenSize.](#page-47-0)

### **Argument List**

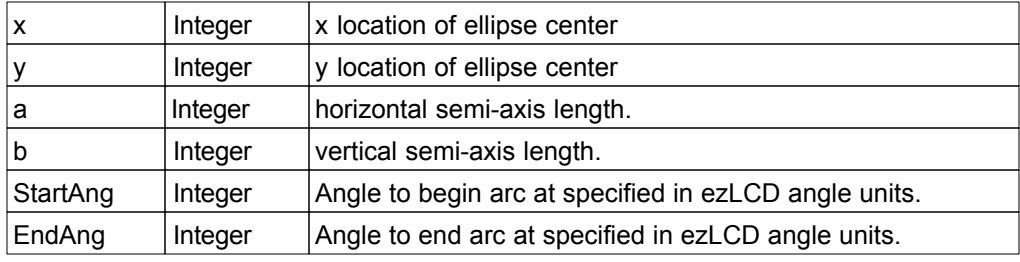

# **Return Value**

None

## **Notes**

Angles are orientated clockwise with 0 degrees as straight up (North).

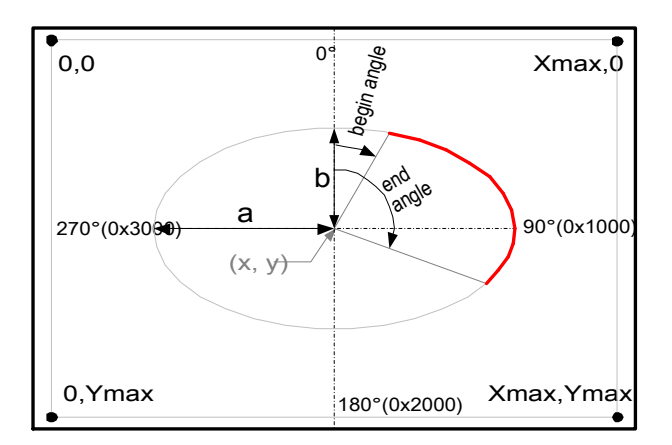

# **10.28 EllipseArc(x, y, a, b, StartAng, EndAng, color)**

#### **Purpose**

To draw an Ellipse arc using the specified color centered at the specified positio from angle StartAng to EndAng specified in [ezLCD angle units](#page-48-0) where the length of the horizontal semi-axis of a and the length of the vertical semi-axis of b. The thickness of the drawn line is computed using the pen width and height which is configured in [SetPenSize.](#page-47-0)

#### **Argument List**

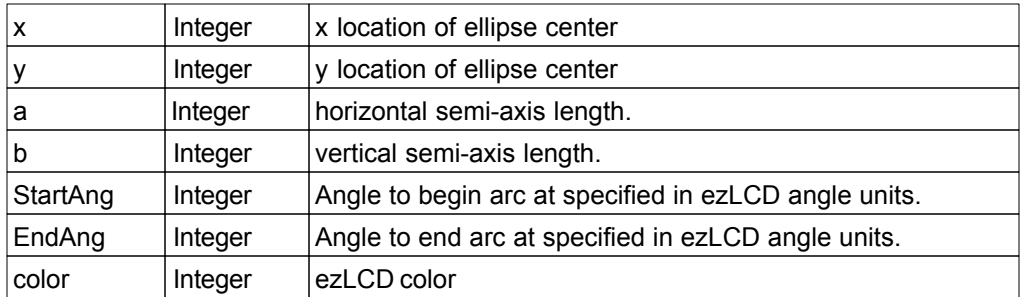

#### **Return Value**

None

#### **Notes**

Angles are orientated clockwise with 0 degrees as straight up (North).

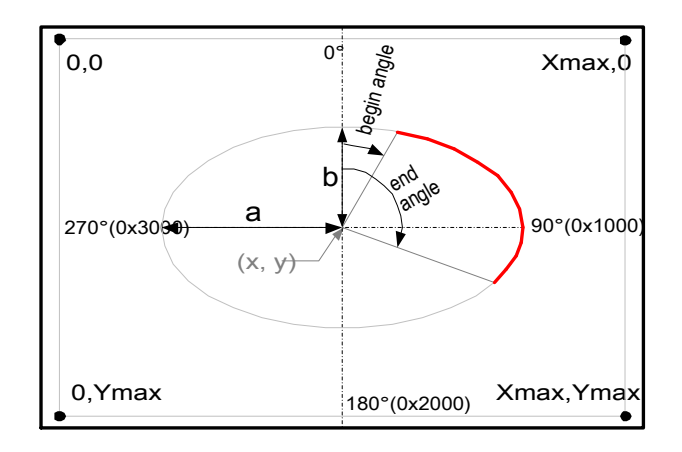

# **10.29 EllipsePie(a, b, StartAng, EndAng)**

#### **Purpose**

To draw an Ellipse pie using the current color centered at the current position from angle StartAng to EndAng specified in [ezLCD angle units](#page-48-0) where the length of the horizontal semi-axis of a and the length of the vertical semi-axis of b.

#### **Argument List**

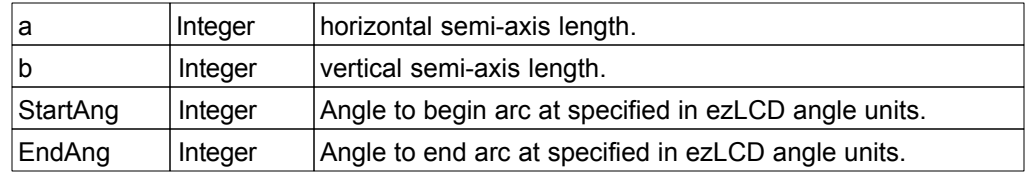

## **Return Value**

None

#### **Notes**

Angles are orientated clockwise with 0 degrees as straight up (North).

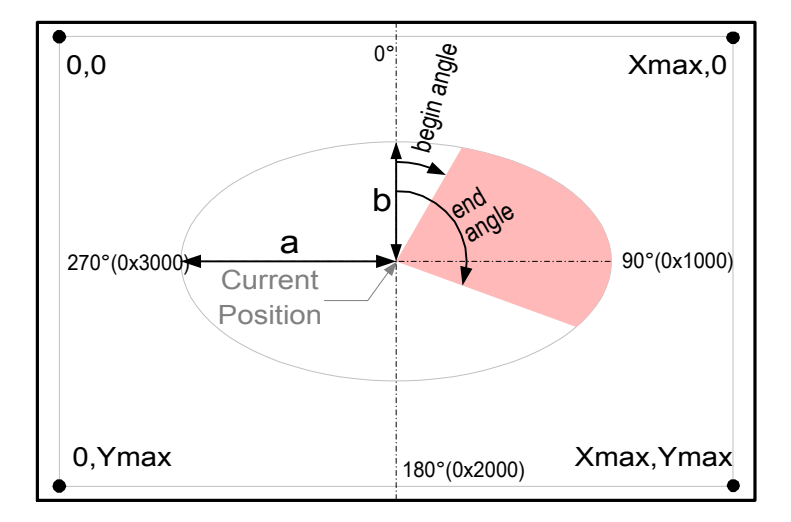

# **10.30 EllipsePie(a, b, StartAng, EndAng, color)**

#### **Purpose**

To draw an Ellipse pie using the specified color centered at the current position from angle StartAng to EndAng specified in [ezLCD angle units](#page-48-0) where the length of the horizontal semi-axis of a and the length of the vertical semi-axis of b.

#### **Argument List**

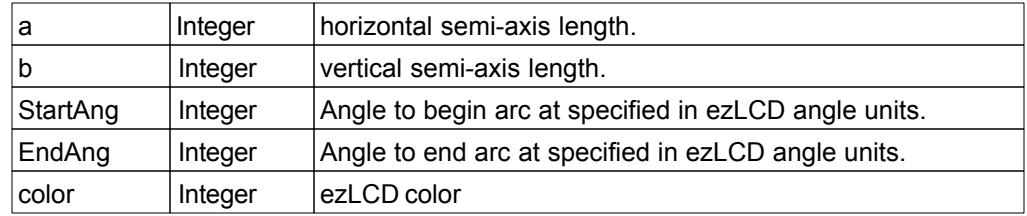

### **Return Value**

None

#### **Notes**

Angles are orientated clockwise with 0 degrees as straight up (North).

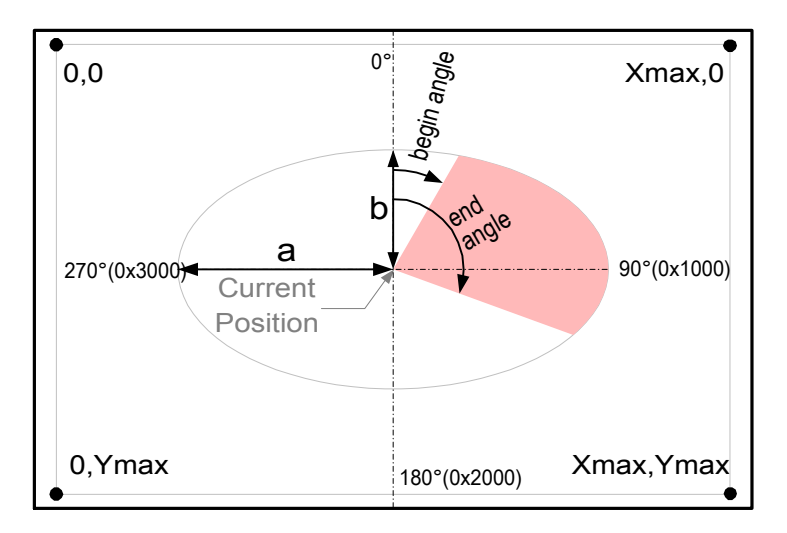

# **10.31 EllipsePie(x, y, a, b, StartAng, EndAng)**

#### **Purpose**

To draw an Ellipse pie using the current color centered at the specified position from angle StartAng to EndAng specified in [ezLCD angle units](#page-48-0) where the length of the horizontal semi-axis of a and the length of the vertical semi-axis of b.

#### **Argument List**

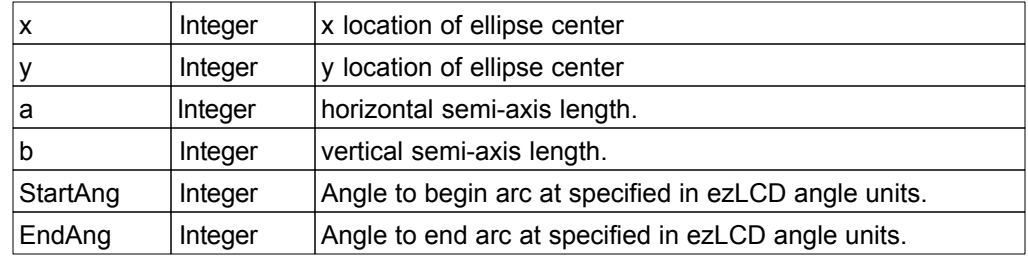

## **Return Value**

None

#### **Notes**

Angles are orientated clockwise with 0 degrees as straight up (North).

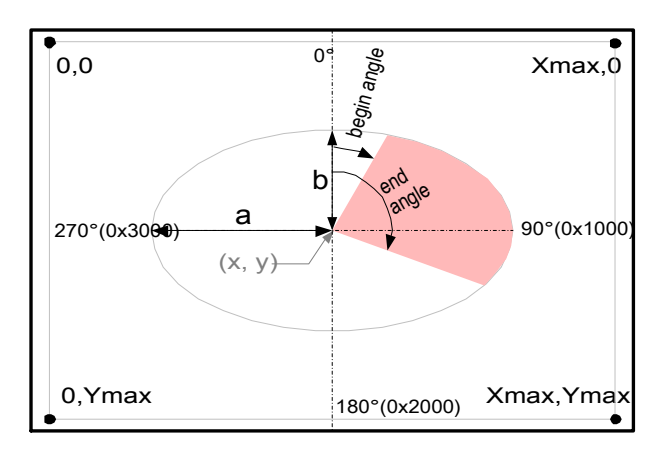

# **10.32 EllipsePie(x, y, a, b, StartAng, EndAng, color)**

## **Purpose**

To draw an Ellipse pie using the specified color centered at the specified position from angle StartAng to EndAng specified in [ezLCD angle units](#page-48-0) where the length of the horizontal semi-axis of a and the length of the vertical semi-axis of b.

### **Argument List**

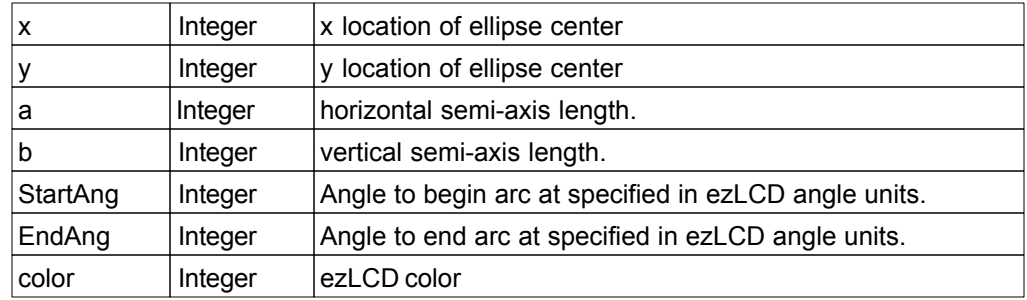

## **Return Value**

None

### **Notes**

Angles are orientated clockwise with 0 degrees as straight up (North).

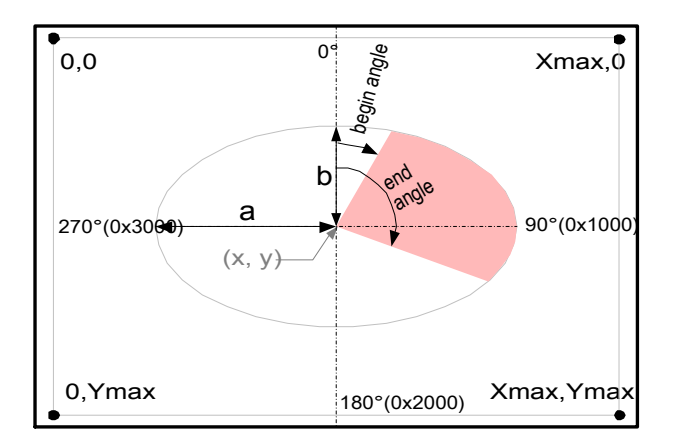

# **11 Polygon Drawing Functions**

The following section details the functions used to draw polygons.

# **11.1 Box(x2, y2)**

## **Purpose**

To draw a box using the current position as the starting corner and the specified position (x2, y2) as the ending corner. The box will be drawn using the current color and the line size will be the current pen width.

## **Argument List**

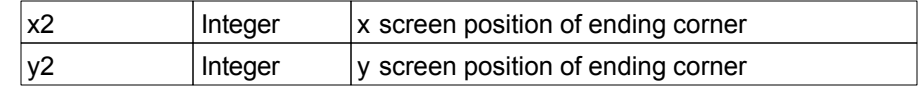

#### **Return Value**

None

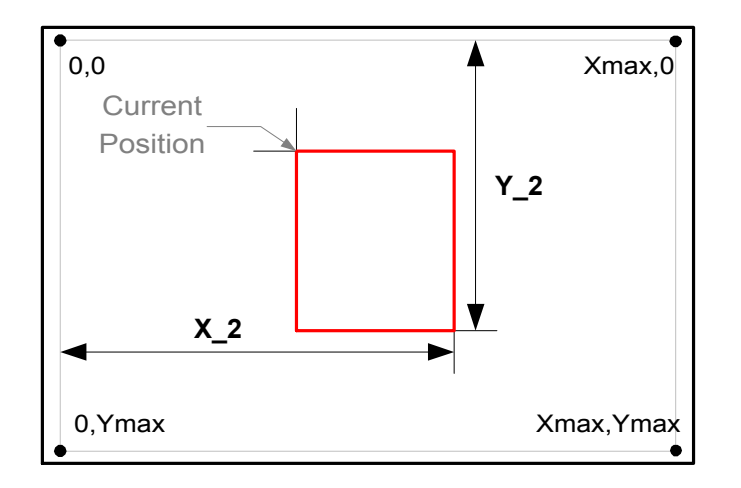

# **11.2 Box(x2, y2, color)**

## **Purpose**

To draw a box using the current position as the starting corner and the specified position (x2, y2) as the ending corner. The box will be drawn using the specified color and the line size will be the current pen width.

# **Argument List**

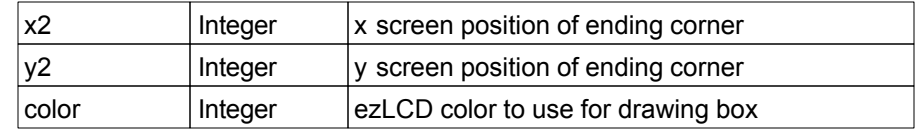

# **Return Value**

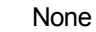

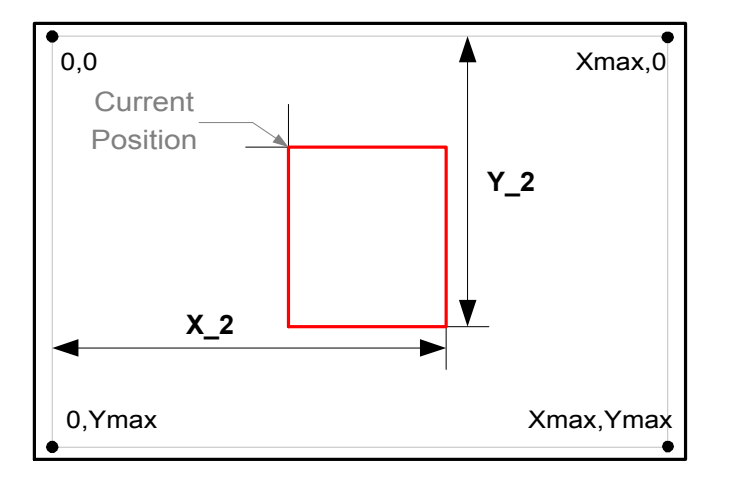

# **11.3 Box(x1, y1, x2, y2)**

# **Purpose**

To draw a box using the specified position (x1, y1) as the starting corner and the specified position (x2, y2) as the ending corner. The box will be drawn using the current color and the line size will be the current pen width.

## **Argument List**

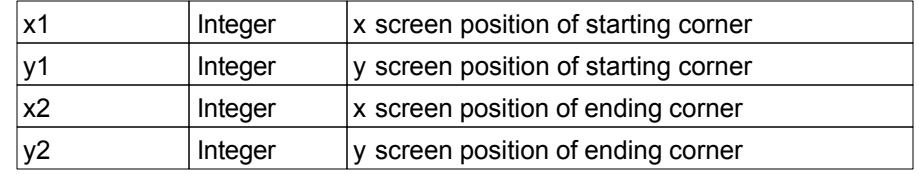

# **Return Value**

None

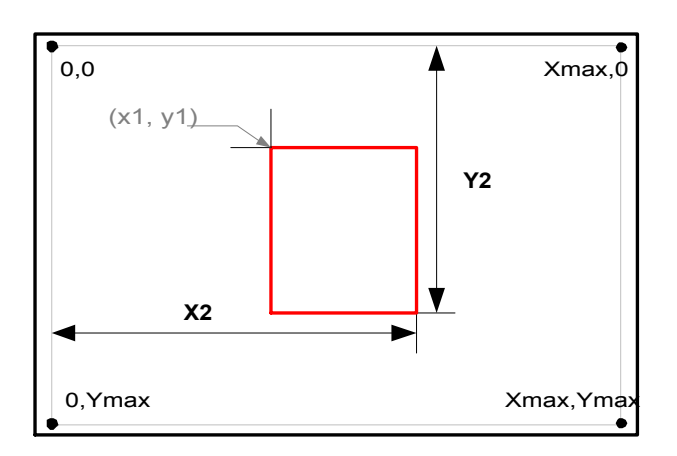

# **11.4 Box(x1, y1, x2, y2, color)**

## **Purpose**

To draw a box using the specified position (x1, y1) as the starting corner and the specified position  $(x^2, y^2)$  as the ending corner. The box will be drawn using the specified color and the line size will be the current pen width.

# **Argument List**

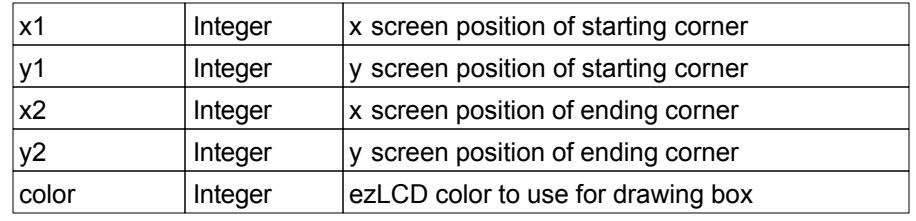

# **Return Value**

None

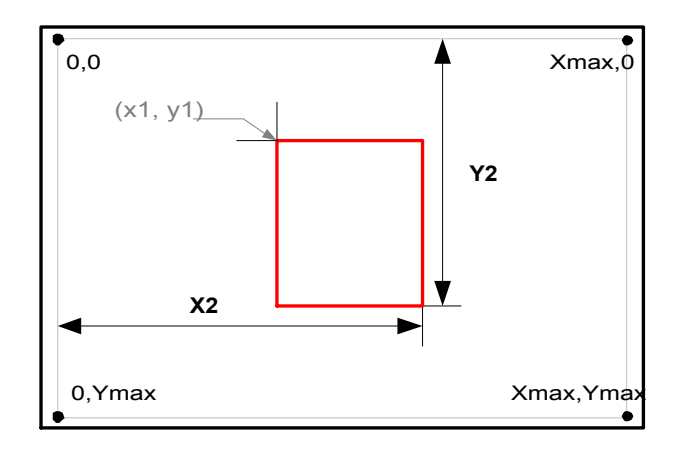

# **11.5 BoxFill(x2, y2)**

## **Purpose**

To draw a filled in box box using the current position as the starting corner and the specified position (x2, y2) as the ending corner. The box will be drawn using the current color.

## **Argument List**

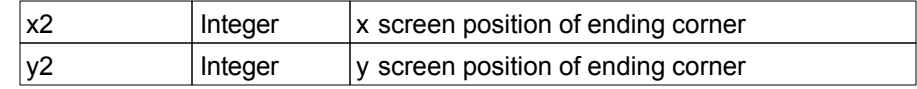

## **Return Value**

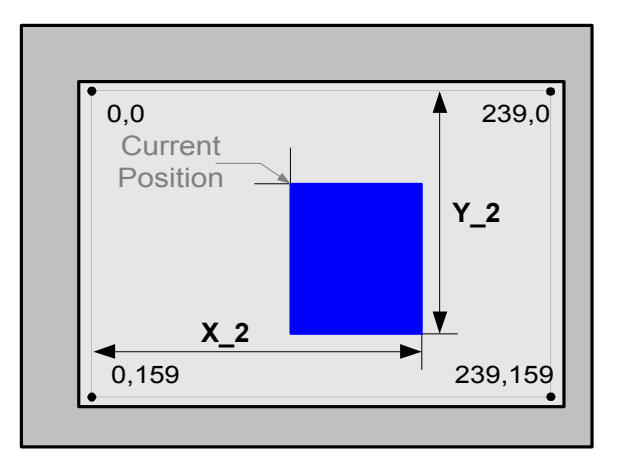

# **11.6 BoxFill(x2, y2, color)**

## **Purpose**

To draw a filled in box using the current position as the starting corner and the specified position (x2, y2) as the ending corner. The box will be drawn using the specified color.

## **Argument List**

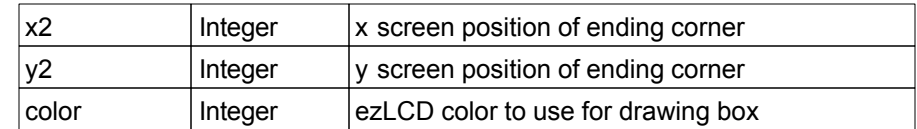

## **Return Value**

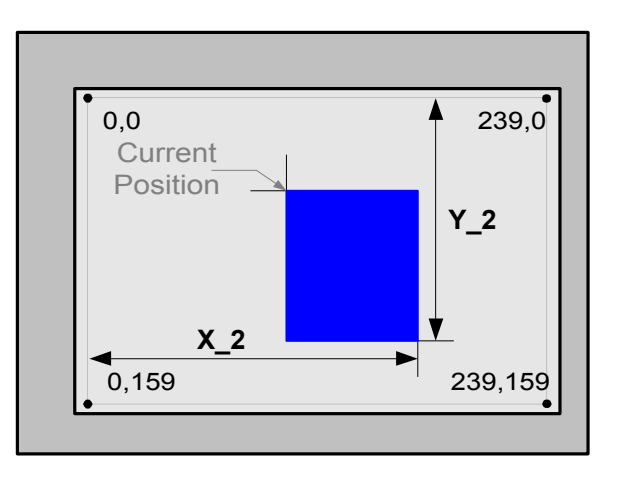

# **11.7 BoxFill(x1, y1, x2, y2)**

## **Purpose**

To draw a filled in box using the specified position (x1, y1) as the starting corner and the specified position (x2, y2) as the ending corner. The box will be drawn using the current color.

## **Argument List**

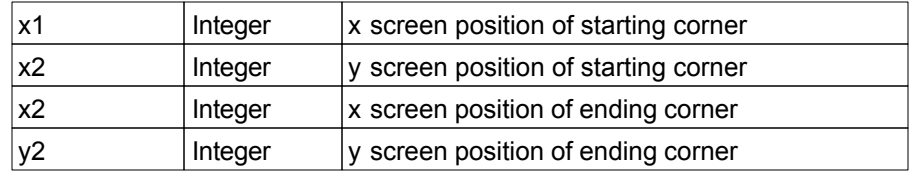

# **Return Value**

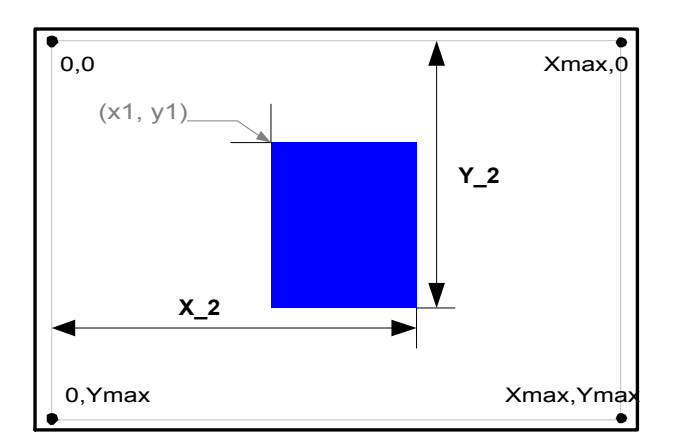

# **11.8 BoxFill(x1, y1, x2, y2, color)**

## **Purpose**

To draw a filled in box using the specified position (x1, y1) as the starting corner and the specified position (x2, y2) as the ending corner. The box will be drawn using the specified color.

## **Argument List**

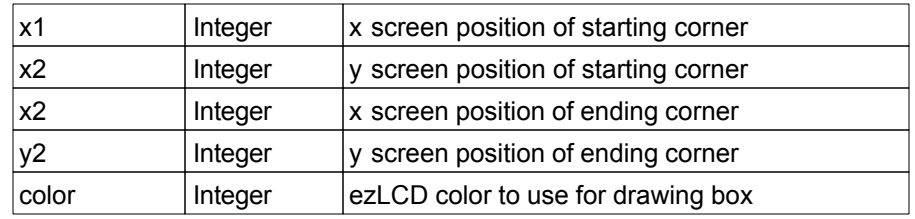

# **Return Value**

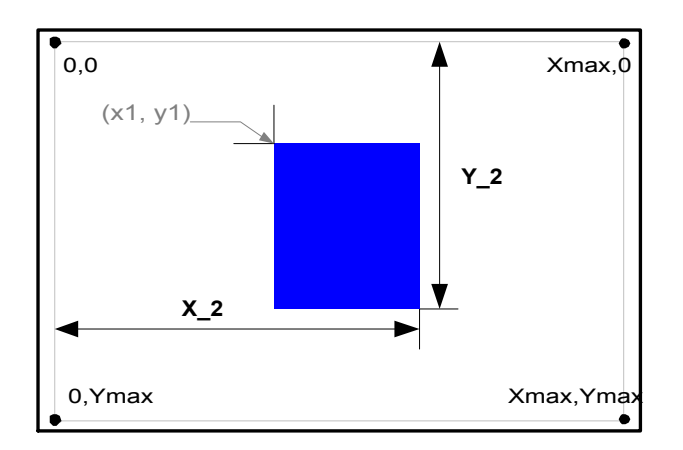

# **11.9 Polygon(x1, y1, x2, y2, ... xn, yn)**

## **Purpose**

To draw a Polygon using the specified vertices list (x1, y1), (x2, y2), ... (xn, yn). The polygon will be filled using the specified color.

## **Argument List**

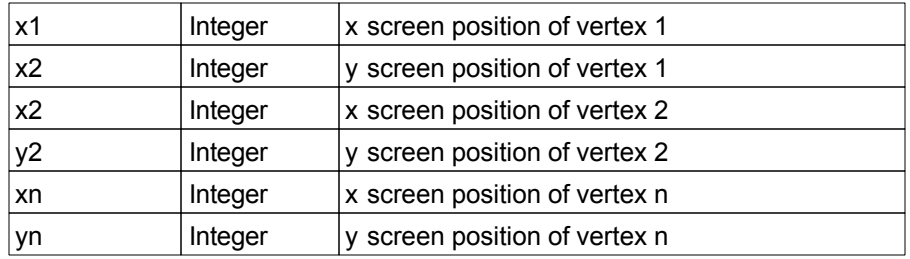

# **Return Value**

None

# **Example**

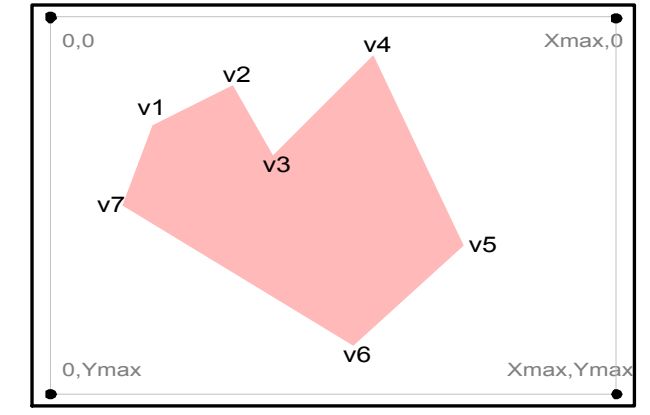

# **12 Single Pixel Functions**

The following section details the functions used to single pixel operations.

# **12.1 Plot()**

**Purpose**

To draw a pixel at the current position using the current color

**Argument List** None

**Return Value** None

# **12.2 Plot(x, y)**

## **Purpose**

To draw a pixel at the specified position using the current color.

# **Argument List**

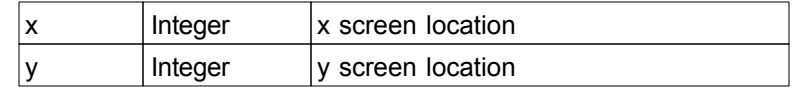

## **Return Value**

# **12.3 Plot(x, y, PlotColor)**

## **Purpose**

To draw a pixel at the specified location using the specified color.

# **Argument List**

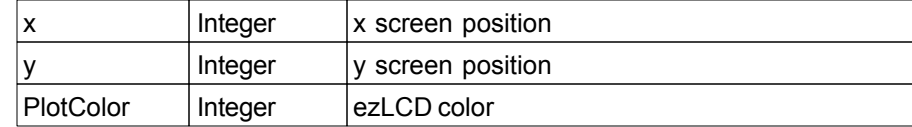

**Return Value**

# **12.4 GetPixel()**

## **Purpose**

To get the ezLCD color value at the current location

# **Argument List**

None

# **Return Value**

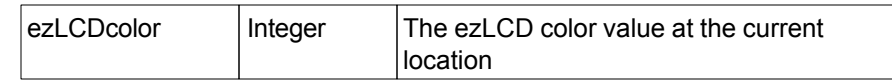

# **12.5 GetPixel(x, y)**

## **Purpose**

To get the ezLCD color value at the specified location

# **Argument List**

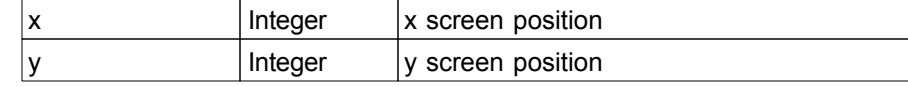

# **Return Value**

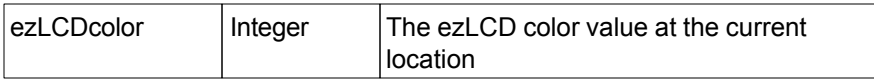

# **13 Font Functions**

The following section details the functions used to manipulate fonts.

Use the native Lua **Print** function to print strings on the ezLCD+ display.

# **13.1 SetBmFont(BitmapFontNo)**

#### **Purpose**

Sets the current font to the specified bitmap font from the user ROM

## **Argument List**

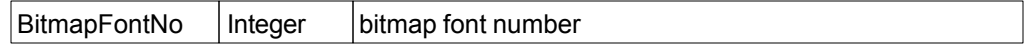

### **Return Value**

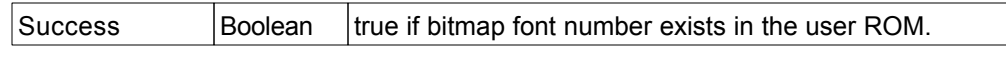

## **Notes**

The following bitmap fonts are shipped with ezLCD+

The quick brown fox jumps over a lazy dog<br>The quick brown fox jumps over a lazy dog

The quick brown fox jumps over a lazy dog The quick brown fox jumps over a lazy dog The quick brown fox jumps over a lazy dog<br>The quick brown fox jumps over a lazy dog<br>The quick brown fox jumps over a lazy dog

# **13.2 SetFtFont(FtFontNo, height, width)**

#### **Purpose**

Sets the current font to the specified Free Type (TrueType) font from the user ROM

#### **Argument List**

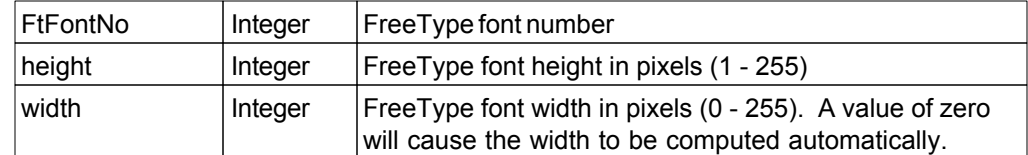

### **Return Value**

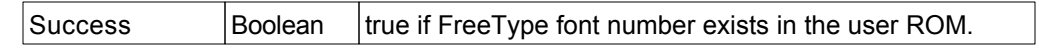

#### **Notes**

Rendering is faster when width is computed automatically (set to 0).

#### **Notes**

The following Free Type fonts are shipped with ezLCD+

The quick brown fox jumps over a lazy dog The quick brown fox jumps over a lazy dog The quick brown fox jumps over a lazy dog The quick brown fox jumps over a lazy dog The quick brown fox jumps over a lazy dog The quick brown fox jumps over a lazy dog The quick brown for jumps over a lazy dog

# **13.3 GetNoOfBmFonts()**

## **Purpose**

Gets the number of bitmap fonts in the user ROM

# **Argument List**

None

# **Return Value**

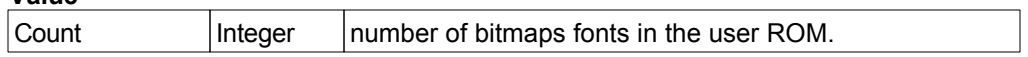

# **13.4 GetNoOfFtFonts()**

#### **Purpose**

Gets the number of Free Type (TrueType) fonts in the user ROM

# **Argument List**

None

# **Return Value**

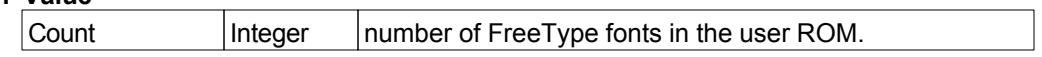

# **13.5 CacheFtChars(StartChar, EndChar)**

#### **Purpose**

Caches the specified character number range from the current Free Type (TrueType) font. This will cause the characters to be rendered approximately 100 times faster.

#### **Argument List**

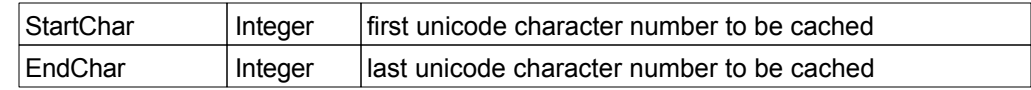

#### **Return Value**

None

#### **Notes**

Characters are cached on first use. By using this function, you can pre-cache the specified character range so that they are rendered at the same speed every time.

## **Font Cache Details**

- 1. Holds the bitmap glyphs of the characters.
- 2. Only the True Type characters are cached.
- 3. Cache memory is dynamically allocated. Characters are not cached when there is no memory left.
- 4. Each time the True Type font (or its size) is changed, the font cache is cleared.

# **13.6 SetFtUnibase(UnicodeBase)**

### **Purpose**

Sets the Free Type (True Type) base page to the specified Unicode page.

# **Argument List**

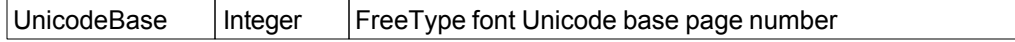

## **Return Value**

# **14 Text Orientation Functions**

The following section details the functions used to set the TrueType font character orientation.

Use the native Lua **Print** function to print strings on the ezLCD+ display.
# **14.1 TextNorth()**

#### **Purpose**

Sets the text orientation to North

**Argument List**

None

# **Return Value**

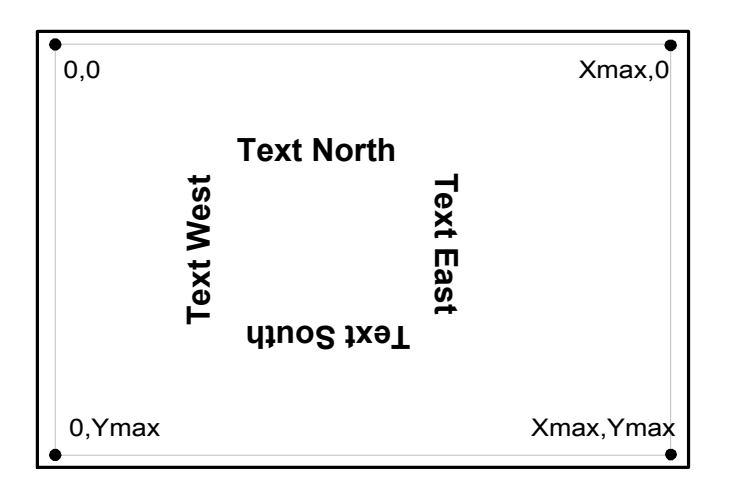

# **14.2 TextEast()**

**Purpose**

Sets the text orientation to East

**Argument List**

None

**Return Value**

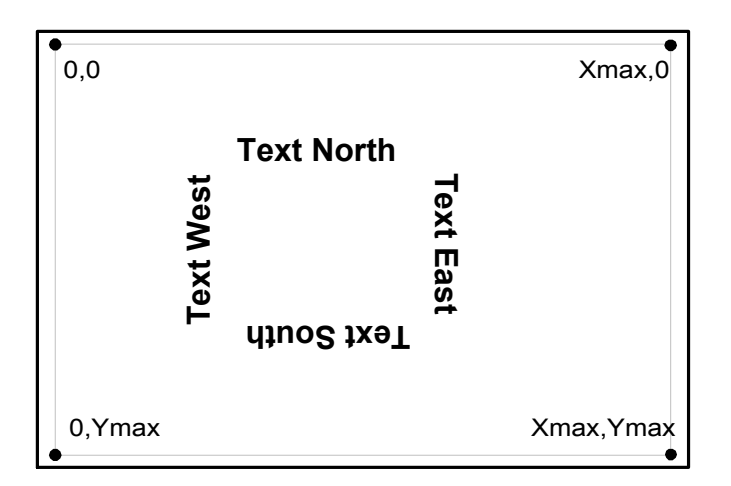

# **14.3 TextSouth()**

#### **Purpose**

Sets the text orientation to South

**Argument List**

None

# **Return Value**

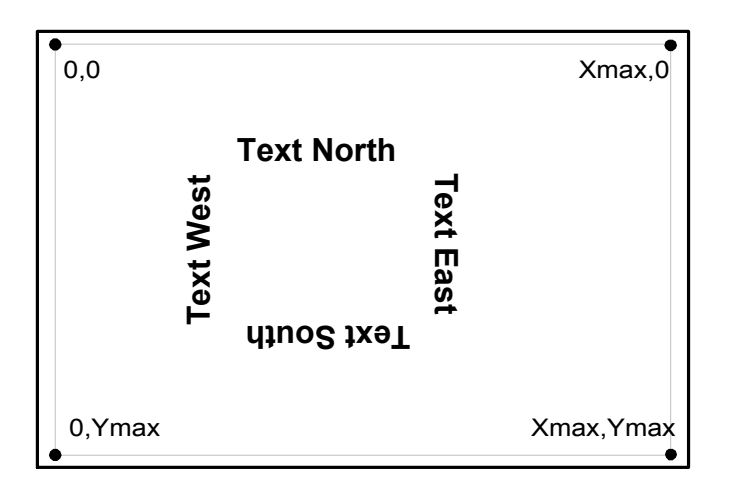

# **14.4 TextWest()**

**Purpose**

Sets the text orientation to West

**Argument List**

None

**Return Value**

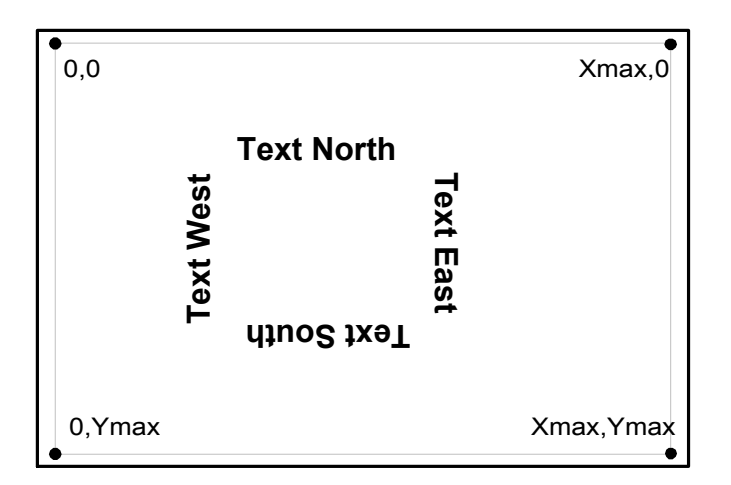

# **14.5 SetFtAngle(Angle)**

#### **Purpose**

Sets the angle to draw Free Type (True Type) Font characters

#### **Argument List**

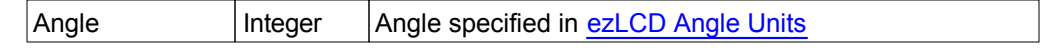

**Return Value**

# **15 Bitmap Functions**

The following section details the functions used to display a bitmap.

# **15.1 PutPictNo(PictNo)**

#### **Purpose**

Display the specified bitmap with upper left corner being positioned at the current position.

### **Argument List**

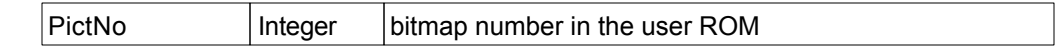

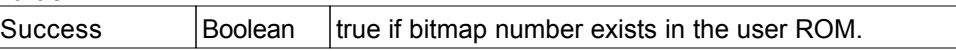

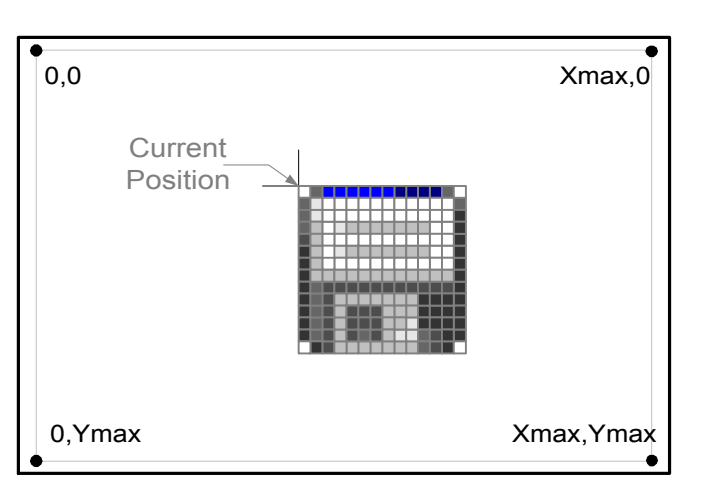

# **15.2 PutPictNo(x, y, PictNo)**

#### **Purpose**

Display the specified bitmap with upper left corner being positioned at the specified position.

#### **Argument List**

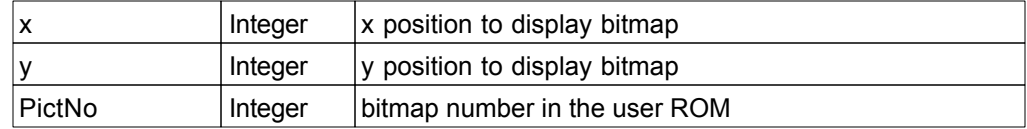

#### **Return Value**

Success  $\begin{array}{r} \text{Boolean} \\ \text{true} \text{ if bitmap number exists in the user ROM.} \end{array}$ 

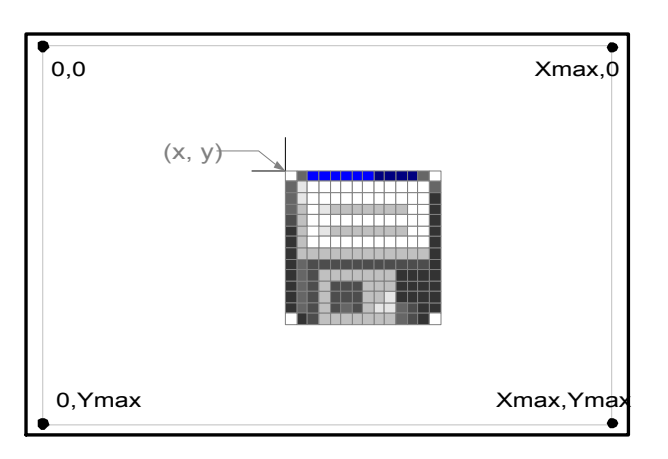

# **15.3 GetPictHeight(PictNo)**

#### **Purpose**

Return the height in pixels of the specified bitmap in the user ROM

#### **Argument List**

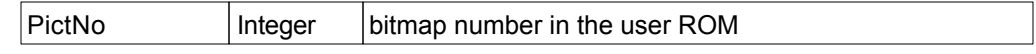

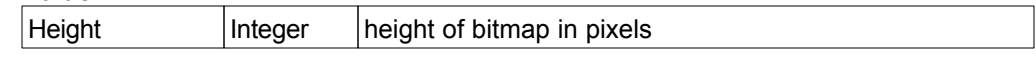

# **15.4 GetPictWidth(PictNo)**

#### **Purpose**

Return the width in pixels of the specified bitmap in the user ROM

#### **Argument List**

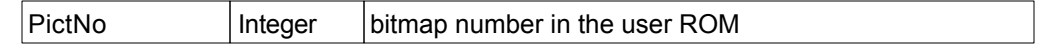

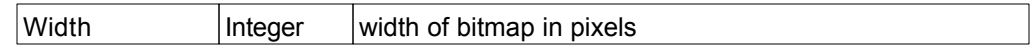

# **16 Backlight Functions**

The following section details the functions used to affect the screen backlight.

# MCours.com

# **16.1 LightOn()**

**Purpose**

To turn on the screen backlight.

**Argument List** None

**Return Value** None

# **16.2 LightOff()**

**Purpose**

To turn off the screen backlight.

**Argument List** None

**Return Value** None

# **16.3 LightBright(brightness)**

#### **Purpose**

To set the screen backlight level

### **Argument List**

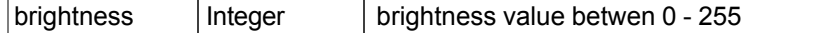

### **Return Value**

# **17 Screen Capture Functions**

The following section details the functions used to capture the screen contents.

# **17.1 SdScreenCapture()**

#### **Purpose**

Saves an image of the screen to the SD card as a bitmap file (.bmp) in the top level folder named Scr\_Cap. Files are named scr\_xxxx.bmp where xxxx is a 4 digit number starting at scr\_0001.bmp.

#### **Argument List**

None

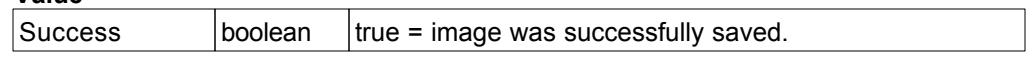

# **18 Time Functions**

The following section details the system time functions.

# **18.1 Get\_ms()**

#### **Purpose**

Gets the number of milliseconds since system power on.

### **Argument List**

None

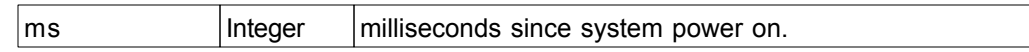

# **18.2 Wait\_ms(ms)**

#### **Purpose**

Pauses the program specified number of milliseconds.

#### **Argument List**

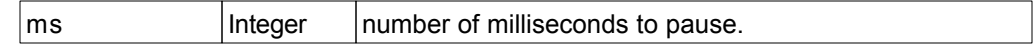

**Return Value** None

### **18.3 SetTime(time)**

#### **Purpose**

Set the system time. The time value is the number of seconds since Jan 1, 1970 00:00:00.

#### **Argument List**

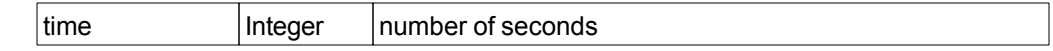

#### **Return Value**

None

#### **Example**

The following code sets the system time to July 3, 2008, 2:14pm using the Lua function os.time.

```
-- Set system time (Ref: OS library)
ez.SetTime(os.time{year=2008, month=7, day=3, hour=14, min=14, sec=0})
```
# **19 Timer Management Functions**

The following section details the functions used to generate an asynchronous timer event.

Up to 16 timers may be active at any one time.

# **19.1 Timer(msec, LuaTimerFunc, Id)**

#### **Purpose**

Sets or resets a timer to execute the specified function after the specified time elapses.

#### **Argument List**

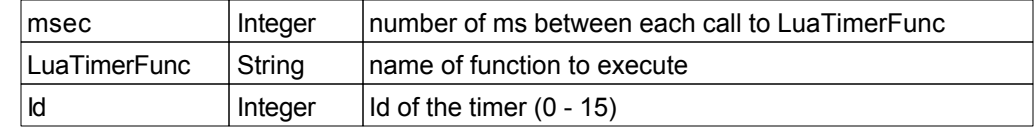

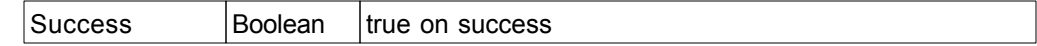

# **19.2 Timer(msec, LuaTimerFunc)**

#### **Purpose**

Sets a timer to execute the specified function after the specified time elapses.

#### **Argument List**

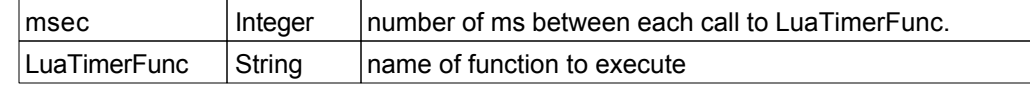

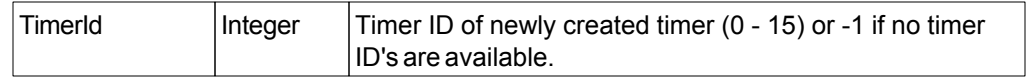

# **19.3 TimerStart(Id)**

#### **Purpose**

Restarts the specified timer.

#### **Argument List**

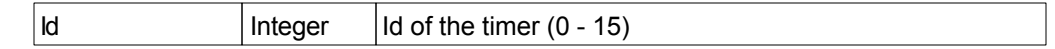

#### **Return Value**

None

#### **Notes**

The delay time will be the last delay period that the specified timer was set to.

# **19.4 TimerStop(Id)**

#### **Purpose**

Stops the specified timer.

### **Argument List**

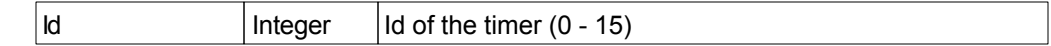

**Return Value**

# **20 Touch Function**

The following section details the functions used to manage screen touches.

# **20.1 GetTouchX()**

#### **Purpose**

Return the x position of the last screen touch.

### **Argument List**

None

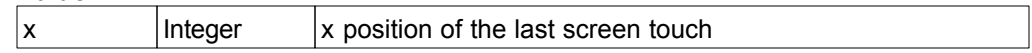

# **20.2 GetTouchY()**

#### **Purpose**

Return the y position of the last screen touch.

### **Argument List**

None

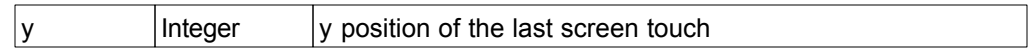

# **20.3 TouchDn()**

#### **Purpose**

To determine if the screen is currently being pressed.

### **Argument List**

None

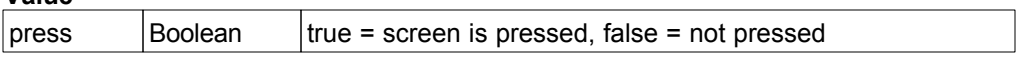

### **20.4 SetTouchEvent(luaTouchFunc)**

#### **Purpose**

To set up an event handler to be called when the screen is pressed or released.

#### **Argument List**

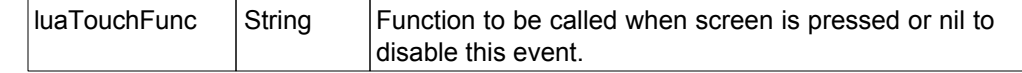

#### **Return Value**

None

#### **Notes**

SetTouchEvent (nil) will disable future events.

#### **Example**

```
-- Function to be called on screen touch change
function MyTouchHandler(bTouch)
-- bTouch will be true if screen is currently pressed or false if not.
end
```

```
-- Set up the event handler
SetTouchEvent("MyTouchHandler")
```
*© 2008 Earth Computer Technologies, Inc.*

# **21 Input/Output Functions**

The following section details the functions to read and write to the ezLCD screen, SD card and external devices (RS-232, I2C, PIN).

#### **21.1 SD Card Access**

The ezLCD+ has an SD Card which is a full file system. Instead of implementing functions in the ezLCD + API library, the SD Card can be accessed as a standard file system using the native Lua file I/O functions such as io.open, io.read, io.write, io.close, etc. See your Lua programming manual for a list of all Lua I/O functions.

As the I/O functions are part of the standard Lua I/O library, make sure to \***not**\* prepend "ez." in front of these functions.

#### **Example**

```
Use 
   io.open "myfile.txt"
not 
   ez.open "myfile.txt"
```
#### **Notes**

- 1. Directories should be separated by forward slash ('/'), not by a backslash ('\') as in Windows and DOS.
- 2. The File Path is not case-sensitive. The drive and root directory do not have to be indicated, for example, both: A:/Cat/Jumped/Over.txt and cat/jumped/over.TXT specify the same file.
- 3. Long file names are supported, however the length of the complete File Path (directory + filename + extension) may not exceed 255 characters.

### <span id="page-176-0"></span>**21.2 RS232 Functions**

The following section details the functions used to manipulate the RS232 Interface.

#### **RS232 Input Modes**

Data can be received by RS232 in 2 ways:

#### **Event Mode**

User defined event function is automatically called for each received byte.

#### **Buffer Mode**

Incoming bytes are stored in the internal buffer. User can retrieve stored bytes from the buffer. The buffer has a size of 64 kBytes (65536 bytes) and is automatically allocated by ezLCD+.

The input mode is decided by the type of the first parameter of the Rs232Open function. If the first parameter specifies an event function, the RS232 is opened in the Event Mode. Otherwise, the RS232 is opened in the Buffer Mode. RS232 interface should be closed first (Rs232Close function) before switching from one input mode to the other.

Obviously, the Input Modes affect only the way data is received. The do not have any effect on the way the data is sent.

#### **21.2.1 RS232 Open: Event Mode**

#### **21.2.1.1 Rs232Open(RcvFunc)**

#### **Purpose**

To open RS232 port in the [Event Mode](#page-176-0).

#### **Argument List**

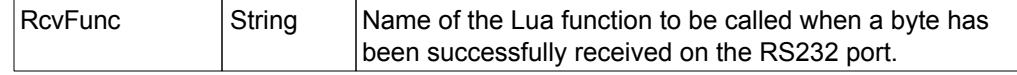

#### **Return Value**

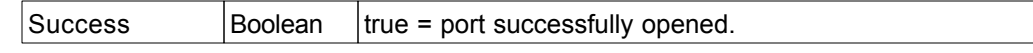

#### **Note**

The baud rate, parity, stop bits and handshake will default to the values specified in the User Configuration. User Configuration is described in the "ezLCD+10x Manual" Chapter: "ezLCD+ Customization/User Configuration".

#### **Example**

In the example below, the ezLCD+ will stay in loop until it receives number 3.

```
bStop = false
-- Event function
function ReceiveFunction(byte)
  if ( byte == 3 ) then
      bStop = true
   end
end
-- open the RS-232 port
ez.Rs232Open("ReceiveFunction")
-- loop until number 3 is received by RS-232
while not bStop do
end
ez.Rs232Close()
```
#### **21.2.1.2 Rs232Open(RcvFunc, BaudRate)**

#### **Purpose**

To open RS232 port in the [Event Mode](#page-176-0).

#### **Argument List**

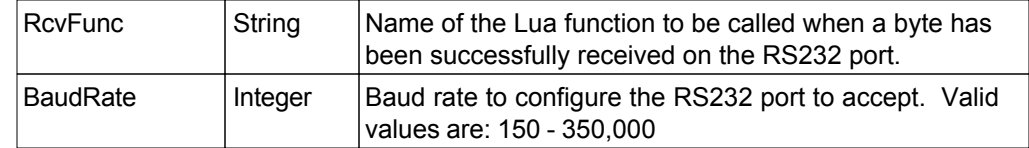

#### **Return Value**

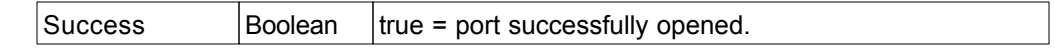

#### **Note**

The parity, stop bits and handshake will default to the values specified in the User Configuration. User Configuration is described in the "ezLCD+10x Manual" Chapter: "ezLCD+ Customization/User Configuration".

#### **Example**

In the example below, the ezLCD+ will stay in loop until it receives number 3.

```
bStop = false
-- Event function
function ReceiveFunction(byte)
  if ( byte == 3 ) then
      bStop = true
   end
end
-- open the RS-232 port
ez.Rs232Open("ReceiveFunction", 9600)
-- loop until number 3 is received by RS-232
while not bStop do
end
ez.Rs232Close()
```
#### **21.2.1.3 Rs232Open(RcvFunc, BaudRate, Parity)**

#### **Purpose**

To open RS232 port in the [Event Mode](#page-176-0).

#### **Argument List**

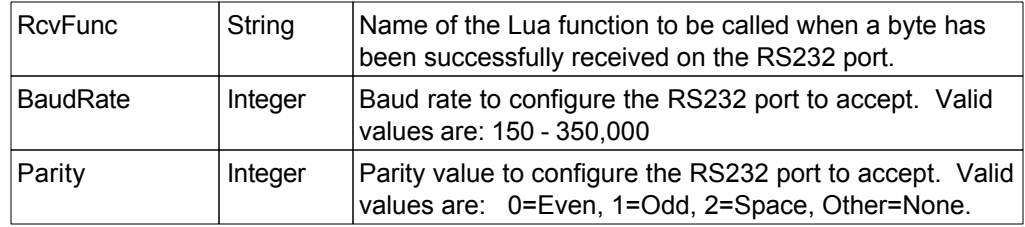

#### **Return Value**

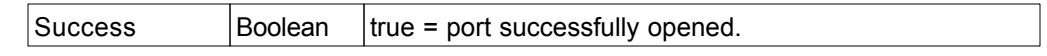

#### **Note**

The stop bits and handshake

will default to the values specified in the User Configuration. User Configuration is described in the "ezLCD+10x Manual" Chapter: "ezLCD+ Customization/User Configuration".

#### **Example**

In the example below, the ezLCD+ will stay in loop until it receives number 3.

```
bStop = false
-- Event function
function ReceiveFunction(byte)
  if ( byte == 3 ) then
      bStop = true
   end
end
-- open the RS-232 port
ez.Rs232Open("ReceiveFunction", 9600, 5)
-- loop until number 3 is received by RS-232
while not bStop do
end
ez.Rs232Close()
```
### **21.2.1.4 Rs232Open(RcvFunc, BaudRate, Parity, StopBits)**

#### **Purpose**

To open RS232 port in the [Event Mode](#page-176-0).

#### **Argument List**

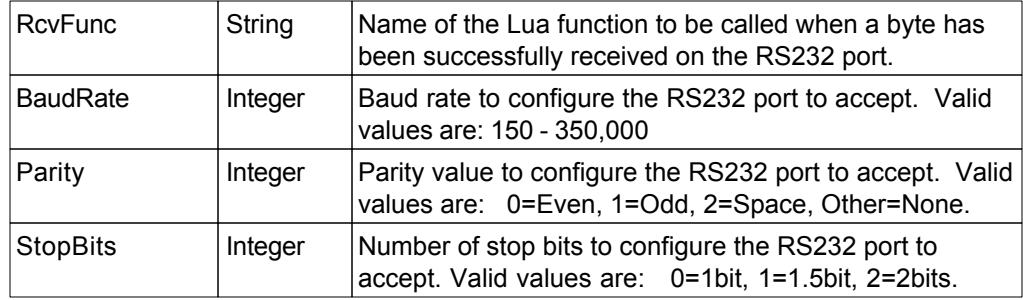

### **Return Value**

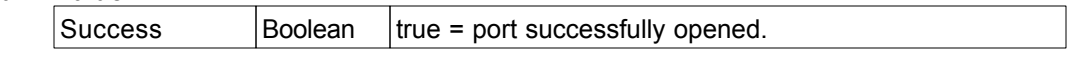

## **Note**

The handshake

will default to the values specified in the User Configuration. User Configuration is described in the "ezLCD+10x Manual" Chapter: "ezLCD+ Customization/User Configuration".

### **Example**

```
bStop = false
-- Event function
function ReceiveFunction(byte)
  if ( byte == 3 ) then
      bStop = true
   end
end
-- open the RS-232 port
ez.Rs232Open("ReceiveFunction", 9600, 5, 0)
-- loop until number 3 is received by RS-232
while not bStop do
end
ez.Rs232Close()
```
### **21.2.1.5 Rs232Open(RcvFunc, BaudRate, Parity, StopBits, HandShake)**

#### **Purpose**

To open RS232 port in the [Event Mode](#page-176-0).

#### **Argument List**

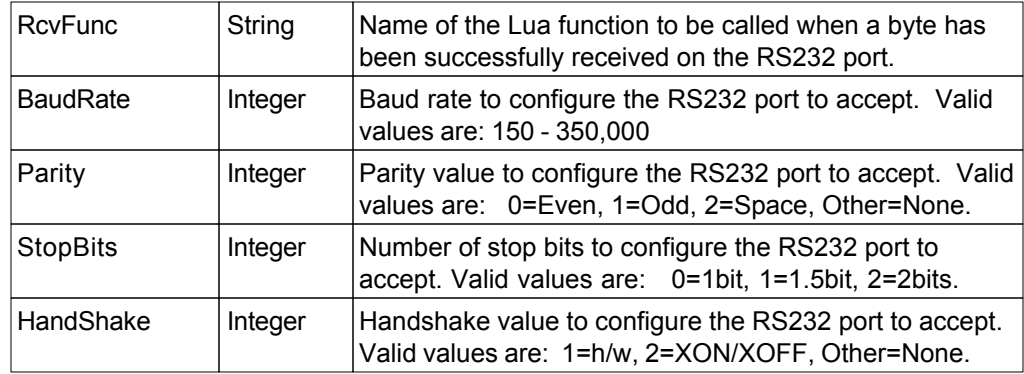

## **Return Value**

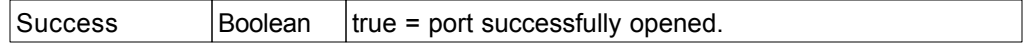

### **Example**

```
bStop = false
-- Event function
function ReceiveFunction(byte)
  if ( byte == 3 ) then
      bStop = true
   end
end
-- open the RS-232 port
ez.Rs232Open("ReceiveFunction", 9600, 5, 0, 1)
-- loop until number 3 is received by RS-232
while not bStop do
end
ez.Rs232Close()
```
### **21.2.2 RS232 Open: Buffer Mode**

### **21.2.2.1 Rs232Open()**

#### **Purpose**

To open RS232 port in the [Buffer Mode.](#page-176-0)

## **Argument List**

None

### **Return Value**

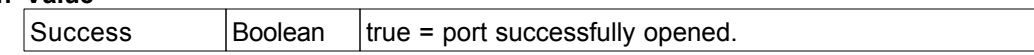

#### **Note**

The baud rate, parity, stop bits and handshake

will default to the values specified in the User Configuration. User Configuration is described in the "ezLCD+10x Manual" Chapter: "ezLCD+ Customization/User Configuration".

#### **Example**

```
bStop = false
-- open the RS-232 port
ez.Rs232Open()
-- loop until a 0 byte is sent down the RS-232 port
while( not bStop )
  n = ez.Rs232RxLen()for i = 1, n do
     if (ez.Rs232getc() == 3) then
      bstop = true
     end
   end
end
ez.Rs232Close()
```
### **21.2.2.2 RS232Open(BaudRate)**

#### **Purpose**

To open RS232 port in the [Buffer Mode.](#page-176-0)

#### **Argument List**

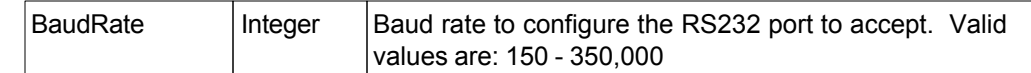

### **Return Value**

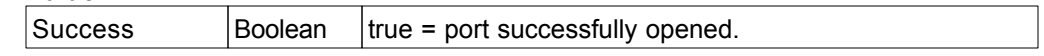

## **Note**

The parity, stop bits and handshake will default to the values specified in the User Configuration. User Configuration is described in the "ezLCD+10x Manual" Chapter: "ezLCD+ Customization/User Configuration".

### **Example**

```
bStop = false
-- open the RS-232 port
ez.Rs232Open(9600)
-- loop until a 0 byte is sent down the RS-232 port
while( not bStop )
  n = ez.Rs232RxLen() for i = 1,n do
     if (ez.Rs232getc() == 3) then
       bstop = true
     end
   end
end
ez.Rs232Close()
```
### **21.2.2.3 RS232Open(BaudRate, Parity)**

#### **Purpose**

To open RS232 port in the [Buffer Mode.](#page-176-0)

### **Argument List**

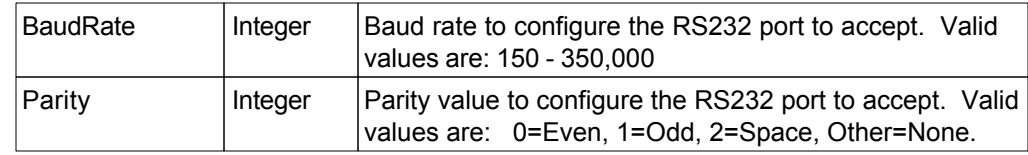

#### **Return Value**

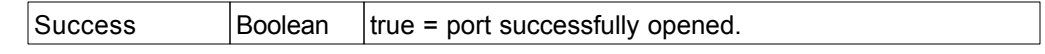

## **Note**

The stop bits and handshake

will default to the values specified in the User Configuration. User Configuration is described in the "ezLCD+10x Manual" Chapter: "ezLCD+ Customization/User Configuration".

### **Example**

```
bStop = false
-- open the RS-232 port
ez.Rs232Open(9600, 4)
-- loop until a 0 byte is sent down the RS-232 port
while( not bStop )
  n = ez.Rs232RxLen() for i = 1,n do
     if (ez.Rs232getc() == 3) then
      bstop = true
     end
   end
end
ez.Rs232Close()
```
# **21.2.2.4 RS232Open(BaudRate, Parity, StopBits)**

# **Purpose**

To open RS232 port in the [Buffer Mode.](#page-176-0)

# **Argument List**

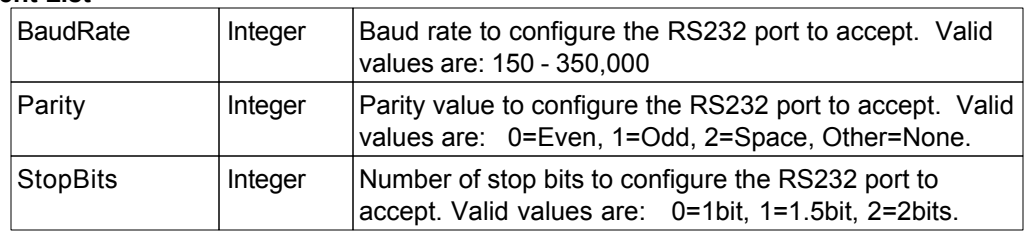

## **Return Value**

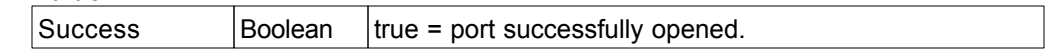

# **Note**

The handshake

will default to the values specified in the User Configuration. User Configuration is described in the "ezLCD+10x Manual" Chapter: "ezLCD+ Customization/User Configuration".

## **Example**

```
bStop = false
-- open the RS-232 port
ez.Rs232Open(9600, 4, 0)
-- loop until a 0 byte is sent down the RS-232 port
while( not bStop )
  n = ez.Rs232RxLen()for i = 1, n do
     if (ez.Rs232getc() == 3) then
      bstop = true
     end
   end
end
ez.Rs232Close()
```
## **21.2.2.5 RS232Open(BaudRate, Parity, StopBits, HandShake)**

### **Purpose**

To open RS232 port in the [Buffer Mode.](#page-176-0)

### **Argument List**

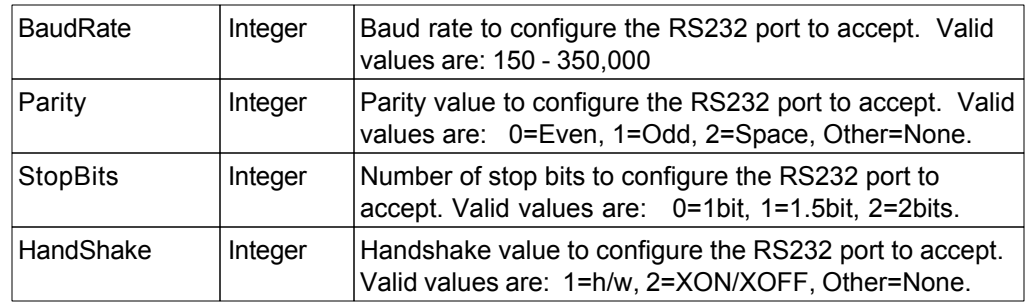

### **Return Value**

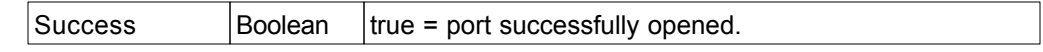

## **Example**

```
bStop = false
-- open the RS-232 port
ez.Rs232Open(9600, 4, 0, 4)
-- loop until a 0 byte is sent down the RS-232 port
while( not bStop )
 n = ez.Rs232RxLen() for i = 1,n do
     if (ez.Rs232getc() == 3) then
       bstop = true
     end
   end
end
ez.Rs232Close()
```
# **21.2.3 Rs232Close()**

**Purpose**

To close the RS232 port and free allocated resources.

**Argument List** None

**Return Value** None

## <span id="page-188-0"></span>**21.2.4 RS232 Transmit**

# **21.2.4.1 Rs232Tx(Data)**

## **Purpose**

To transmit data out, through the RS232 port.

# **Argument List**

The behaviour of this function depends on the type of the argument 'Data'

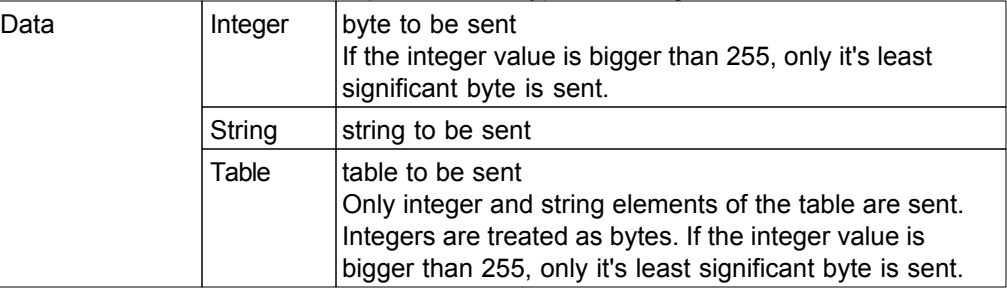

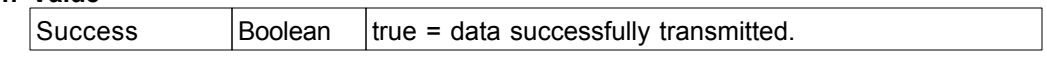

## **21.2.4.2 Rs232Tx(Data, MaxLen)**

### **Purpose**

To transmit data out, through the RS232 port.

## **Argument List**

The behaviour of this function depends on the type of the argument 'Data'

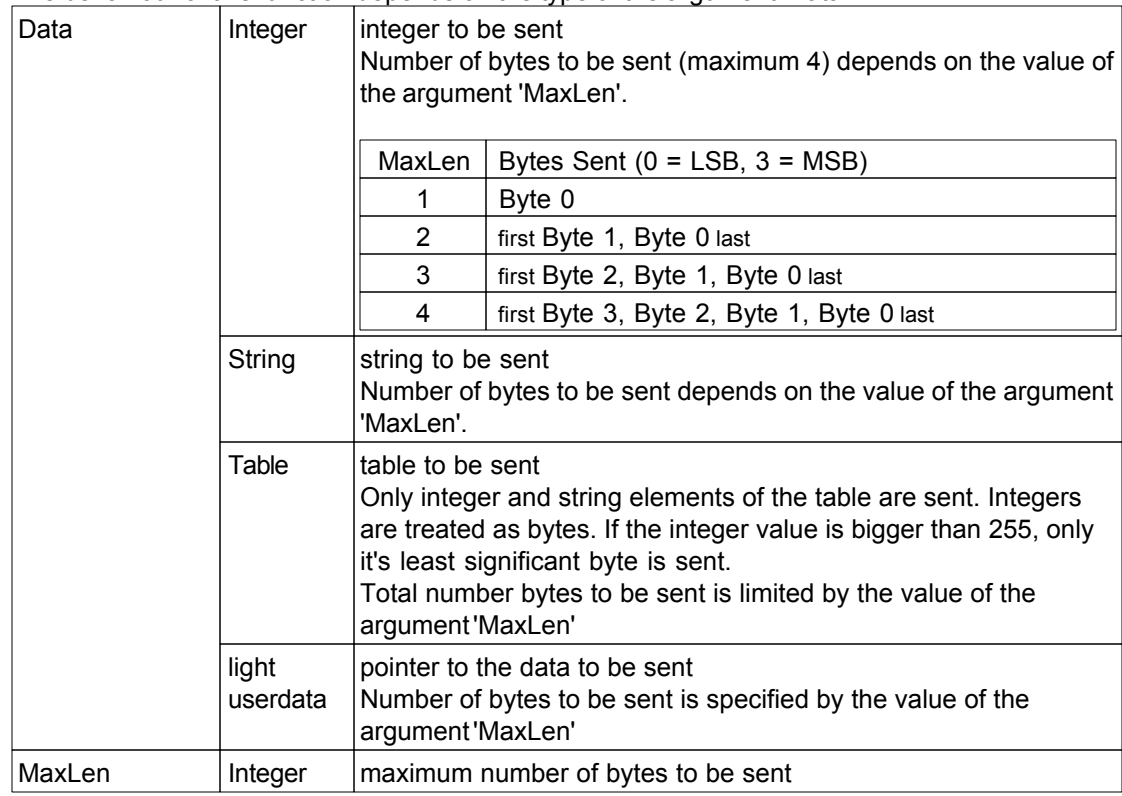

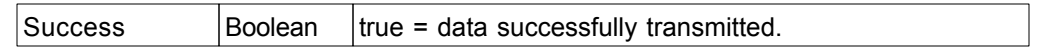

## **21.2.4.3 Rs232TxStr(Str)**

## **Purpose**

To transmit an ASCII text string out through the RS232 port

**Note:** This function is depreciated (starting width firmware 2.20). Use **Rs232Tx (Str)** instead.

# **Argument List**

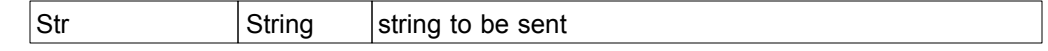

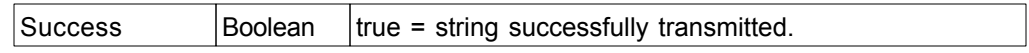

## **21.2.5 RS232 Receive**

# **21.2.5.1 Rs232RxLen()**

### **Purpose**

To find out how many unread bytes are in the RS232 Input Buffer. Makes sense only if RS232 port is opened in the [Buffer Mode](#page-176-0).

### **Argument List**

None

## **Return Value**

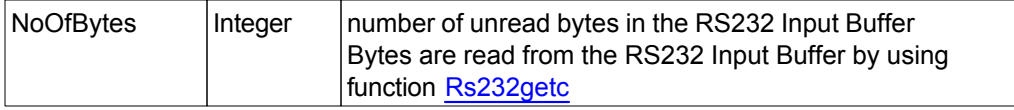

## **Example**

```
bStop = false
-- open the RS-232 port
ez.Rs232Open(9600)
-- loop until a 0 byte is sent down the RS-232 port
while( not bStop )
  n = ez.Rs232RxLen()for i = 1, n do
     if (ez.Rs232getc() == 3) then
       bstop = true
     end
   end
end
ez.Rs232Close()
```
## <span id="page-192-0"></span>**21.2.5.2 Rs232getc()**

### **Purpose**

To read bytes from the RS232 Input Buffer. Makes sense only if RS232 port is opened in the [Buffer Mode.](#page-176-0)

### **Argument List**

None

## **Return Value**

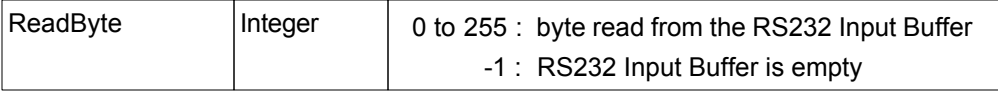

### **Example**

```
bStop = false
-- open the RS-232 port
ez.Rs232Open(9600)
-- loop until a 0 byte is sent down the RS-232 port
while( not bStop )
 n = ez.Rs232RxLen() for i = 1,n do
     if (ez.Rs232getc() == 3) then
       bstop = true
     end
   end
end
ez.Rs232Close()
```
# **21.3 I2C Functions**

The following section details the functions used to manipulate the I2C Interface.

The I2C Interface is used by the ezLCD+ to communicate with I2C devices like temperature sensors, serial EEPROMS, Analog to Digital Converters, etc.

I2C is a Master-Slave type interface, which is used to communicate with peripherals using a special type of low-speed serial protocol. ezLCD always operates as I2C Master.

More information about I2C can be found at: <http://en.wikipedia.org/wiki/I%C2%B2C>

I2C specification is available at: [http://www.nxp.com/acrobat\\_download/literature/9398/39340011.pdf](http://www.nxp.com/acrobat_download/literature/9398/39340011.pdf)

# **21.3.1 I2Copen(TimeLoNs, TimeHiNs)**

# **Purpose**

To initialize the I2C Interface

## **Argument List**

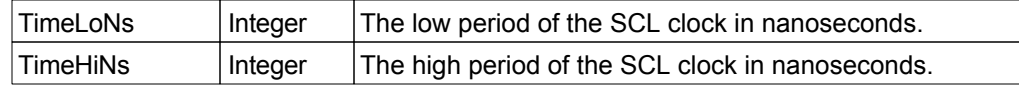

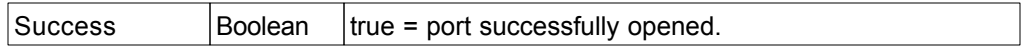

# **21.3.2 I2CwriteStart(Address, Data)**

## **Purpose**

To initialize and transmit data across the I2C Interface

## **Argument List**

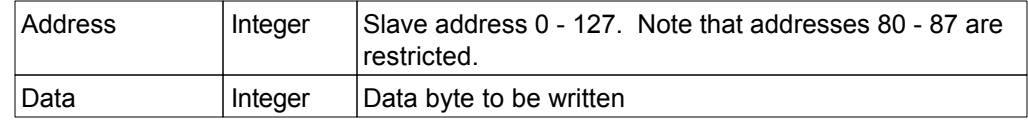

# **Return Value**

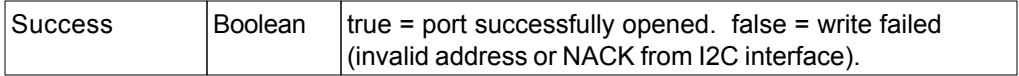

### **Notes**

A stop is not sent and the interface remains open.

# **21.3.3 I2CwriteStart(Address, Data, Stop)**

## **Purpose**

To initialize and transmit data across the I2C Interface

## **Argument List**

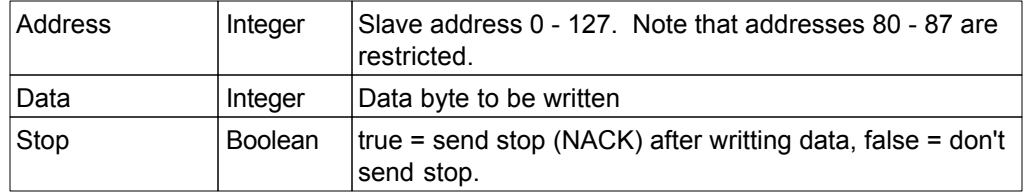

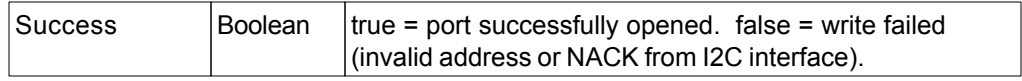

# **21.3.4 I2CwriteNext(Data)**

## **Purpose**

To transmit data across the I2C Interface

## **Argument List**

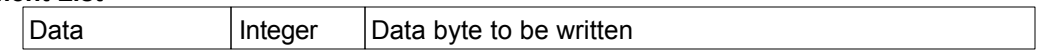

# **Return Value**

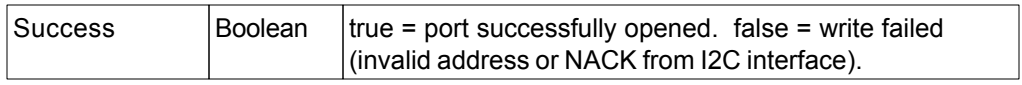

## **Notes**

A stop is not sent and the interface remains open.

# **21.3.5 I2CwriteNext(Data, Stop)**

## **Purpose**

To transmit data across the I2C Interface

## **Argument List**

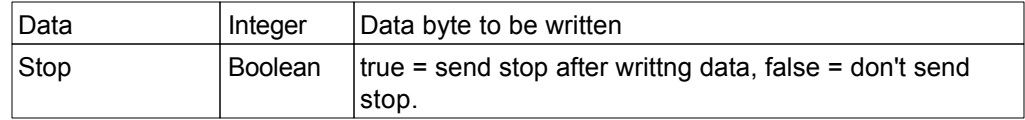

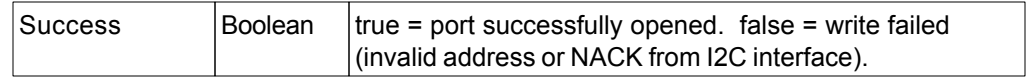

## **21.3.6 I2CreadStart(Address)**

## **Purpose**

To initialize and read a byte of data out of the I2C Interface.

## **Argument List**

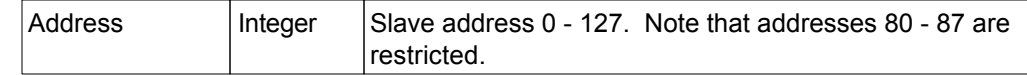

## **Return Value**

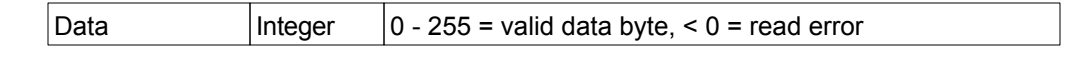

## **Notes**

A stop is not sent and the interface remains open.

# **21.3.7 I2CreadStart(Address, Stop)**

## **Purpose**

To initialize and read a byte of data out of the I2C Interface.

# **Argument List**

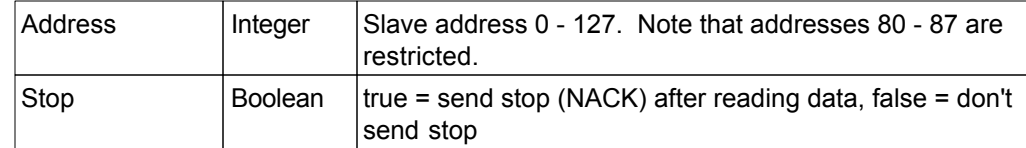

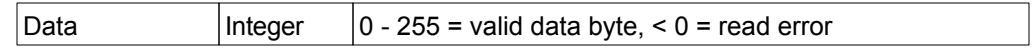

## **21.3.8 I2CreadNext()**

## **Purpose**

To read a byte of data out of the I2C Interface

# **Argument List**

None

# **Return Value**

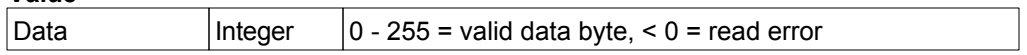

### **Notes**

A stop is not sent and the interface remains open.

# **21.3.9 I2CreadNext(Stop)**

# **Purpose**

To read a byte of data out of the I2C Interface

# **Argument List**

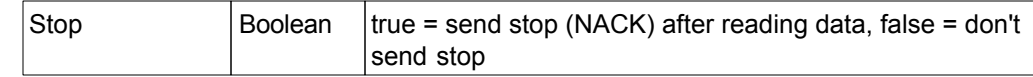

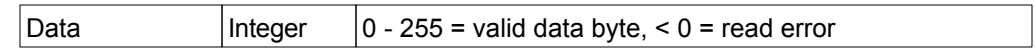

# **21.4 PIN Functions**

The following section details the functions used to manipulate the PIN Interface.

Note that the Pins are numbered starting at zero (0).

## **21.4.1 SetPinInp(PinNo)**

#### **Purpose**

Configures the I/O pin as discrete input.

#### **Argument List**

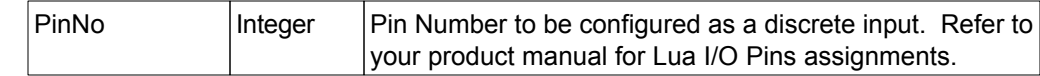

## **Return Value**

None

### **Notes**

If the reconfigured pin is part of any interface, this function may change the functionality of such interface.

For example, if pin normally assigned as RS232 Transmit is reconfigured, the RS232 will stop transmitting any data.

When Lua exits, all pins are automatically restored to their default configurations.

```
-- Configuring pin 0 as input with no pull up resistor
SetPinInp(0)
```
## **21.4.2 SetPinInp(PinNo, PullUp)**

#### **Purpose**

Configures the I/O pin as discrete input.

#### **Argument List**

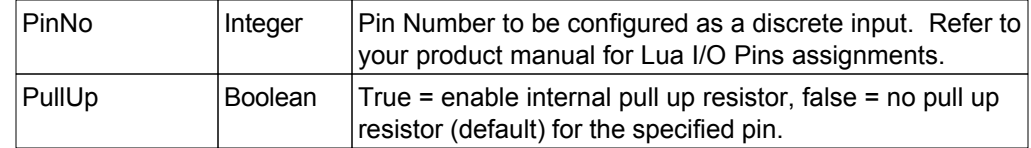

## **Return Value**

None

### **Notes**

If the reconfigured pin is part of any interface, this function may change the functionality of such interface.

For example, if pin normally assigned as RS232 Transmit is reconfigured, the RS232 will stop transmitting any data.

When Lua exits, all pins are automatically restored to their default configurations.

### **Example**

*-- Configuring pin 0 as input with pull up resistor enabled* SetPinInp(0, **true**)

## **21.4.3 SetPinsInp(PinsMask)**

### **Purpose**

Configures all the specified I/O pins as discrete input.

### **Argument List**

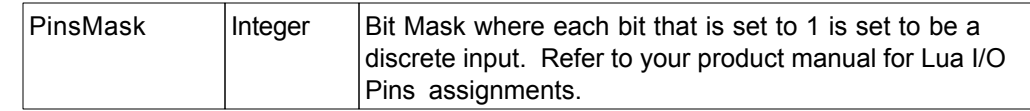

### **Return Value**

None

## **Notes**

If the reconfigured pin is part of any interface, this function may change the functionality of such interface.

For example, if pin normally assigned as RS232 Transmit is reconfigured, the RS232 will stop transmitting any data.

When Lua exits, all pins are automatically restored to their default configurations.

```
-- Configuring pins 1, 2 and 5 as inputs with no pull up resistor
SetPinsInp(0x26) -- 0x26 = 0010 0110
```
### **21.4.4 SetPinsInp(PinsMask, PullUpMask)**

#### **Purpose**

Configures all the specified I/O pins as discrete input.

#### **Argument List**

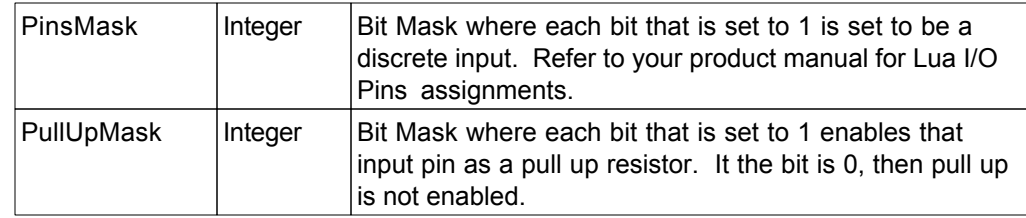

### **Return Value**

None

### **Notes**

If the reconfigured pin is part of any interface, this function may change the functionality of such interface.

For example, if pin normally assigned as RS232 Transmit is reconfigured, the RS232 will stop transmitting any data.

When Lua exits, all pins are automatically restored to their default configurations.

```
-- Configuring pins 1, 2 and 5 as inputs 
-- with pins 2 and 5 with pull up resistors
SetPinsInp(0x26, 0x24) -- 0x26 = 0010 0110
                          -- 0x24 = 0010 0100
```
## **21.4.5 SetPinOut(PinNo)**

#### **Purpose**

Configures the I/O pin as discrete output.

### **Argument List**

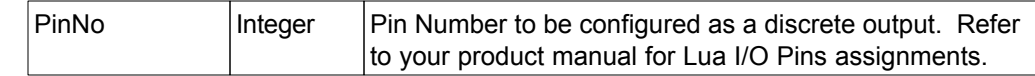

## **Return Value**

None

### **Notes**

If the reconfigured pin is part of any interface, this function may change the functionality of such interface.

For example, if pin normally assigned as RS232 Transmit is reconfigured, the RS232 will stop transmitting any data.

When Lua exits, all pins are automatically restored to their default configurations.

```
-- Configuring pin 2 as push-pull output
SetPinOut(2)
```
## **21.4.6 SetPinOut(PinNo, OpenDrain)**

#### **Purpose**

Configures the I/O pin as discrete output.

### **Argument List**

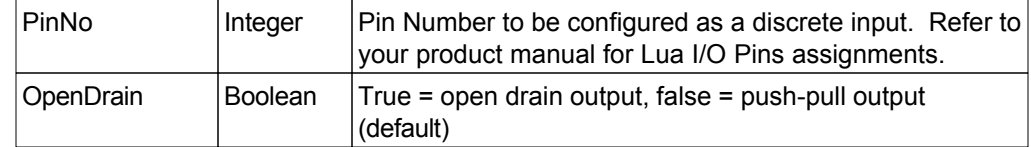

## **Return Value**

None

### **Notes**

If the reconfigured pin is part of any interface, this function may change the functionality of such interface.

For example, if pin normally assigned as RS232 Transmit is reconfigured, the RS232 will stop transmitting any data.

When Lua exits, all pins are automatically restored to their default configurations.

```
-- Configuring pin 2 as an open drain output
SetPinOut(2, true)
```
## **21.4.7 SetPinsOut(PinsMask)**

### **Purpose**

Configures all the specified I/O pins as discrete output.

## **Argument List**

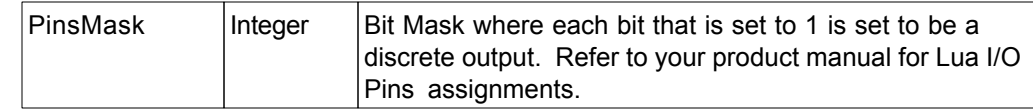

### **Return Value**

None

## **Notes**

If the reconfigured pin is part of any interface, this function may change the functionality of such interface.

For example, if pin normally assigned as RS232 Transmit is reconfigured, the RS232 will stop transmitting any data.

When Lua exits, all pins are automatically restored to their default configurations. **Example**

*-- Configuring pins 3 and 6 as outputs* SetPinsOut(0x48) *-- 0x48 = 0100 1000*

## **21.4.8 SetPinsOut(PinsMask, OpenDrainMask)**

#### **Purpose**

Configures all the specified I/O pins as discrete output.

### **Argument List**

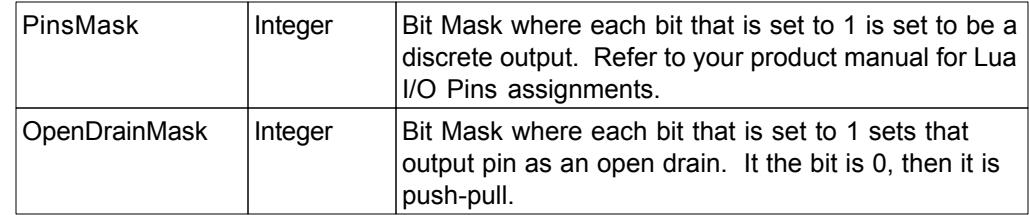

### **Return Value**

None

### **Notes**

If the reconfigured pin is part of any interface, this function may change the functionality of such interface.

For example, if pin normally assigned as RS232 Transmit is reconfigured, the RS232 will stop transmitting any data.

When Lua exits, all pins are automatically restored to their default configurations.

```
-- Configuring pins 3 and 6 as outputs with pin 6 as open drain
SetPinsOut(0x48, 0x40) -- 0x48 = 0100 1000
                        -- 0x40 = 0100 0000
```
## **21.4.9 SetPinIntr(PinNo, LuaFunction)**

### **Purpose**

Defines an interrupt handler function that is automatically executed by the logic level change of the specified discrete input pin.

#### **Argument List**

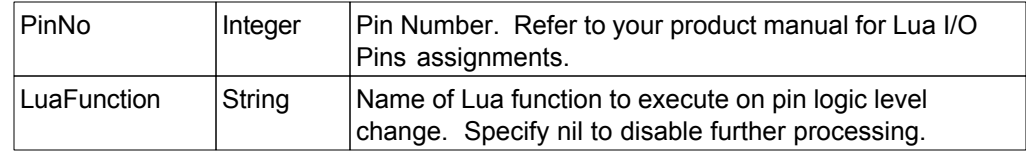

## **Return Value**

None

### **Notes**

PinNo must have been defined as in input pin.

```
-- The following code counts the changes of logical level 
-- on input pin 1 and stops when the level has changed 10 times
function MyInterrupt(pin no)
   count = count + 1if (count = 10) then
       SetPinIntr(1, nil)
    end
end
-- Configure pin 1 as input with pull up resistor enabled
SetPinInp(1, true)
-- Assign on change interrupt to pin 1
count = 0SetPinIntr(1, "MyInterrupt")
```
## **21.4.10 RestorePin(PinNo)**

## **Purpose**

To restore the discrete I/O pin to the default configuration

# **Argument List**

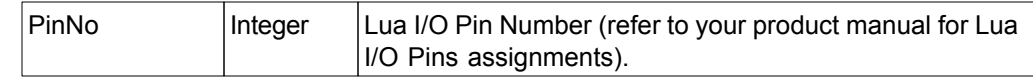

## **Return Value**

None

## **Notes**

This function also disables the associated interrupt set by SetPinIntr.

## **21.4.11 RestorePins(PinsMask)**

### **Purpose**

To restore the discrete I/O pins to the default configuration

## **Argument List**

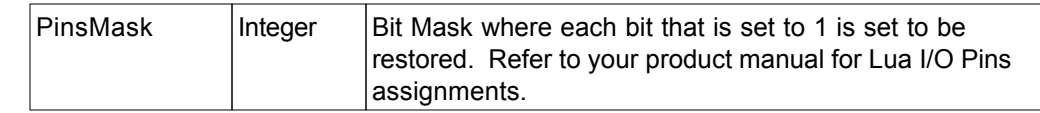

# **Return Value**

None

## **Notes**

This function also disables associated interrupts set by SetPinIntr.

# **21.4.12 Pin(PinNo)**

# **Purpose**

Retrieve the logic level on the specified pin.

# **Argument List**

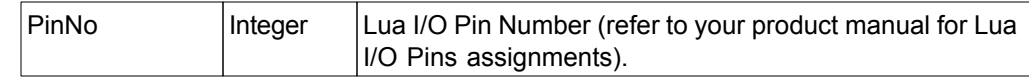

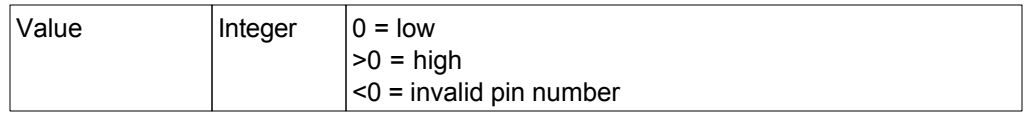
## **21.4.13 Pin(PinNo, Value)**

#### **Purpose**

Set the logic level on the specified pin.

## **Argument List**

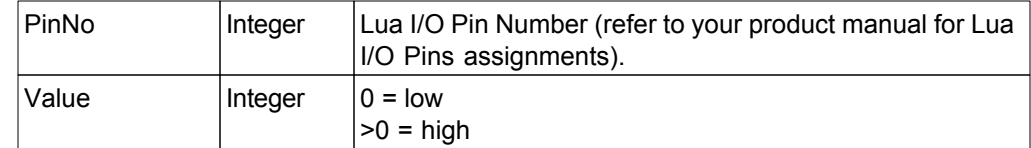

## **Return Value**

None

## **21.4.14 Pins(PinsMask)**

#### **Purpose**

Retrieve the logic level on the specified pins.

## **Argument List**

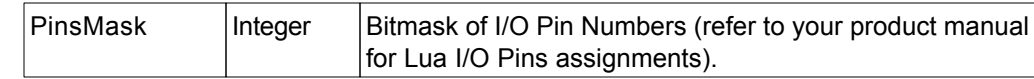

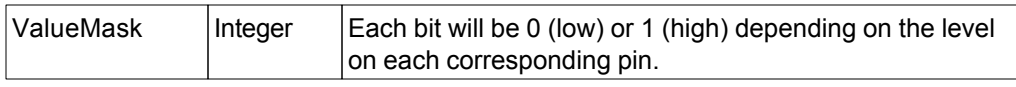

## **21.4.15 Pins(PinsMask, Value)**

#### **Purpose**

Set the logic level on each of the specified pins.

#### **Argument List**

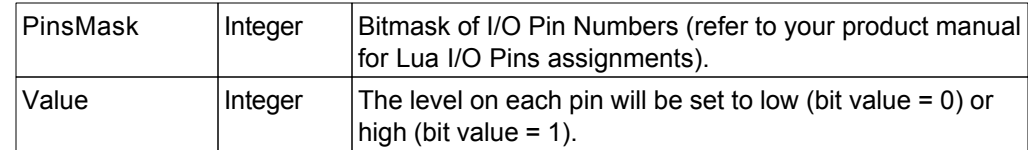

## **Return Value**

None

# **22 Advanced Topics**

The following sections describe ezLCD+ advanced topics.

## **22.1 Frame Management Functions**

The following section details the functions used to manipulate ezLCD display frames.

#### **Frame Management**

ezLCD devices consist of 1 or more frames. A frame is a portion of the ezLCD memory that can be displayed on the screen. The number of available frames depends on the amount of memory that has been installed and the height/width in pixels of the screen; however, there are at least 2 frames in each ezLCD device.

Frames are numbered starting at zero (0).

ezLCD devices have the concept of "draw" frames and a "display" frame. Functions that affect the contents of the draw frame will not affect the contents of the display frame **unless** the draw frame and the display frame are identical.

Draw frames are virtual displays. By writing to different draw frames, the ezLCD can have preloaded screens which can be instantly displayed by changing the current display frame to one of these preloaded draw frames. There is always exactly 1 Display frame. That is the current frame that is visible on the display.

The Frame management functions allow the draw frame and display frame to be changed.

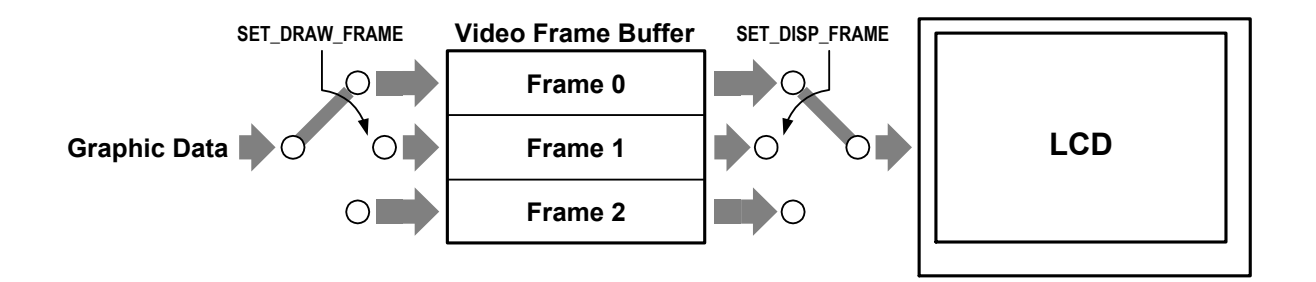

## **22.1.1 SetDispFrame(FrameNo)**

#### **Purpose**

Sets the frame to be displayed on the screen

## **Argument List**

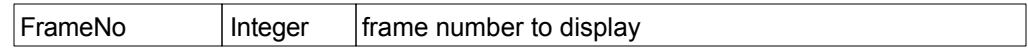

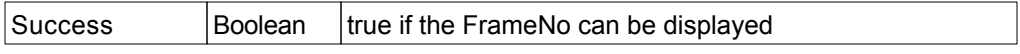

#### **22.1.2 SetDispFrame(FrameNo, Sync)**

#### **Purpose**

Sets the frame to be displayed on the screen

#### **Argument List**

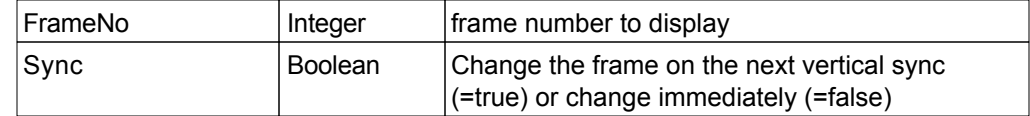

## **Return Value**

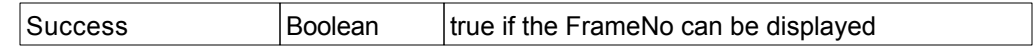

#### **Notes**

The ezLCD+ screen is refreshed 30 to 70 times per second, depending of the LCD type. vSync (Vertical Synchronization) is an internal LCD signal which is active between screen refreshes. It signals, that the full screen refresh has just ended and the display is about to start the new screen refresh cycle.

If the Display Frame is changed while the old frame is being refreshed, the screen may show a combination of both frames, producing a page tearing artifact partway down the image.

## **22.1.3 GetDispFrame()**

#### **Purpose**

Gets the currently displayed frame number.

## **Argument List**

None

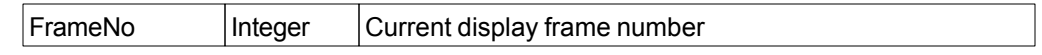

#### **22.1.4 GetNextDispFrame()**

#### **Purpose**

Gets the frame, which will be displayed after the next vSync.

#### **Argument List**

None

#### **Return Value**

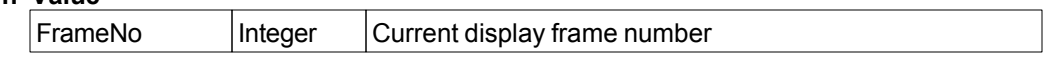

#### **Notes**

The ezLCD+ screen is refreshed 30 to 70 times per second, depending of the LCD type. vSync (Vertical Synchronization) is an internal LCD signal which is active between screen refreshes. It signals, that the full screen refresh has just ended and the display is about to start the new screen refresh cycle.

If the Display Frame is changed while the old frame is being refreshed, the screen may show a combination of both frames, producing a page tearing artifact partway down the image.

## **22.1.5 SetDrawFrame(FrameNo)**

#### **Purpose**

Sets the frame to be used for drawing commands.

## **Argument List**

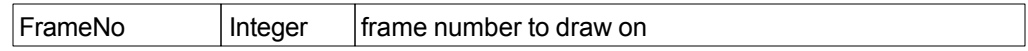

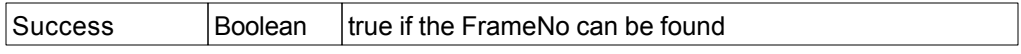

## **22.1.6 GetDrawFrame()**

#### **Purpose**

Gets the current draw frame number.

## **Argument List**

None

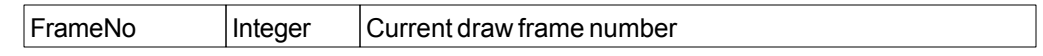

#### **22.1.7 GetNoOfFrames()**

### **Purpose**

Gets the number of ezLCD+ display frames.

**Note:** This function is depreciated (starting width firmware 2.20). Use **[NoOfFrames](#page-25-0)** constant instead.

## **Argument List**

None

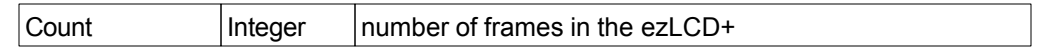

## **22.1.8 CopyFrame(DestFrame, SourceFrame)**

## **Purpose**

Copy the contents of the SourceFrame to the DestFrame

#### **Argument List**

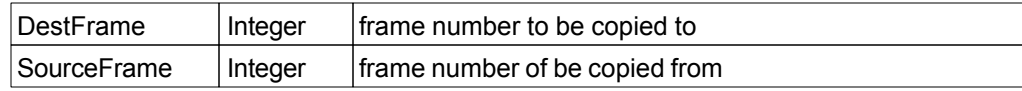

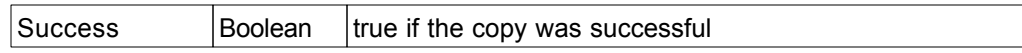

#### **22.1.9 MergeFrame(DestFrame, SourceFrame)**

#### **Purpose**

Merge the contents of the SourceFrame with the DestFrame and store the results in DestFrame using the current [Alpha](#page-43-0) as the transparency setting.

#### **Argument List**

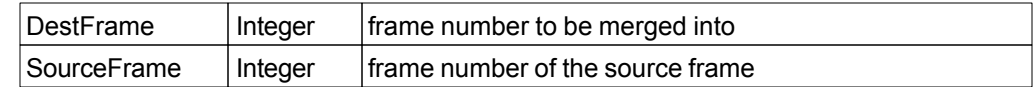

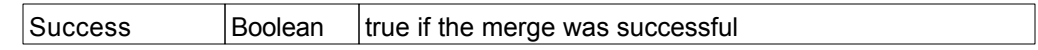

#### **22.1.10 CopyRect(DestFrame, SourceFrame, DestX, DestY, SourceX, SourceY, width, height)**

#### **Purpose**

Copy the contents of a rectangular region from the SourceFrame to the DestFrame.

#### **Argument List**

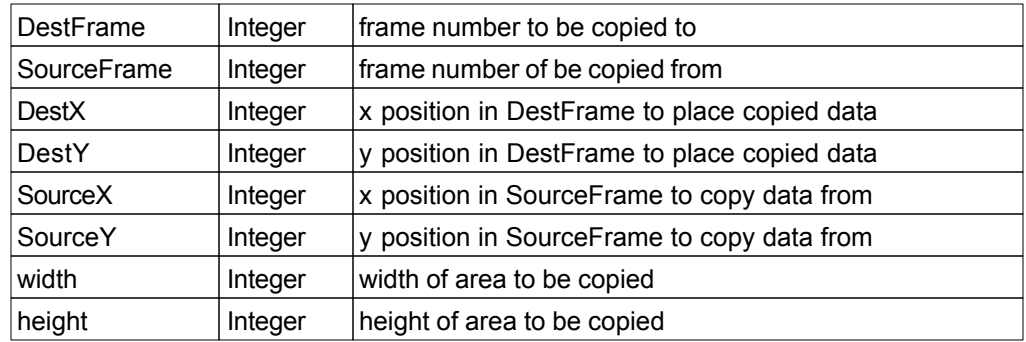

#### **Return Value**

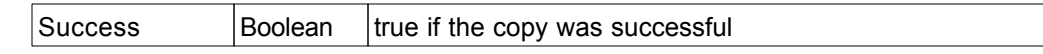

#### **Notes**

Copy a rectangle sized portion width by height from the frame SourceFrame starting at position (SourceX, SourceY) to frame DestFrame starting at position (DestX, DestY)

#### **Example**

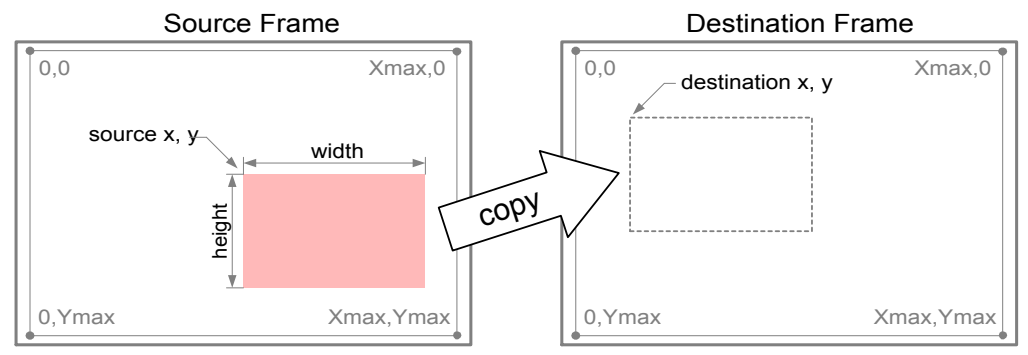

#### **22.1.11 MergeRect(DestFrame, SourceFrame, DestX, DestY, SourceX, SourceY, width, height)**

#### **Purpose**

Merge the contents of a rectangular region from the SourceFrame to the DestFrame using the current transparency value [Alpha](#page-43-0).

#### **Argument List**

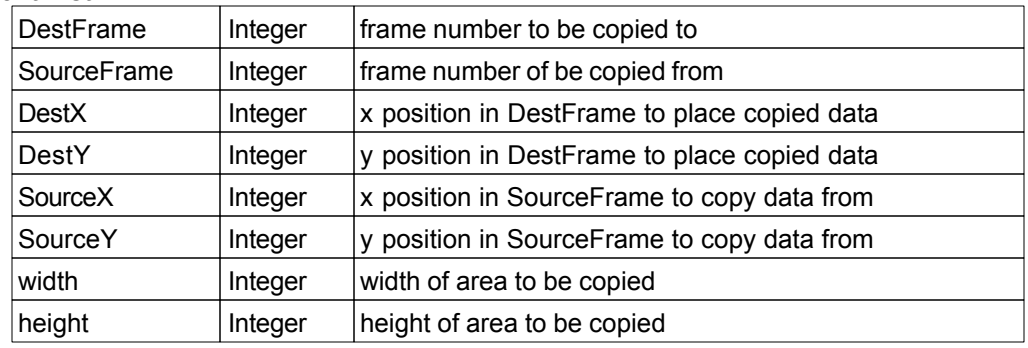

#### **Return Value**

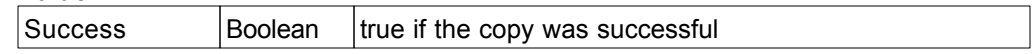

#### **Notes**

Merge a rectangle sized portion width by height from the frame SourceFrame starting at position (SourceX, SourceY) to frame DestFrame starting at position (DestX, DestY)

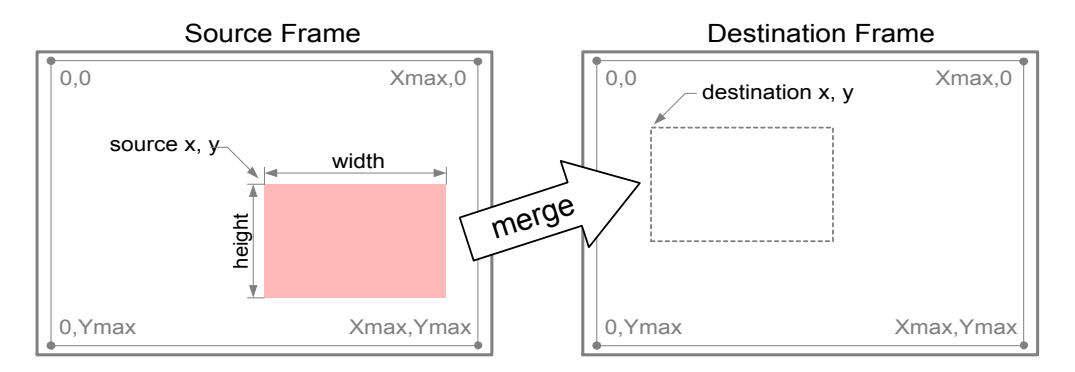

## **22.2 Miscellaneous Functions**

The following section details miscellaneous functions.

## **WARNING!**

Reading or writing directly to memory may have unexpected results.

#### **22.2.1 Peek32(address)**

#### **Purpose**

Read a 32 bit value from the memory address specified.

#### **Argument List**

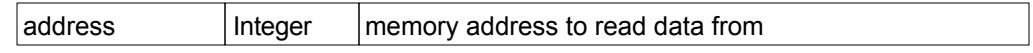

## **Return Value**

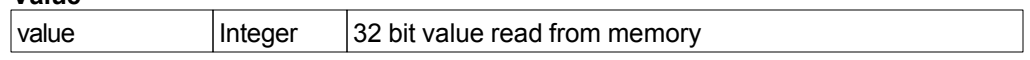

#### **Note**

- 1. The address specified should be on a long word (32-bit) boundary. If it is not, the lowest 2 address bits are ignored.
- 2. Reading certain addresses that are mapped to status registers may actually cause their value to be reset and therefore have undesirable effects.

#### **22.2.2 Peek16(address)**

#### **Purpose**

Read a 16 bit value from the memory address specified.

#### **Argument List**

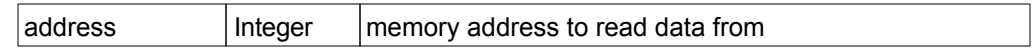

## **Return Value**

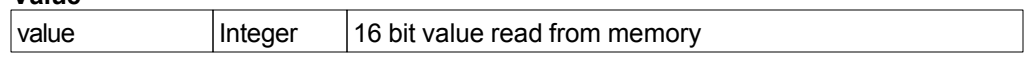

#### **Note**

- 1. The address specified should be on a word (16-bit) boundary. If it is not, the lowest address bit is ignored.
- 2. Reading certain addresses that are mapped to status registers may actually cause their value to be reset and therefore have undesirable effects.

#### **22.2.3 Peek8(address)**

#### **Purpose**

Read a 8 bit value from the memory address specified.

#### **Argument List**

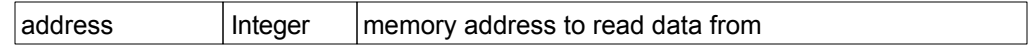

## **Return Value**

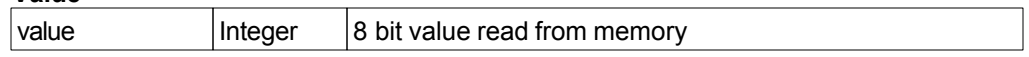

#### **Note**

Reading certain addresses that are mapped to status registers may actually cause their value to be reset and therefore have undesirable effects.

#### **22.2.4 Poke32(address, data)**

#### **Purpose**

Write a 32 bit value from the memory address specified.

#### **Argument List**

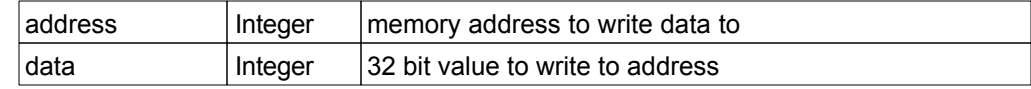

#### **Return Value**

None

#### **Notes**

- 1. The address specified should be on a long word (32-bit) boundary. If it is not, the low 2 address bits are ignored.
- 2. Direct writing to memory may have undesired results.

#### **22.2.5 Poke16(address, data)**

#### **Purpose**

Write a 16 bit value from the memory address specified.

#### **Argument List**

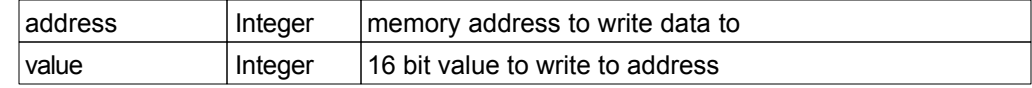

#### **Return Value**

None

#### **Notes**

- 1. The address specified should be on a word (16-bit) boundary. If it is not, the lowest address bit is ignored.
- 2. Direct writing to memory may have undesired results.

## **22.2.6 Poke8(address, data)**

#### **Purpose**

Write a 8 bit value from the memory address specified.

#### **Argument List**

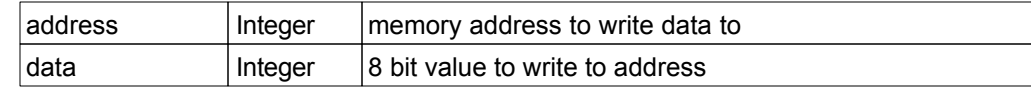

#### **Return Value**

None

#### **Notes**

Direct writing to memory may have undesired results.

## **22.2.7 ExitReq()**

#### **Purpose**

Checks if exit from Lua has been externally requested through the USB Interface.

### **Argument List**

None

## **Return Value**  $\vert$ value  $\vert$ Boolean  $\vert$ True = exit requested, False = no exit request

#### **Example**

```
-- This function may be used to exit from a loop upon the request sent by th
while not ExitReq() do
end
```
## **GLOSSARY**

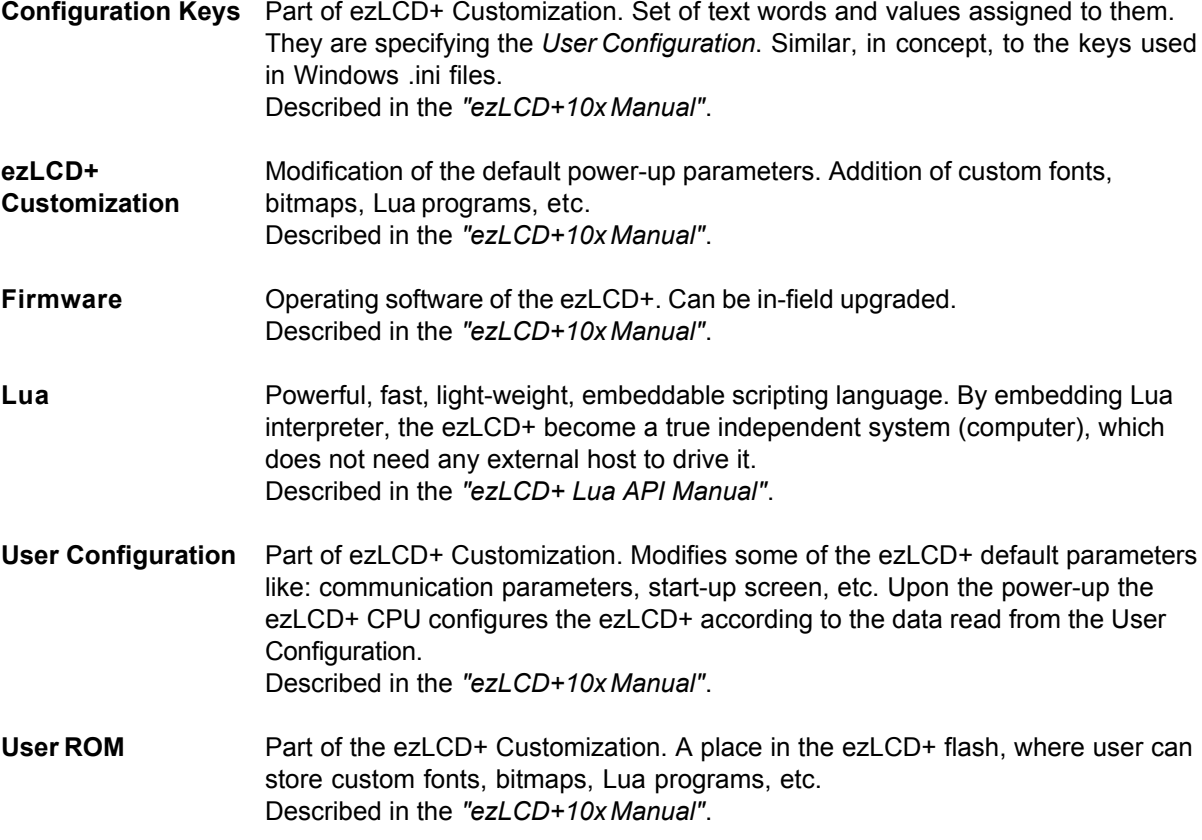

# MCours.com